# **Manuale utente**

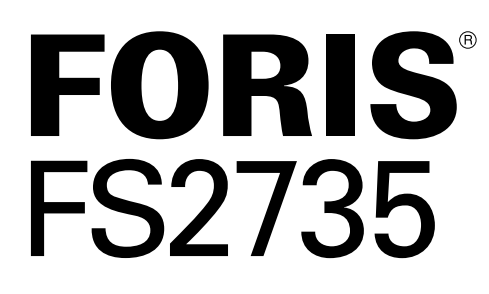

**Monitor LCD a colori**

#### **Importante**

**Si prega di leggere PRECAUZIONI, questo manuale utente e la Guida di installazione (volume separato) con attenzione per familiarizzare con l'uso sicuro ed efficace.** 

**• Si prega di fare riferimento alla Guida all'installazione per informazioni di base che vanno dal** 

**collegamento del monitor ad un PC o un dispositivo esterno per l'uso del monitor.**

**• Il manuale d'uso recente è disponibile per il download dal nostro sito web:** 

**<http://www.eizoglobal.com>**

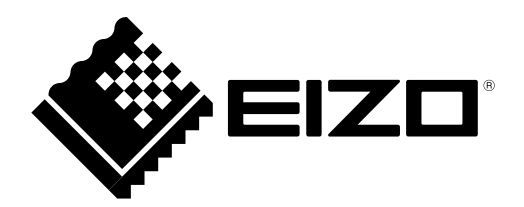

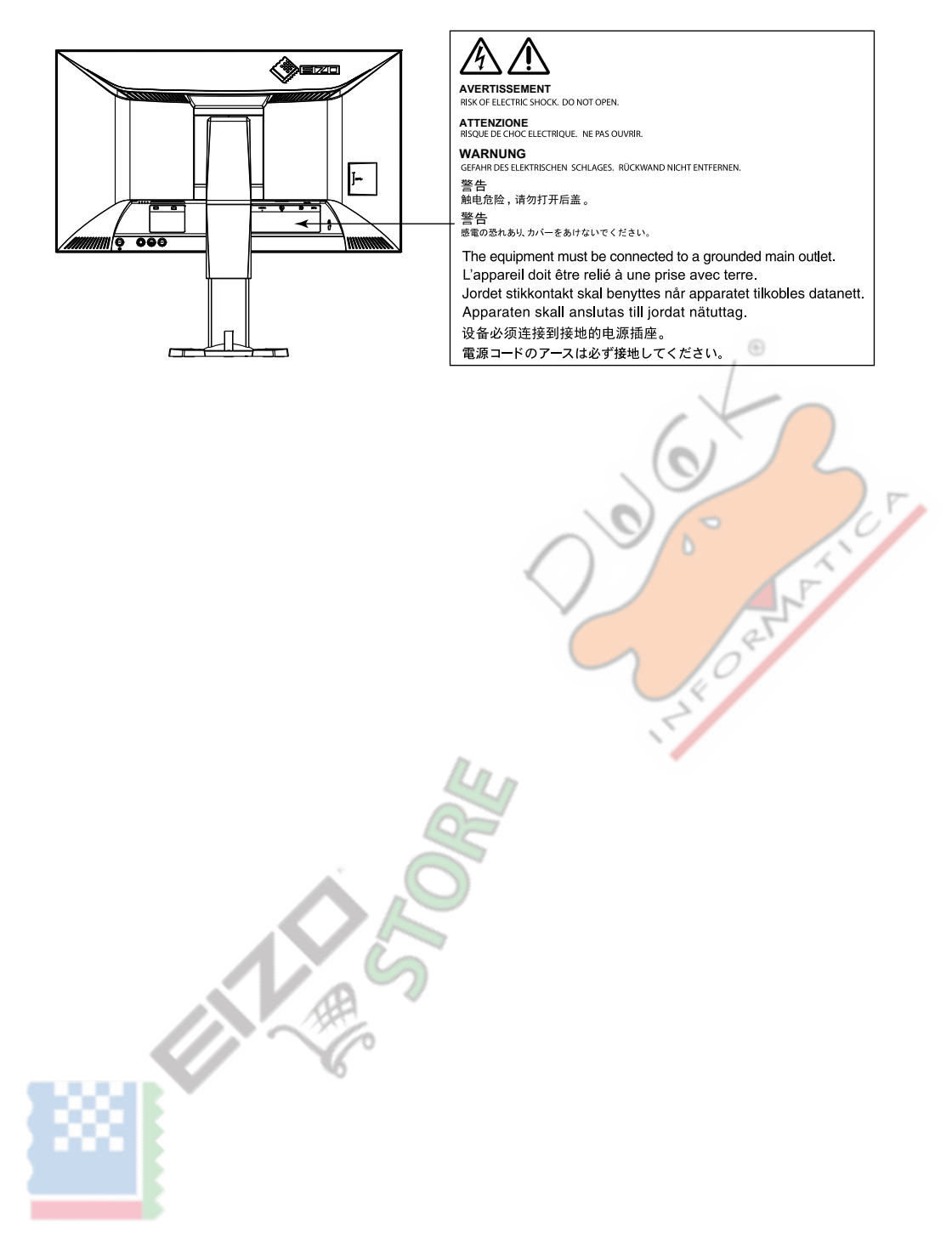

Questo prodotto è stato regolato specificamente per l'uso nella regione per cui è stato originariamente spedito. Al di fuori di questa regione, il prodotto potrebbe non funzionare nel modo indicato nelle specifiche.

Nessuna parte di questo manuale può essere riprodotta, memorizzata in un sistema di recupero, o trasmessa, in qualsiasi forma e con qualsiasi mezzo, elettronico, meccanico o altro, senza la previa autorizzazione scritta di EIZO Corporation. EIZO Corporation non ha l'obbligo di tenere qualsiasi materiale o informazioni presentate riservate salvo accordi precedenti sono fatte a norma del ricevimento da parte di EIZO Corporation di tali informazioni. Sebbene sia stato fatto ogni sforzo per assicurare che questo manuale fornisce up-to-date informazioni, si prega di notare che le specifiche del monitor EIZO sono soggette a modifiche senza preavviso.

## <span id="page-2-0"></span>**introduzione**

## **Avviso per questo monitor**

Questo prodotto è adatto a scopi come la visualizzazione di video giochi e la visualizzazione di contenuti multimediali.

Questo prodotto è stato regolato specificamente per l'uso nella regione per cui è stato originariamente spedito. Se il prodotto viene usato fuori della regione, esso non può operare come specificato nelle specifiche.

60

Questo prodotto non può essere coperto da garanzia per usi diversi da quelli descritti in questo manuale.

Le specifiche citati in questo manuale sono applicabili solo quando i seguenti sono utilizzati:

• I cavi di alimentazione forniti con il prodotto

• Cavi di segnale specificati da noi

Usare solo prodotti opzionali costruiti o specificati da noi con questo prodotto.

Se si posiziona il prodotto su una scrivania lacca rivestito, il colore può aderire al fondo del supporto a causa della composizione della gomma. Controllare la superficie del tavolo prima dell'uso.

Si impiegano circa 30 minuti per l'esecuzione di parti elettriche per stabilizzare. Si prega di attendere 30 minuti o più dopo l'alimentazione del monitor è stato acceso, e quindi regolare il monitor.

Monitor deve essere impostato a una luminosità più basso per ridurre variazioni di luminosità causati da uso a lungo termine e mantenere una visualizzazione stabile.

Quando l'immagine viene modificato dopo la visualizzazione della stessa immagine per lunghi periodi di tempo, potrebbe apparire un'immagine residua. Utilizzare lo screen saver o funzione di risparmio energetico al fine di evitare la visualizzazione della stessa immagine per lunghi periodi di tempo.

Se il monitor visualizza in modo continuo per un lungo periodo di tempo, macchie scure o burn-in può apparire. Per massimizzare la durata del monitor, si consiglia il monitor si spegne periodicamente.

pulizia periodica si raccomanda di mantenere il monitor in cerca di nuovo e per prolungare la durata di funzionamento (vedi "Pulizia" (pagina 4) ).

Il pannello LCD è realizzato con tecnologia ad alta precisione. Sebbene, pixel mancanti o pixel illuminati possono apparire sul pannello LCD, questo non è un malfunzionamento. Percentuale di punti effettivi: 99,9994% o superiore.

La retroilluminazione del pannello LCD ha una durata fissa. Quando lo schermo diventa scuro o comincia a sfarfallare, contattare il rappresentante EIZO locale.

Non premere sul pannello o bordo del telaio fortemente, poiché ciò può comportare malfunzionamenti visualizzazione, ad esempio modelli di interferenza, ecc Se la pressione viene applicata continuamente al pannello, può deteriorare o danneggiare il pannello. (Se i segni di pressione rimangono sul pannello, lasciare il monitor con uno schermo nero o bianco. Il sintomo potrebbe scomparire.)

Non graffiare o premere sul pannello con oggetti appuntiti, in quanto ciò potrebbe causare danni al pannello. Non tentare di spazzolare con i tessuti in quanto ciò potrebbe graffiare il pannello.

<span id="page-3-0"></span>Quando il monitor è freddo e portato in una stanza o la temperatura sale rapidamente, condensa può verificarsi sulle superfici interne ed esterne del monitor. In tal caso, non accendere il monitor. Invece attendere che la condensa scompare, altrimenti può causare qualche danno al monitor.

## **Di utilizzare il monitor Comfortably**

### **● Proteggere gli occhi quando Uso del monitor**

- Uno schermo troppo scuro o chiaro può influenzare i vostri occhi. Regolare la luminosità del monitor in base alle condizioni ambientali.
- Fissando il monitor per un lungo tempo di pneumatici gli occhi. Prendere a 10 minuti di riposo ogni ora.
- **● Pulizia**

#### **Attenzione**

- Prodotti chimici come alcol e soluzione antisettica possono causare variazioni di lucentezza, ossidazione, e dissolvenza dell'armadio o del pannello, e il deterioramento anche la qualità dell'immagine.
- Non utilizzare diluenti, benzene, cera e detergenti abrasivi, che potrebbero danneggiare il mobile o pannello.

#### **Nota**

• Lo ScreenCleaner opzionale è indicata per la pulizia della superficie mobile e del pannello.

Le macchie sul gabinetto e pannello di superficie possono essere rimossi inumidendo parte di un panno morbido con acqua.

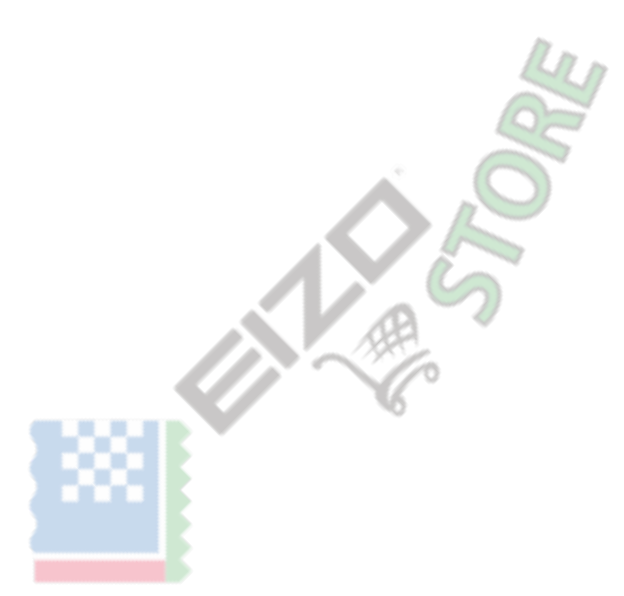

## **CONTENUTO**

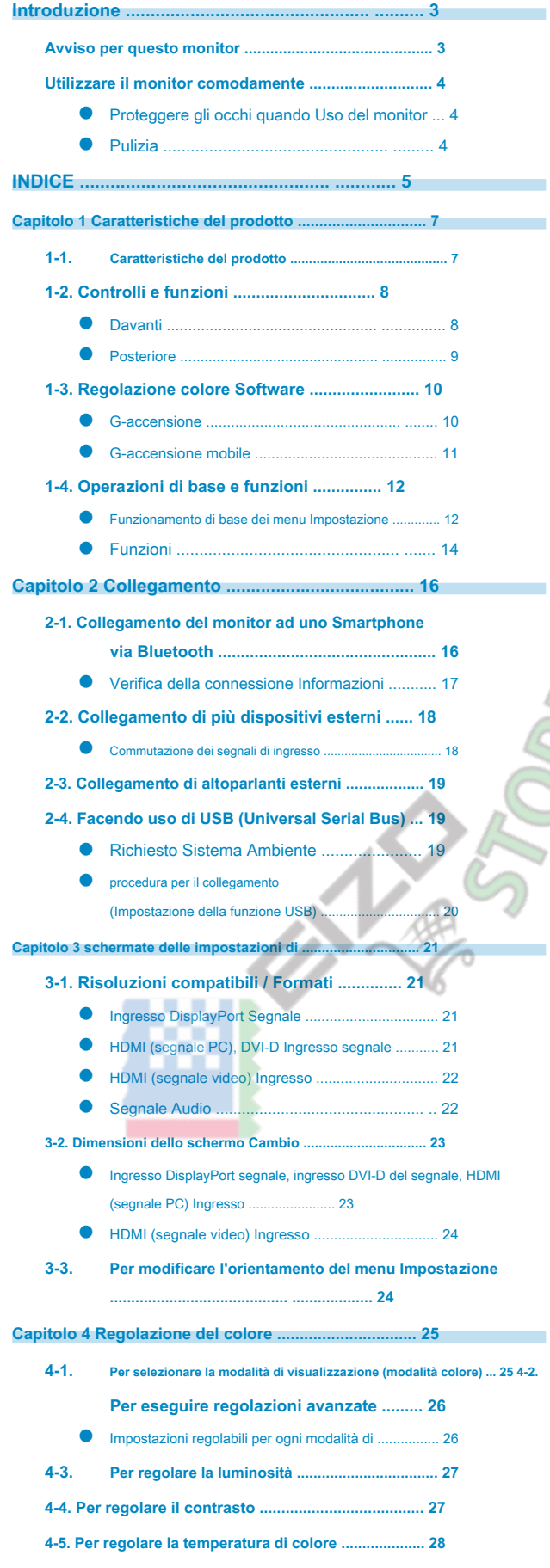

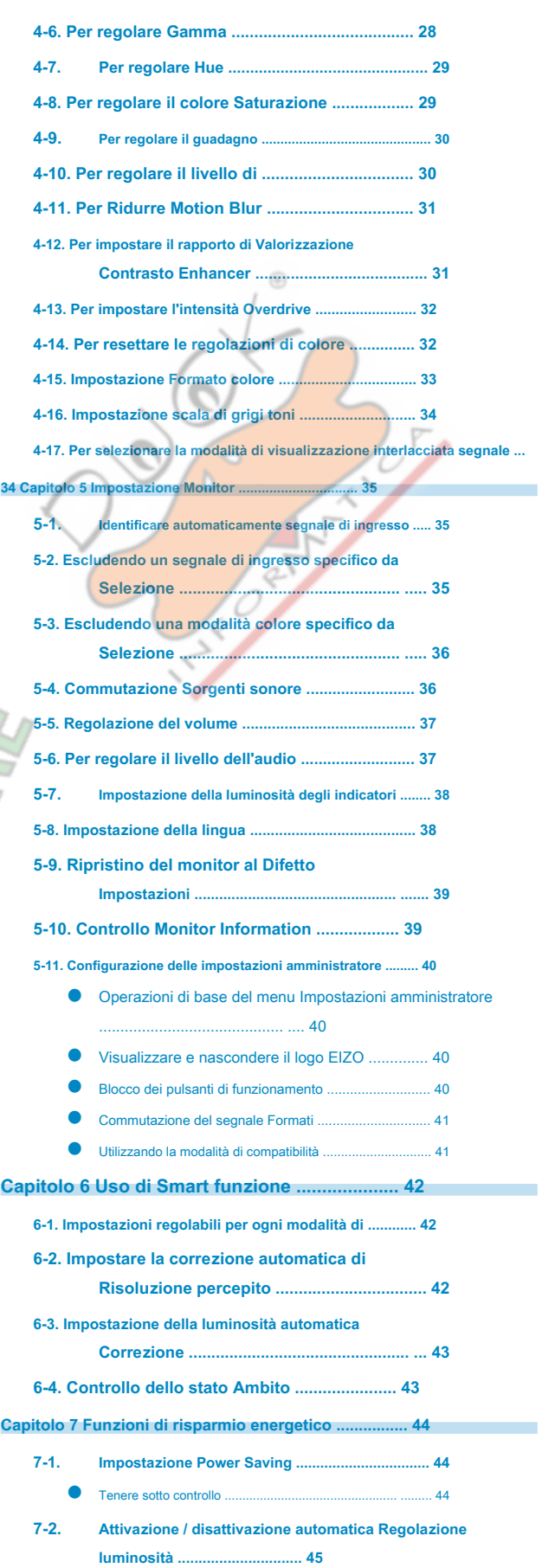

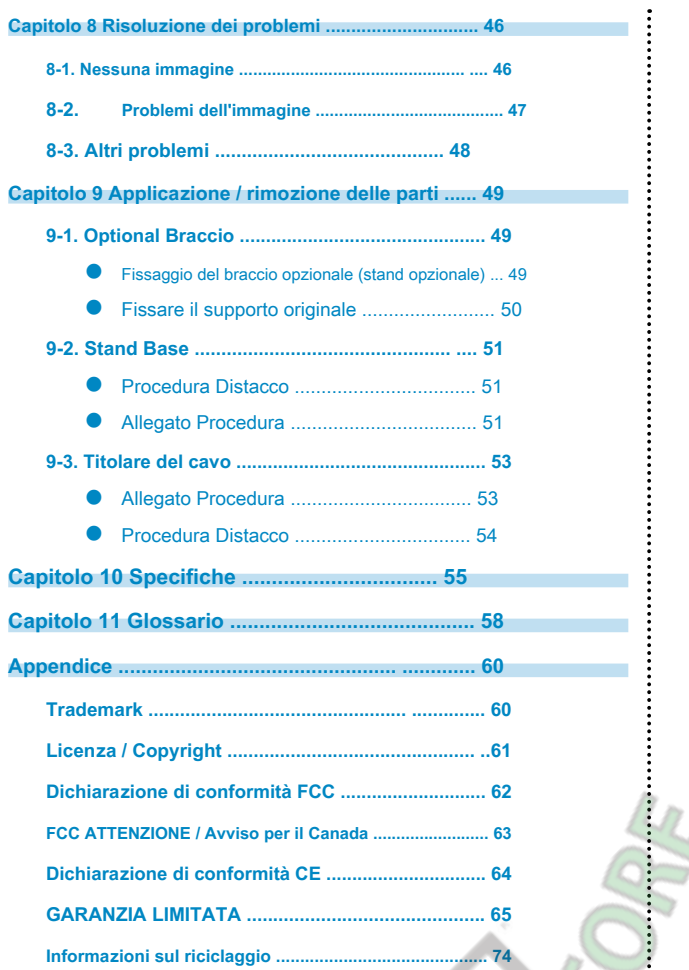

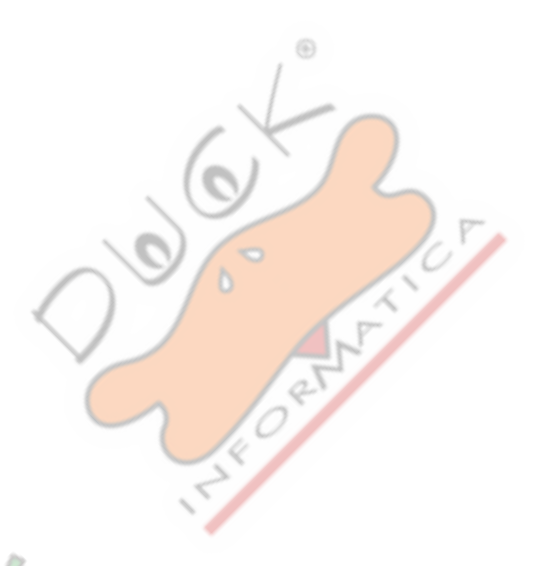

## <span id="page-6-0"></span>**Caratteristiche Capitolo 1 Prodotto**

La ringrazio molto per aver scelto un monitor a colori LCD EIZO.

## **1-1. caratteristiche del prodotto**

#### **Schermo**

- 27.0 "LCD di grande formato
- Supporta una risoluzione di 2560 x 1440
- Pannello con un ampio campo di vista adottato pannello IPS con 178 ° angoli di visualizzazione orizzontali e verticali.
- frequenza 144 Hz di refresh (frequenza di scansione verticale), offrendo un'elevata velocità di risposta per i video \*<sup>1</sup> \*1 Per utilizzare la risoluzione consigliata a 144 Hz, il Foris FS2735 deve essere collegato a DisplayPort.
- La funzione Modo colore consente all'utente di selezionare la modalità di visualizzazione ottimale per l'immagine visualizzata. Vedere "4
	- la modalità di visualizzazione (Modo colore)"(pagina 25).
- esclusiva tecnologia "Smart" di EIZO
	- funzione Smart Risoluzione
		- Questa funzione consente di regolare la risoluzione percepita delle immagini in modo che le sfocature sono ridotti e le immagini vengono visualizzate in modo vivo e in modo chiaro.
	- Funzione Demolizione Insight intelligente

Questa funzione analizza le immagini e corregge la luminosità per ciascun pixel per rendere le aree scure e le aree troppo luminosa in un'immagine più visibili. Inoltre aumenta la saturazione cromatica. Vedere "Capitolo 6 Uso di Smart Function" (pagina 42).

- input lag è inferiore a 0,05 fotogrammi. movimenti del mouse e input da tastiera viene istantaneamente riflesse sullo schermo se operazioni di gioco sono visualizzate con una frequenza inferiore a 0,05 fotogrammi al secondo.
- Adotta EyeCare oscuramento La FORIS FS2735 offre la visualizzazione senza sfarfallio a tutti i livelli di luminosità, consentendo di visualizzazione all'utente di visualizzare il monitor senza preoccuparsi l'affaticamento degli occhi causato da un LED lampeggiante.
- La compatibilità con la tecnologia AMD FreeSync Riduce la latenza di input ed elimina screen tearing, offrendo una superficie liscia esperienza di gioco di gioco. Vedere "Commutazione formati di segnal[e" \(pagina 41\) .](#page-40-1)

#### **operazioni**

- Il monitor supporta il "G-accensione" e il software di regolazione del colore "G-accensione Mobile". Gli utenti possono utilizzare il proprio PC o smartphone per regolare lo schermo e condividere le regolazioni come file. "G-accensione Mobile" consente di utilizzare lo smartphone come sostituto di un telecomando per azionare il monitor. Vedere "1-3. Colore software di servizio"(pagina 10) .
- Operazioni dei menu tramite il pulsante di controllo

Il monitor ha un pulsante tipo joystick che consente all'utente di spostarsi in cinque direzioni premendo il suo centro, come pure su, giù, sinistra e tasti di direzione a destra per operare il menu Impostazione. È possibile operare in modo intuitivo come si usa un controller di gioco.

#### **Connessioni**

- Supporta quattro interfacce di input di segnale digitale (DisplayPort × 1, DVI-D (Dual Link / Single Link) × 1, HDMI × 2)
	- DisplayPort (supporto 8-bit) \* 1
	- L'ingresso DisplayPort riceve entrambi i segnali di immagine e segnali audio tramite un unico cavo DisplayPort.
	- \*1 Quando si trasmette un segnale audio utilizzando il cavo DisplayPort, la scheda grafica deve supportare l'audio
		- produzione. Vedere "Caratteristiche tecniche"

(pagina [55\).](#page-54-1)

⊕

<span id="page-7-0"></span>- HDMI

Supporta segnali PC tramite ingresso HDMI.

L'ingresso HDMI riceve entrambi i segnali di immagine e segnali audio tramite un unico cavo HDMI.

• Dotato di una funzione di hub USB 3.0.

Supporta trasferimenti di dati ad alta velocità fino a 5 Gbps. Grandi quantità di dati possono essere trasferiti in un breve periodo di tempo, ad esempio quando si usa un dispositivo di memorizzazione USB.

- Built-in altoparlanti stereo e jack per cuffie See "1-2. Controlli e funzioni"(pagina 8).
- connettore di uscita di linea

Un altoparlante con amplificatore incorporato può essere collegato al monitor all'uscita audio. Vedere "2-3. Collegamento di altoparlanti esterni"(pagina 19) .

• Displays HDCP (High-bandwidth Digital Protection) contenuto protetto.

#### **Specifiche fisiche**

• lunetta sottile Un design lunetta sottile crea visione quasi senza soluzione di continuità in un ambiente multi-monitor per una più coinvolgente esperienza di gioco di gioco.

⊕

• Stand con un'ampia gamma di movimento Il monitor può essere regolato in una posizione in cui vi fornisce un ambiente di lavoro confortevole e meno faticoso

Tilt: 35° su / giù 5°, rotazione verticale: 90 ° a sinistra / destra 90 °, regolabile in altezza 145 mm (tilt: 35°) / 155 mm (tilt: 0°)

- La parte posteriore del monitor è dotato di controlli e gli altoparlanti incorporati.
- I pulsanti di funzionamento e gli altoparlanti sono posizionati in posizioni discrete per contribuire a creare un design elegante

## **1-2. Controlli e funzioni**

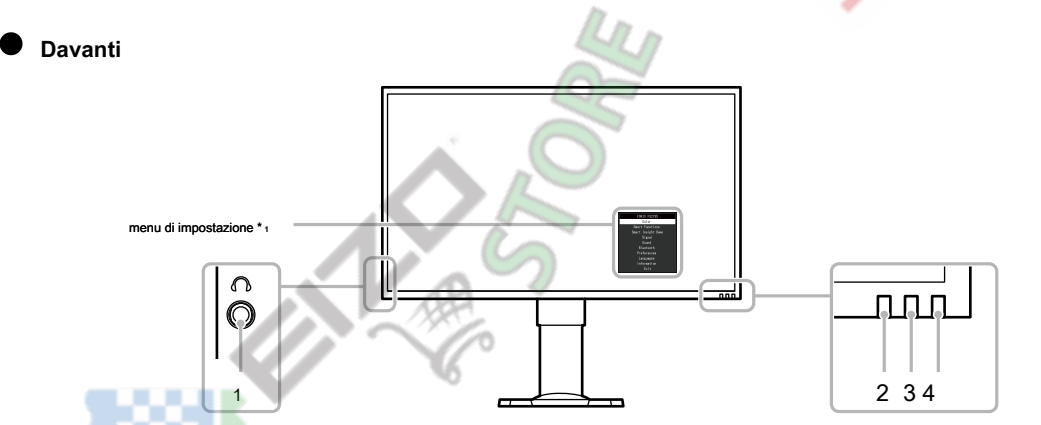

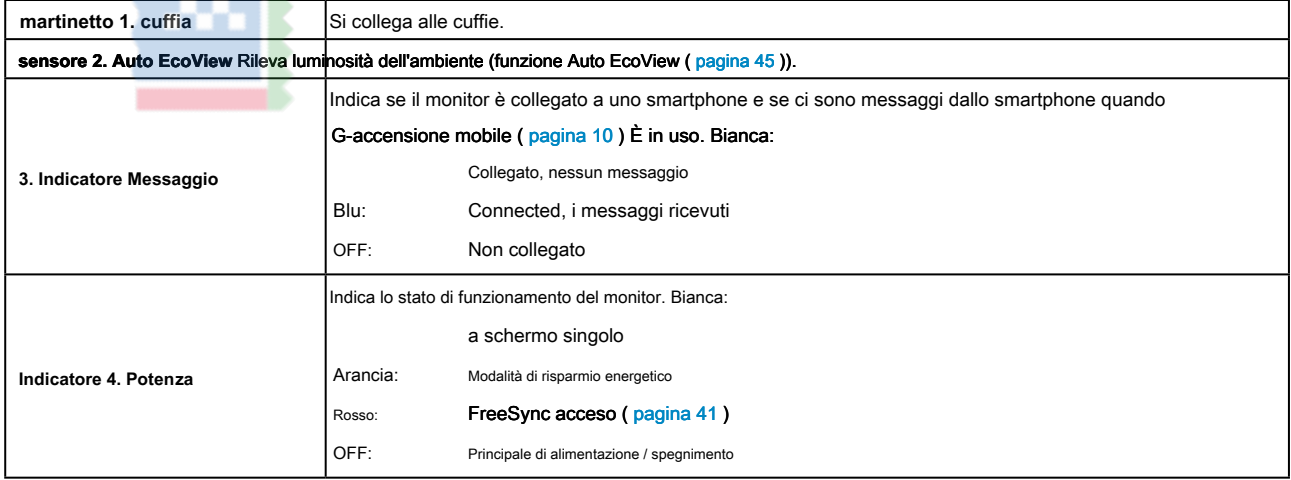

\*1 Cfr "Operazioni di base del menu di impostazione" (pagina 12) per come utilizzare.

### **● Posteriore**

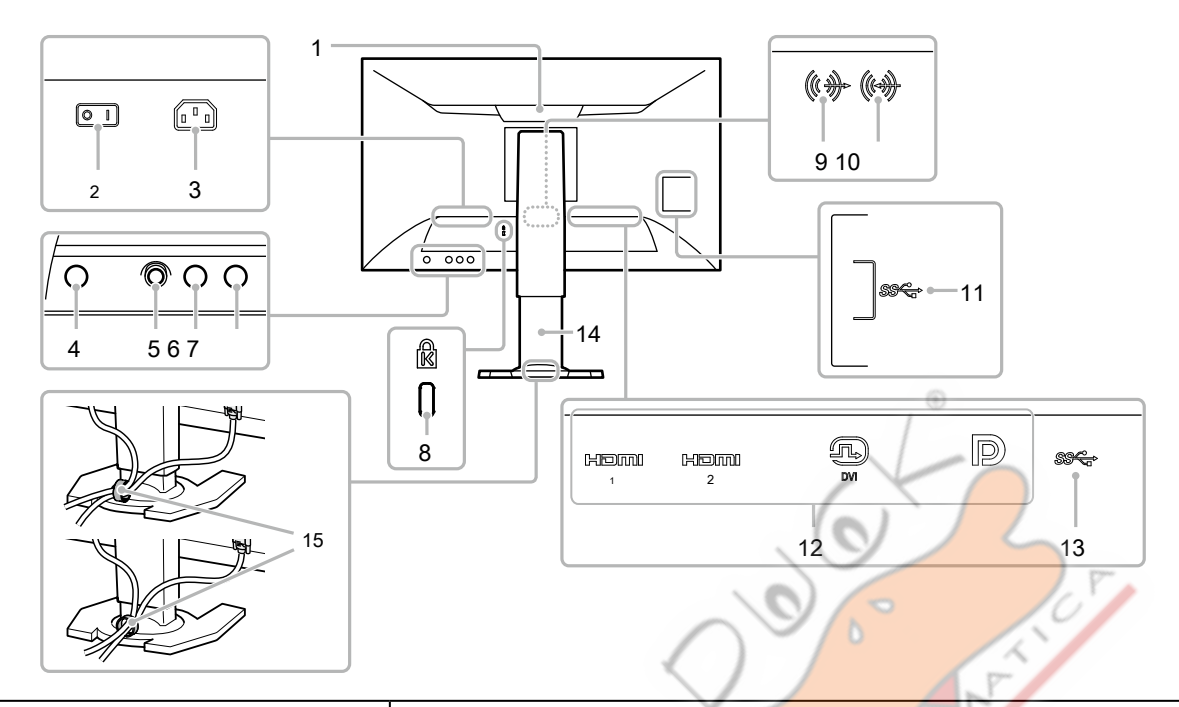

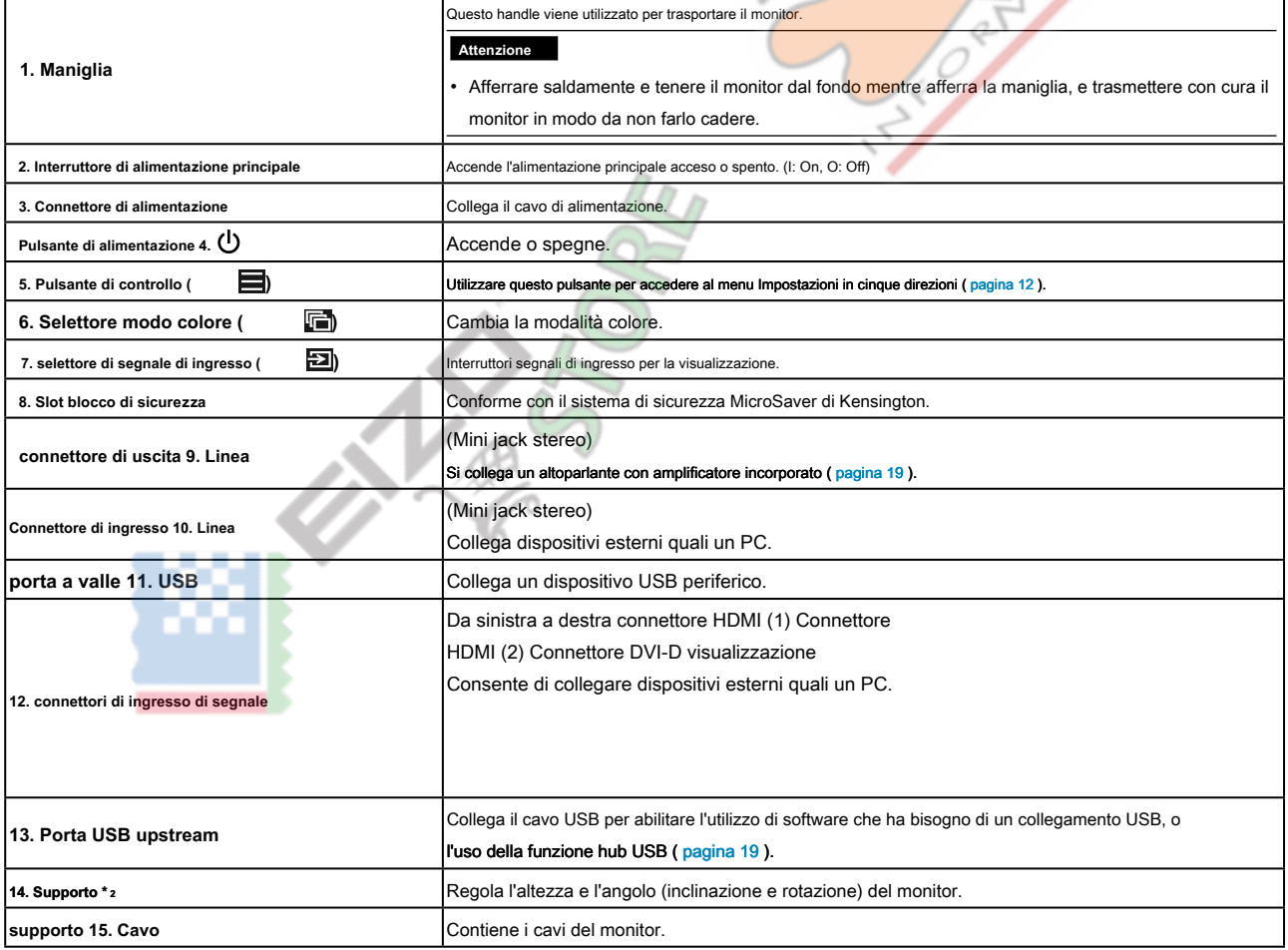

\*2 Un braccio opzionale (o un eventuale supporto) può essere attaccata rimuovendo supporto (vedere "9-1. Braccio opzionale"(p[agina](#page-48-1)

[49\) \)](#page-48-1).

## **1-3. Software Regolazione colore**

Il monitor consente di utilizzare il software gratuito di regolazione del colore, G-accensione o G-accensione mobile, per regolare o farlo funzionare.

G-accensione (o G-accensione Mobile) consente di utilizzare il PC o smartphone per regolare o utilizzare il monitor. Può essere utilizzato per l'elaborazione più avanzato e conveniente, per esempio, i dati di regolazione del colore possono essere salvati in un file da importare o esportare. Si consiglia di fare uso di questa funzione.

### **● G-Ignition**

Un'applicazione che consente all'utente di regolare, impostare e far funzionare il monitor da un PC. G-Accensione e Manuale d'uso di quel (PDF) sono sul CD-ROM EIZO LCD Utility Disco.

#### **Caratteristiche**

- funzione di regolazione del colore del monitor può essere controllato da l'applicazione installata sul vostro PC.
- valori di regolazione possono essere salvati come file e caricati su altri PC.
- È possibile caricare i dati di regolazione del colore a G-accensione Drive per condividere con altri utenti. È possibile scaricare i dati che è stato caricato a G-Ignizione Trasmissione da altri utenti.

69

- È possibile scambiare informazioni con altri utenti attraverso l'interazione con Twitter.
- Quando si utilizza il software in una configurazione multi-monitor, regolazione lotti è possibile se i monitor sono dello stesso modello.
- La modalità colore del monitor può essere commutata automaticamente per ogni applicazione.
- G-Ignition consente di attivare il potere del monitor acceso o spento, così come passa le modalità di colore tramite la tastiera.

#### **Requisiti hardware**

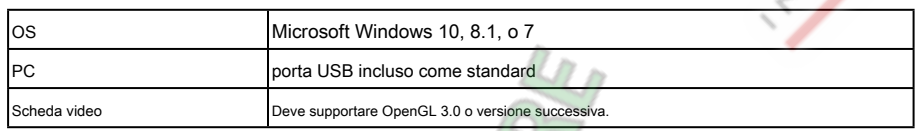

Alcune funzioni richiedono un ambiente Internet. Per i dettagli,

consultare il manuale per l'utente G-accensione.

### <span id="page-10-0"></span>**● G-accensione mobile**

Un'applicazione che permette all'utente di regolare o impostare il monitor dal proprio smartphone (Android o iOS).

G-accensione Mobile è disponibile per il download gratuitamente da Google Play per smartphone Android e l'App Store per smartphone iOS.

#### **Caratteristiche**

- funzione di regolazione del colore del monitor può essere controllato dall'applicazione nel vostro smartphone. G-accensione mobile consente di attivare alimentazione del monitor o disattivare o commutare gli ingressi proprio come si usa un telecomando.
- valori di regolazione possono essere salvati come file e caricati su altri PC.
- È possibile caricare i dati di regolazione del colore a G-accensione Drive per condividere con altri utenti. È possibile scaricare i dati che è stato caricato a G-Ignizione Trasmissione da altri utenti.
- G-accensione Mobile è in grado di inviare una notifica sotto forma di icona ogni volta che si riceve una chiamata o un messaggio sul tuo smartphone. È non è più necessario preoccuparsi di perdere una chiamata importante o e-mail durante una partita.

#### **Requisiti hardware**

Per i più recenti requisiti hardware, fare riferimento al nostro sito web. http://gaming.eizo.com

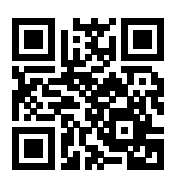

## <span id="page-11-0"></span>**1-4. Operazioni e Funzioni di base**

#### **● Operazioni di base del menu di impostazione**

Questa sezione spiega come manipolare il menu delle impostazioni di base. Per i dettagli su come utilizzare il menu Impostazioni amministratore, vedere "5-11. Configurazione delle impostazioni amministratore"(pagina 40) .

### **1. Visualizzazione della guida operativa**

1. Premere uno dei pulsante di selezione del segnale di ingresso, selettore di modalità di colore o di controllo che si trova sul lato posteriore del monitor.

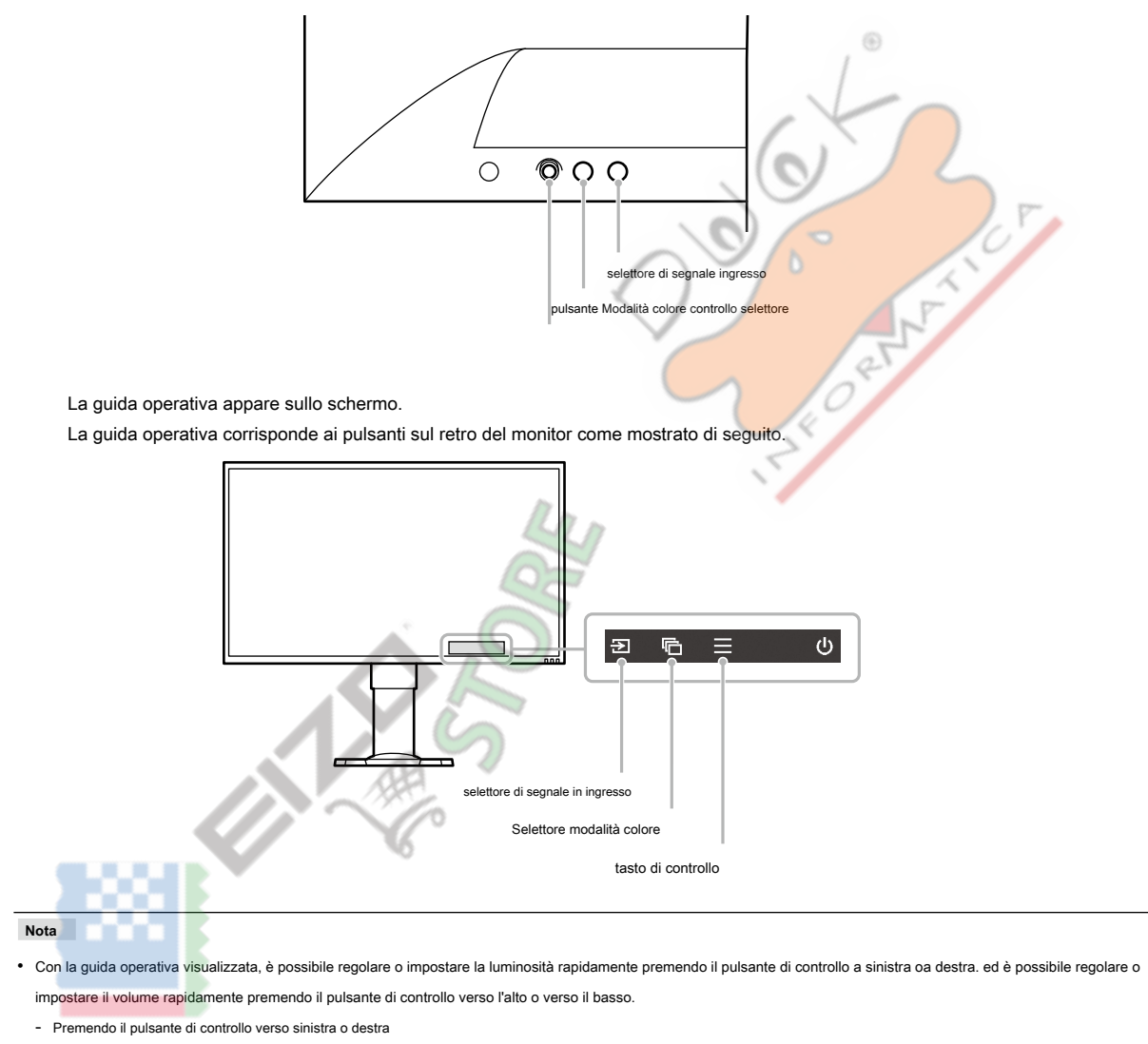

Luminosità ( pagina 27 )

- Premendo il pulsante di controllo verso l'alto o verso il basso (pagina 37) Volume

### **2. Visualizzazione del menu Impostazione**

1. Premere il pulsante di controllo. Viene

visualizzato il menu Impostazioni.

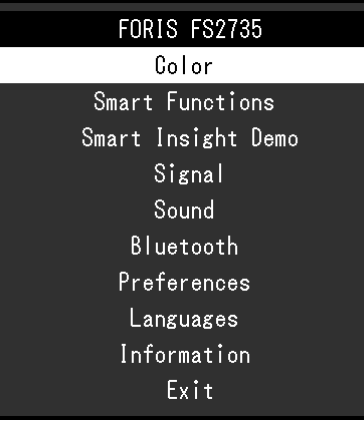

6

#### **3. Regolazione / impostazione**

1. Scegliere un menu per regolare / impostare premendo il pulsante di controllo verso l'alto o verso il basso, quindi premere il pulsante di controllo

Viene visualizzato il menu secondario.

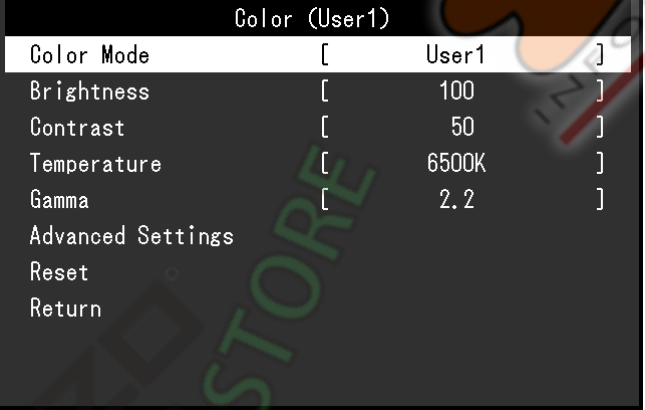

**Nota**

• È possibile scegliere un menu premendo il pulsante di controllo a destra.

2. Scegliere un menu per regolare / impostare premendo il pulsante di controllo verso l'alto o verso il basso, quindi premere il pulsante di controllo o premere il pulsante di

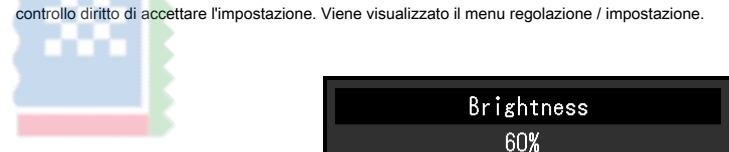

 $\,<\,$ 

3. Regolare o impostare la luminosità utilizzando il pulsante di controllo, e quindi premere il pulsante di controllo per accettare l'impostazione.

Lo schermo ritorna al menu secondario.

4. Selezionare "Return" utilizzando il pulsante di controllo, quindi premere il pulsante di controllo o premere il pulsante di controllo diritto di accettare l'impostazione. Lo schermo ritorna al menu Impostazioni.

#### **Nota**

• Lo schermo ritorna al menu Impostazione quando si preme il tasto di controllo a sinistra.

## <span id="page-13-0"></span>**4. Uscita**

1. Selezionare "Exit" utilizzando il pulsante di controllo, e quindi premere il pulsante di controllo per accettare l'impostazione.

```
Nota
```
• È possibile uscire dal menu Impostazione quando si preme il tasto di controllo a sinistra.

### **● funzioni**

La tabella seguente mostra il menu Impostazione e impostazione voci di ciascun menu.

### **Impostazioni di base**

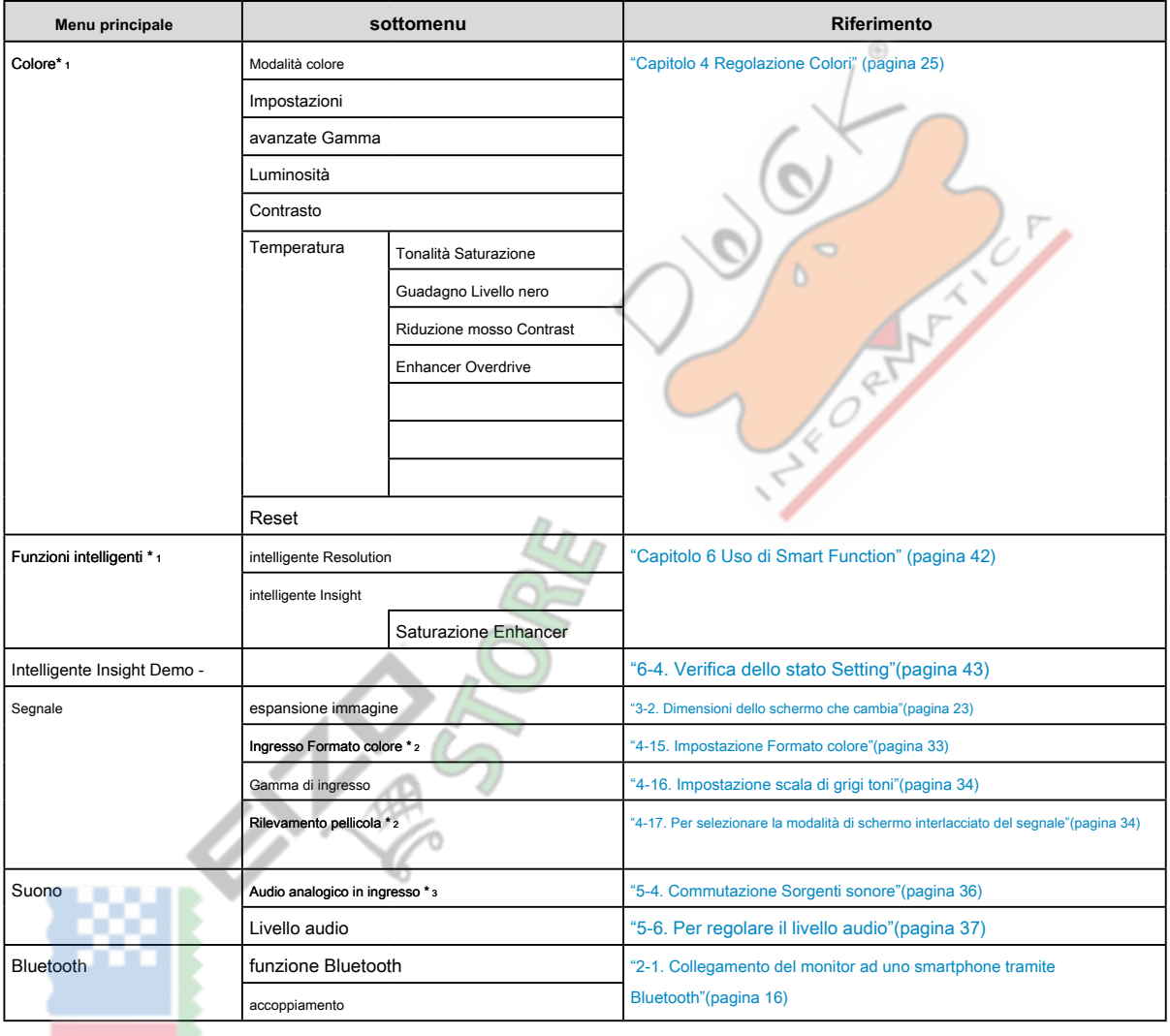

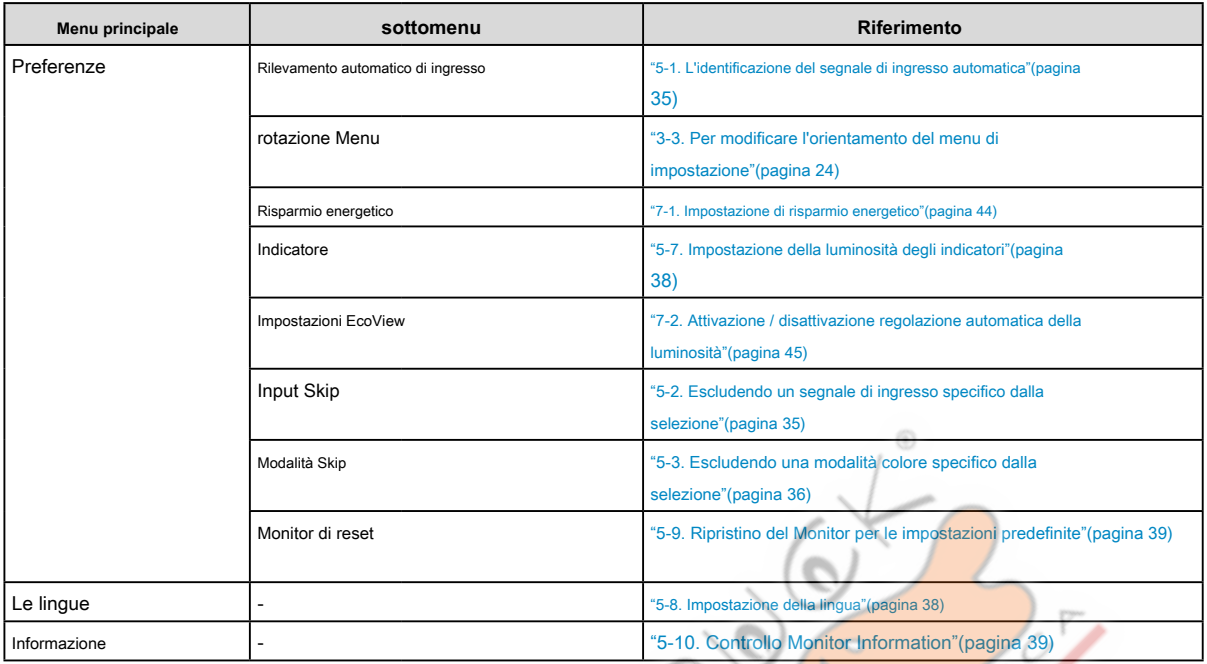

#### **Impostazioni amministratore**

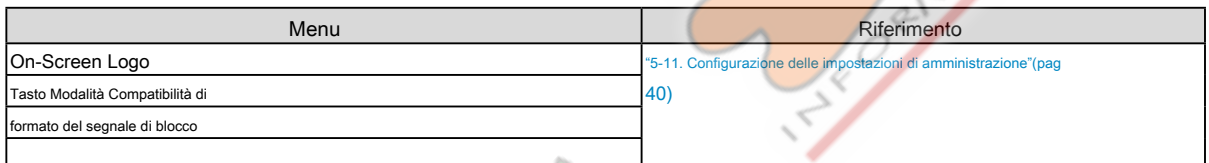

\*1 la regolazione / impostazioni disponibili sul "colore" e "Funzioni intelligenti" dipendono dalla modalità selezionata (vedi

"Impostazioni regolabili in entrambe le modalità" (pagina 26) ).

\*2 Questa funzione è disponibile con segnale di ingresso HDMI.

\*3 Questa funzione è disponibile con ingressi segnale DisplayPort e HDMI.

Charles Co

## <span id="page-15-0"></span>**Capitolo 2 Collegamento**

## **2-1. Collegamento del monitor a uno smartphone tramite**

## **Bluetooth**

Per far funzionare il monitor attraverso G-accensione Mobile, il monitor deve essere collegato (in coppia) allo smartphone via Bluetooth.

Questa sezione spiega come accoppiare il monitor con lo smartphone via Bluetooth.

Tutte le operazioni devono essere eseguite utilizzando il pulsante di controllo (vedi "Operazioni di base del menu di impostazione" (pagina 12) ).

#### **Attenzione**

- È possibile associare il monitor con un solo smartphone.
- **1. Premere il tasto di controllo mentre è visualizzata la guida operativa.**

Viene visualizzato il menu Impostazioni.

- **2. Scegliere "Bluetooth" "Funzione Bluetooth".**
- **3. Selezionare "On" e premere il tasto di controllo per accettare la selezione.** Ritorno al sottomenu "Bluetooth".
- **4. Scegliere "Pairing".**
- **5. Selezionare "OK" e premere il tasto di controllo per accettare la selezione.**

nome del dispositivo e il codice di accesso del monitor appaiono.

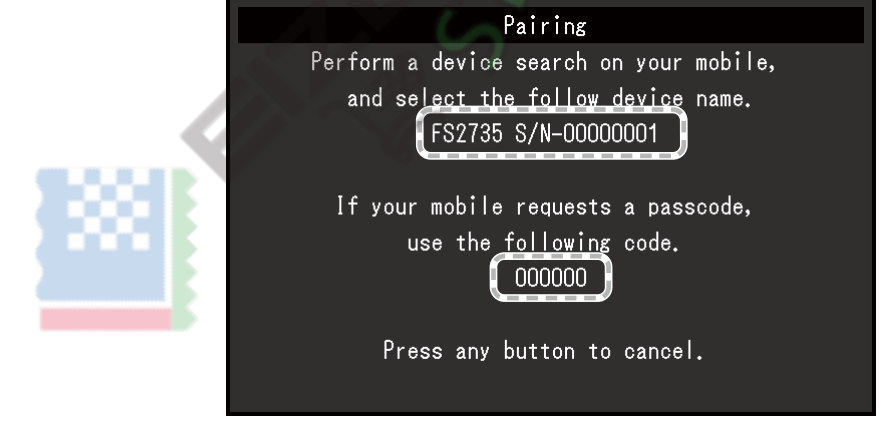

**Nota**

• Per interrompere l'associazione, premere qualsiasi tasto o il pulsante di controllo.

- **6. Scegliere il nome del dispositivo del monitor nella schermata Impostazioni Bluetooth di lo smartphone.**
- **7. Inserire il codice di accesso (password), se necessario.**

Viene visualizzato un messaggio e l'indicatore si illumina bianco (vedi "1-2. Controlli e funzioni"(pagina 8) ).

### <span id="page-16-0"></span>**● Controllo delle informazioni di connessione**

### **1. Premere il tasto di controllo mentre è visualizzata la guida operativa.**

Viene visualizzato il menu Impostazioni.

### **2. Scegliere "Bluetooth" e premere il tasto di controllo per accettare la selezione.**

Vengono visualizzate le informazioni di connessione nella parte inferiore del sottomenu "Bluetooth".

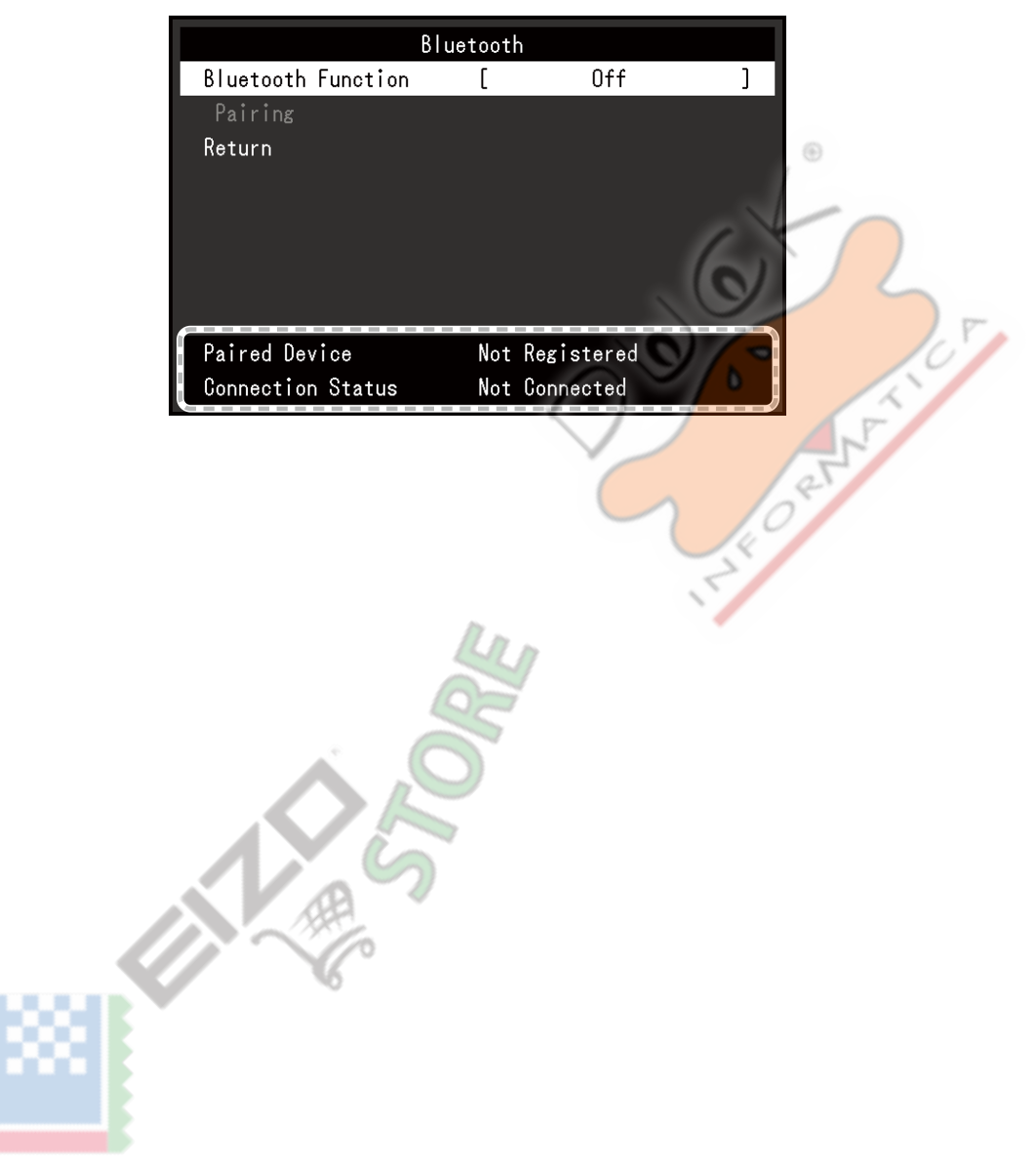

## <span id="page-17-0"></span>**2-2. Collegamento di più dispositivi esterni**

Il prodotto dispone di più connessioni a dispositivi esterni e consente di passare a una delle connessioni per la visualizzazione.

### **Esempi di collegamento**

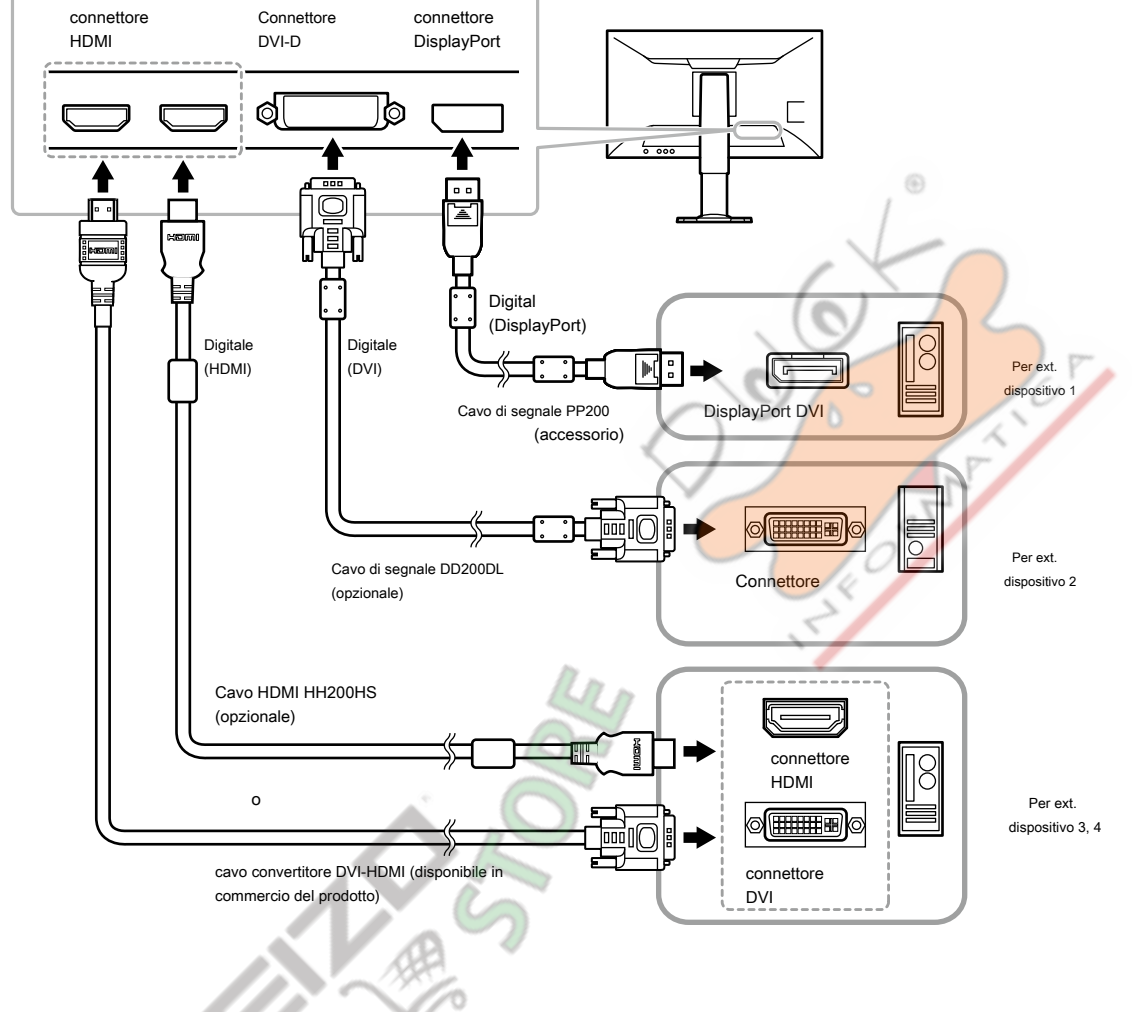

**● Commutazione dei segnali di ingresso**

Premere il selettore di segnali in ingresso () menta viene visualizzata la guida operativa di cambiare il segnale di ingresso. Quando il segnale è acceso, viene visualizzato il nome della porta di ingresso attivo nell'angolo inferiore destro dello schermo.

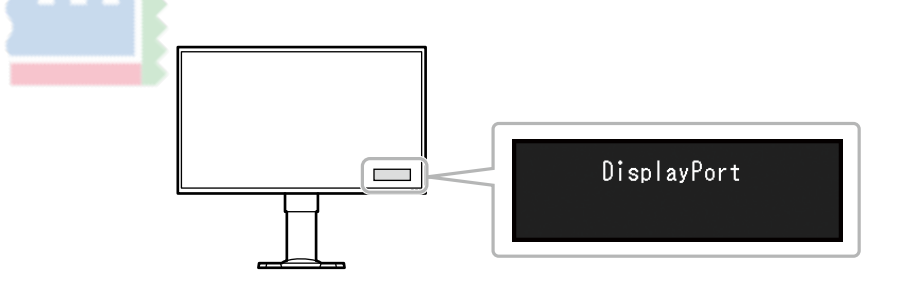

## <span id="page-18-0"></span>**2-3. Collegamento di altoparlanti esterni**

Un altoparlante con amplificatore incorporato può essere collegato a questo prodotto di uscita audio da dispositivi esterni come PC e giocatori.

#### **Esempi di collegamento**

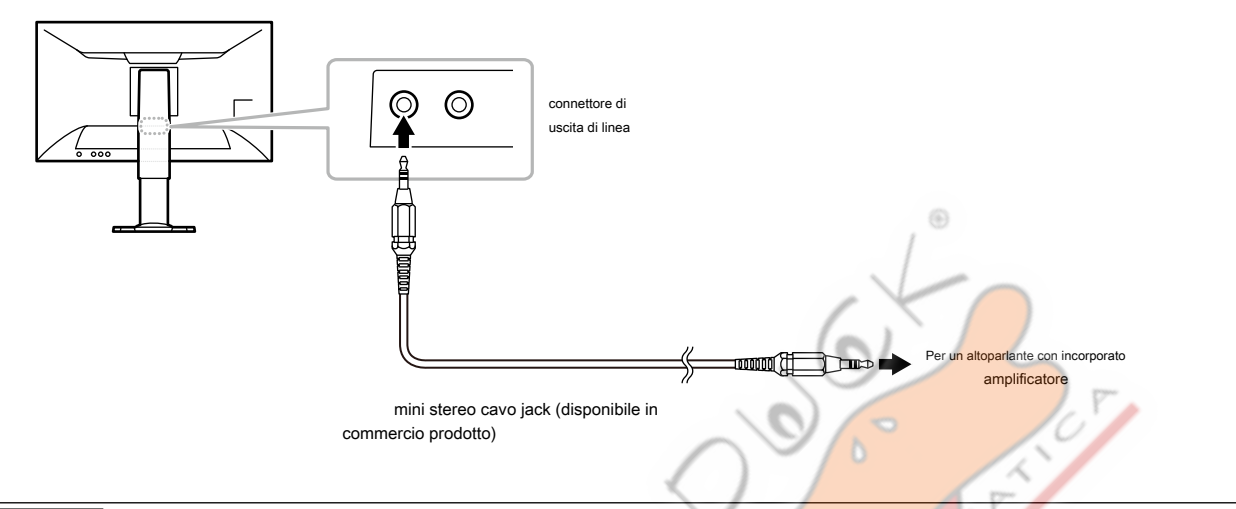

#### **Attenzione**

- Regolare il volume dell'altoparlante esterno. Non è possibile regolare il volume con un tasto di funzionamento sul monitor
- Quando un altoparlante con amplificatore integrato è collegato al connettore di uscita di linea, il diffusore monitor non emette alcun suono.
- Quando le cuffie sono collegate al monitor mentre un altoparlante con amplificatore integrato è collegato al connettore di uscita di linea, l'altoparlante con non emette alcun suono amplificatore fa.

## **2-4. Facendo uso di USB (Universal Serial Bus)**

Questo monitor è dotato di un hub USB. Esso funziona come un hub USB quando collegato ad un PC USBcompatible, permettendo il collegamento di dispositivi USB periferici.

**Nota**

• Questo prodotto supporta USB 3.0. Quando il collegamento a dispositivi periferici che supportano USB 3.0, la comunicazione dati ad alta velocità è possibile.

### **● Richiesto Sistema Ambiente**

- Un PC (tra cui un dispositivo con host USB) compatibile con USB Specification Revision 3.0 e OS
- Cavo USB EIZO (UU200SS (USB 3.0))

#### **Attenzione**

- Questo monitor potrebbe non funzionare a seconda del PC, sistema operativo, o di periferiche da utilizzare. Per compatibilità USB di dispositivi periferici, contattare i produttori.
- Quando il monitor è in modalità di risparmio energetico, dispositivi collegati alla porta USB downstream continueranno a funzionare. Pertanto, il consumo energetico del monitor varia con le periferiche collegate anche in modalità di risparmio energetico.
- Quando l'alimentazione principale del monitor è spento, un dispositivo collegato alla porta USB downstream non funziona.
- Se la porta USB downstream del PC e la porta USB a monte del monitor non sono collegati tramite un cavo USB, un dispositivo collegato alla porta USB downstream non funziona anche se l'interruttore principale del monitor è acceso. Alimentazione non viene fornita.

#### <span id="page-19-0"></span>**● Procedura di collegamento (Impostazione della funzione USB)**

1. In primo luogo, collegare il monitor a un PC mediante il cavo di segnale, quindi avviare il PC.

2. Collegare il cavo USB tra la porta USB downstream del PC e la porta USB a monte del monitor.

La funzione hub USB viene impostato automaticamente alla connessione del cavo USB.

3. Collegare un dispositivo USB periferico alla porta USB downstream del monitor.

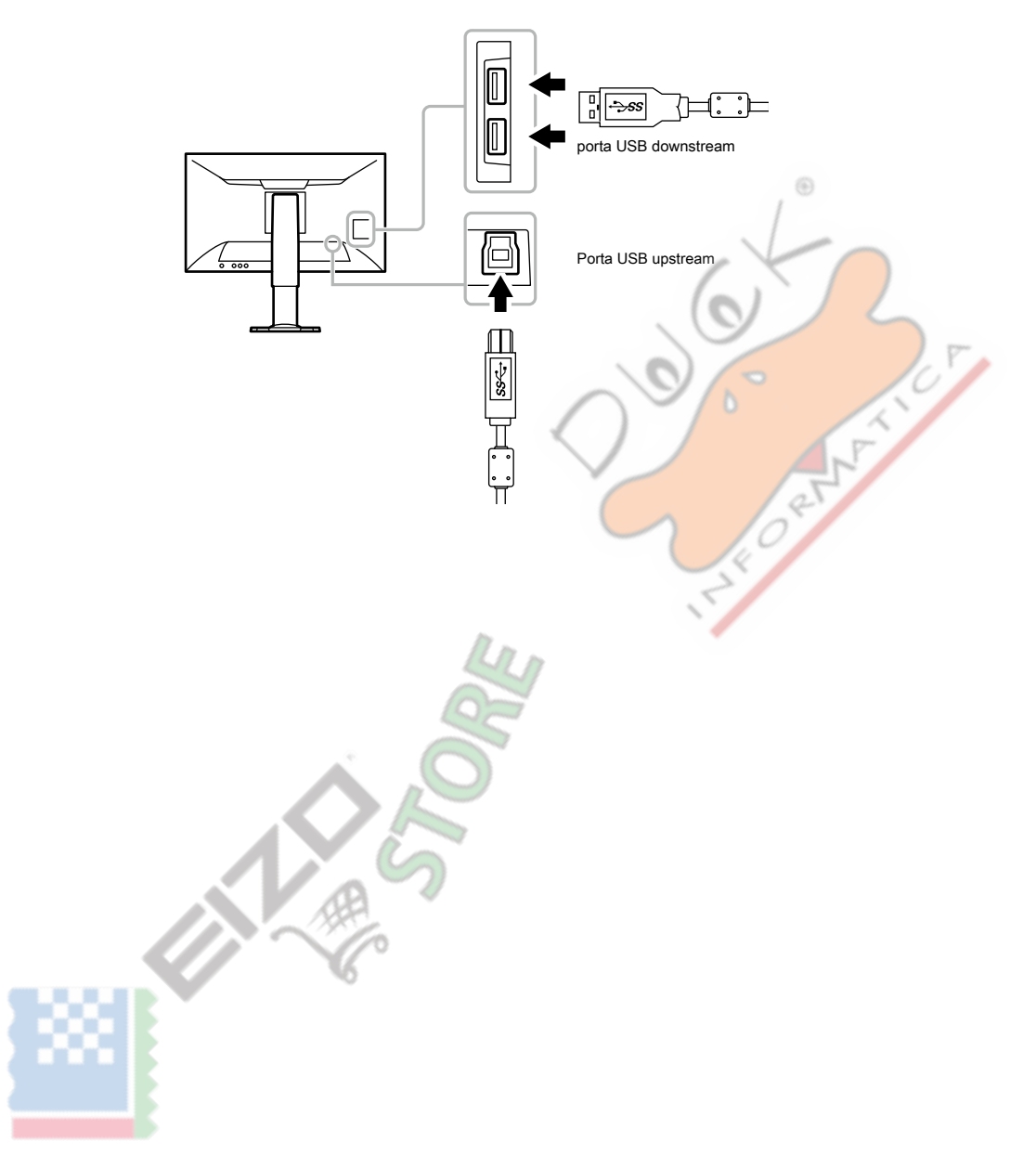

## <span id="page-20-0"></span>**Schermi Capitolo 3 Impostazione**

## **3-1. Risoluzioni compatibili / Formati**

Il monitor supporta le seguenti risoluzioni e formato del segnale.

### **● Ingresso DisplayPort Segnale**

Le risoluzioni compatibili variano a seconda dell'impostazione di "Formati di segnale" (pagina 41).

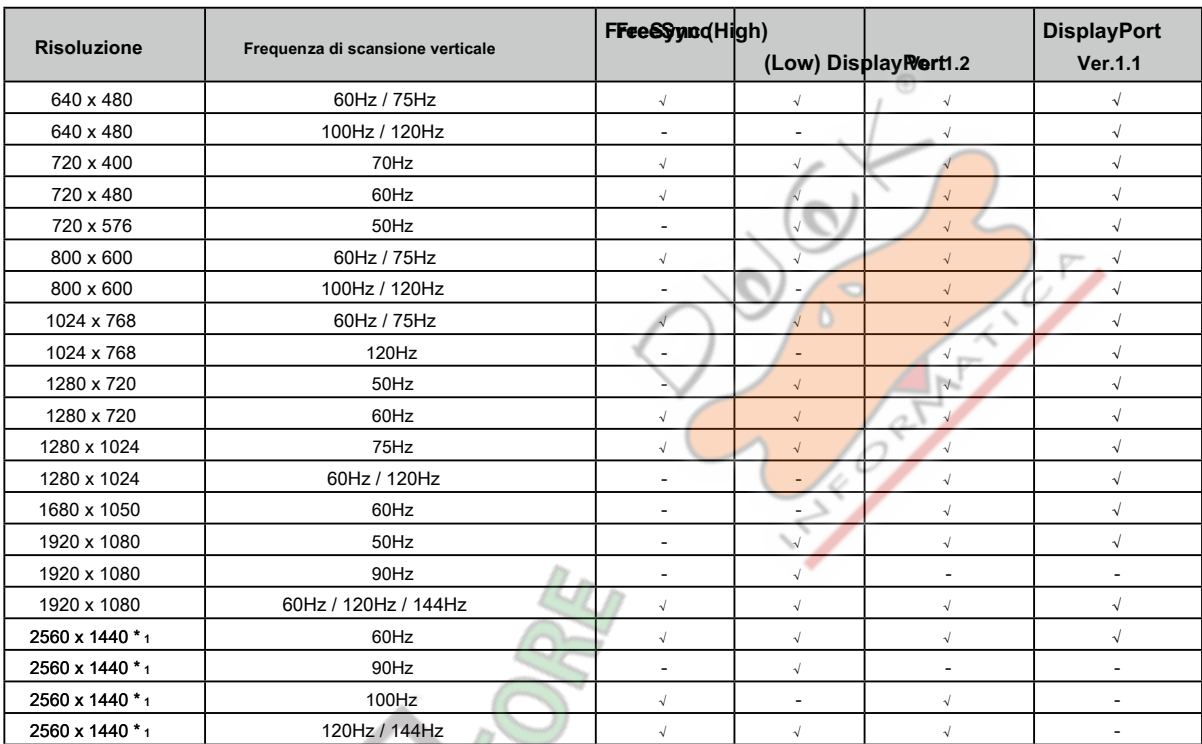

\*1 Risoluzione consigliata

## **● HDMI (segnale PC), DVI-D Ingresso segnale**

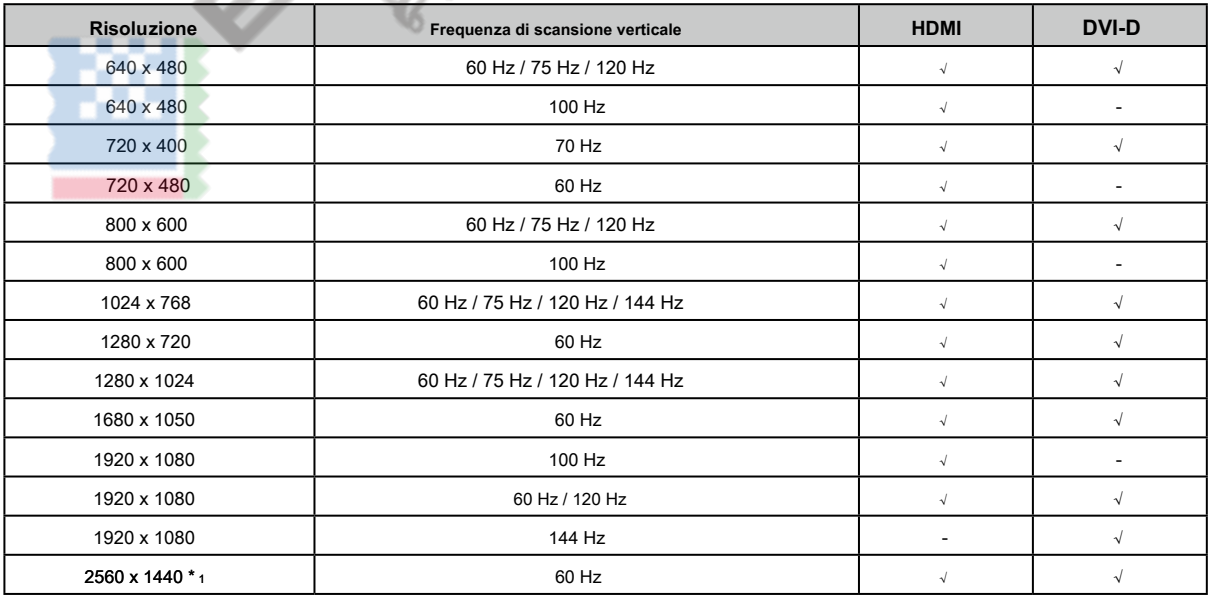

\*1 Risoluzione consigliata

### <span id="page-21-0"></span>**● HDMI (segnale video) Ingresso**

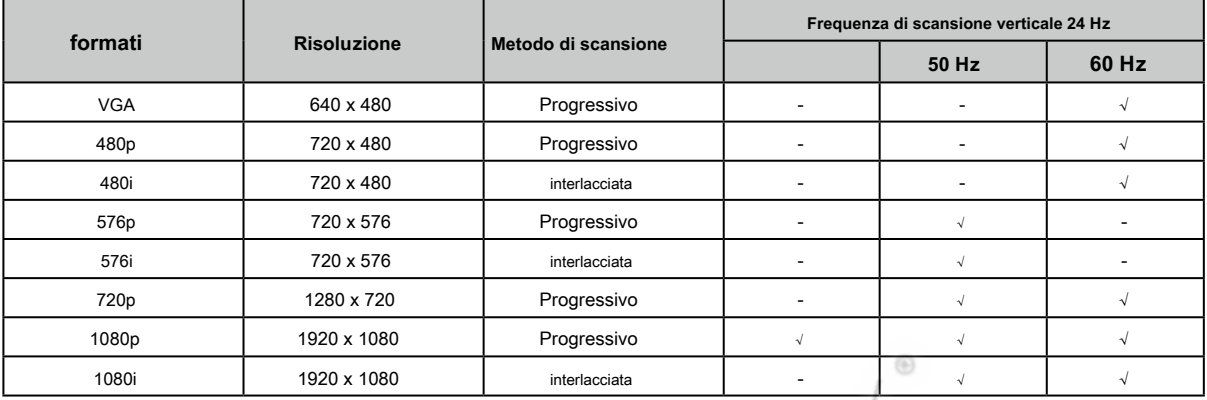

 $\left( \frac{1}{2} \right)$ 

### **● segnale Audio**

2 ch lineare PCM (32 kHz / 44,1 kHz / 48 kHz / 88,2 kHz / 96 kHz)

New

### **Attenzione**

• ingresso del segnale DVI non è supportato.

## <span id="page-22-0"></span>**3-2. Cambio formato dello schermo**

#### **● Ingresso DisplayPort Segnale, DVI-D Ingresso segnale, HDMI (segnale PC) Ingresso**

L'immagine con la risoluzione diversa la risoluzione consigliata è visualizzata a tutto schermo automaticamente. È possibile modificare le dimensioni dello schermo utilizzando la funzione "Immagine di espansione".

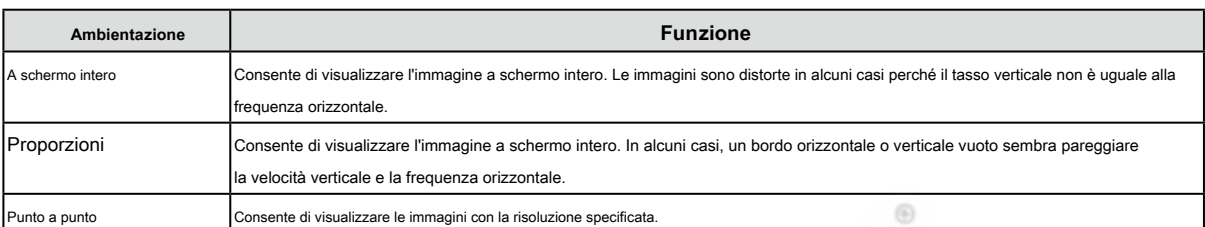

Dimensione immagine 1024 × 768: Esempio

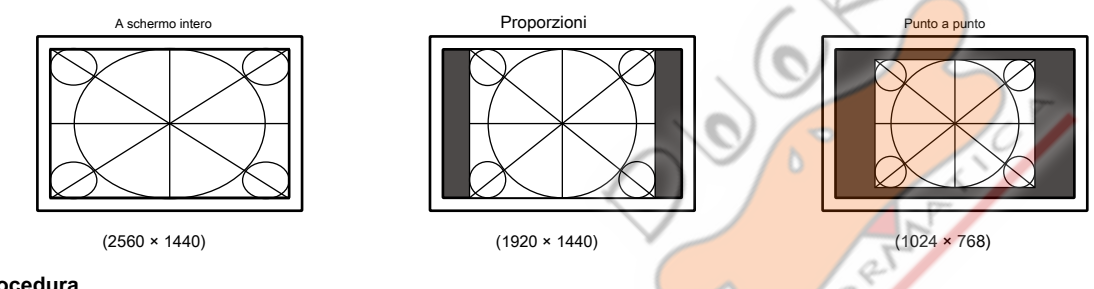

**Procedura**

Tutte le operazioni devono essere eseguite utilizzando il pulsante di controllo (vedi "Operazioni di base del menu di impostazione" (pagina 12) ).

1. Premere il pulsante di controllo mentre è visualizzata la guida operativa. Viene visualizzato il menu

Impostazioni.

2. Scegliere "Segnale" - "Immagine di espansione".

3. Selezionare l'impostazione desiderata in "espansione Immagine" e premere il tasto di controllo per accettare la selezione.

#### **Nota**

• Se si seleziona "Punto a punto", può verificarsi esposizione ritardo di un massimo di due fotogrammi.

La visualizzazione a pieno schermo è selezionato indipendentemente dall'impostazione quando FreeSync ( pagina 41 ) È in f[unzione.](#page-40-1)

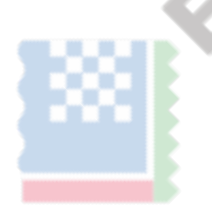

capitolo 3 Impostazione delle schermate **23**

<span id="page-23-0"></span>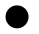

#### **● HDMI (segnale video) Ingresso**

Le dimensioni dello schermo può essere modificato tramite la funzione "Immagine di espansione".

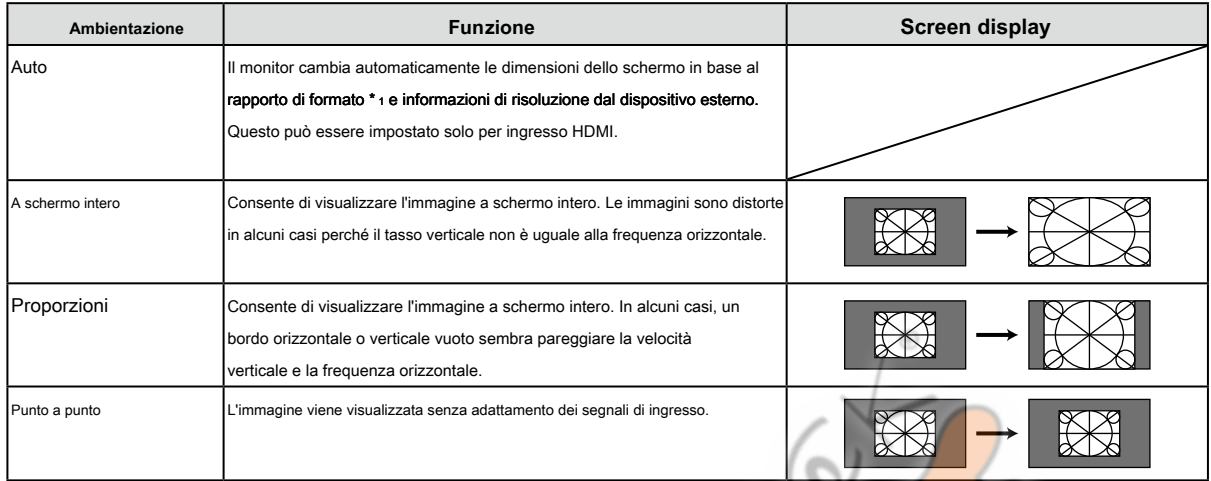

\*1 Le informazioni proporzioni di lettere non può essere identificato automaticamente.

#### **Procedura**

Tutte le operazioni devono essere eseguite utilizzando il pulsante di controllo (vedi "Operazioni di base del menu di impostazione" (pagina 12) ).

1. Premere il pulsante di controllo mentre è visualizzata la guida operativa. Viene visualizzato il menu

Impostazioni.

- 2. Scegliere "Segnale" "Immagine di espansione".
- 3. Scegliere l'impostazione desiderata e premere il tasto di controllo per accettare la selezione.

**Nota**

• Se si seleziona "Punto a punto", può verificarsi esposizione ritardo di un massimo di due fotogrammi.

## **3-3. Per modificare l'orientamento del menu Impostazione**

Modificare l'orientamento del menu di impostazione quando si utilizza il monitor nella posizione di visualizzazione verticale.

**campo di regolazione**

0 °, 90 °, 270 °

### **Procedura**

Tutte le operazioni devono essere eseguite utilizzando il pulsante di controllo (vedi "Operazioni di base del menu di impostazione" (pagina 12) ).

1. Premere il pulsante di controllo mentre è visualizzata la guida operativa. Viene visualizzato il menu

Impostazioni.

2. Scegliere "Preferenze" - "Menu rotazione".

3. Scegliere l'impostazione desiderata e premere il pulsante di controllo per accettare l'impostazione.

#### **Attenzione**

• Assicurati di ruotare lo schermo del monitor dopo aver tirato lo schermo fino alla posizione più alta dello stand e inclinando lo schermo verso l'alto.

• Quando si utilizza il monitor in posizione verticale, una scheda grafica che supporta la visualizzazione ritratto è richiesto. Quando si colloca il monitor in posizione verticale, le impostazioni della scheda grafica devono essere cambiate. Per i dettagli, consultare il manuale della scheda grafica. Si prega di fare riferimento al nostro sito web ( http: // www. eizoglobal.com ) anche.

## <span id="page-24-0"></span>**Capitolo 4 Regolazione del colore**

### **4-1. Per selezionare la modalità di visualizzazione (Modo colore)**

Questa funzione permette una facile selezione di un modo desiderato in base a monitorare l'applicazione.

#### **Selezione modalità**

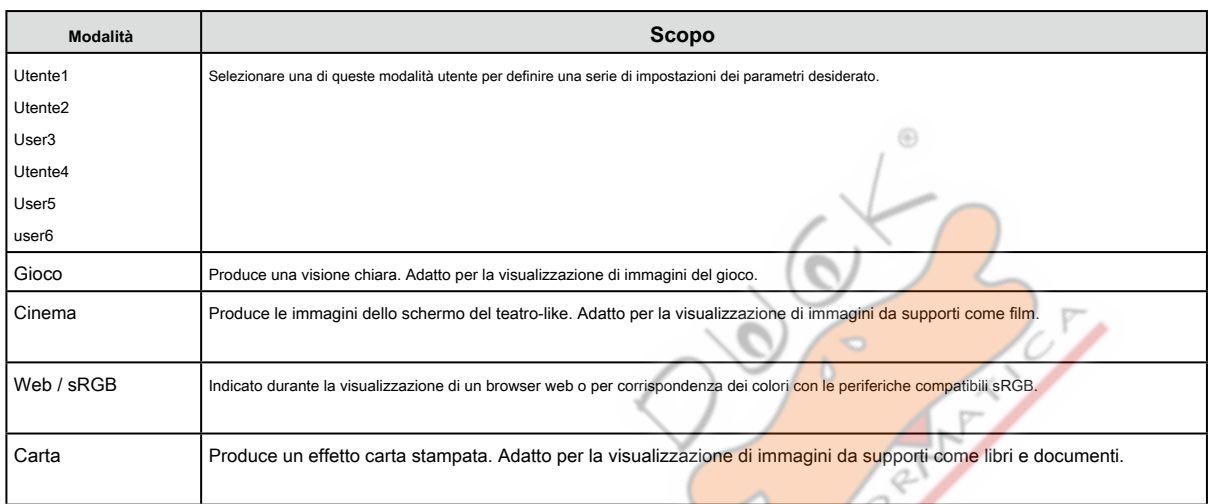

#### **Procedura**

1. Premere il selettore di modalità colore () (vedi "1-**2.** Controlli e funzioni"(pagina 8) ) Mentre viene visualizzata la guida operativa. Viene

visualizzato il menu della modalità sullo schermo.

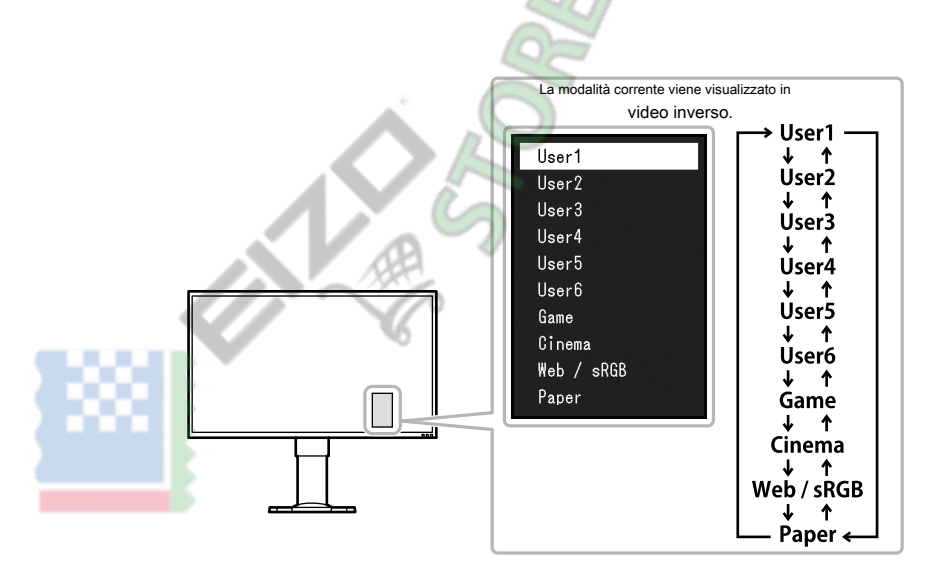

2. Ogni volta che si preme il selettore di modalità colore (), il modo cambia. **È possibile cambiare la modalità di corrente utilizzando il pulsante** di controllo mentre è visualizzato il menu della modalità.

#### **Nota**

- Il menu Impostazione e menu Modalità non possono essere visualizzati allo stesso tempo.
- Quando si utilizza "G-accensione", la modalità colore passa automaticamente all'impostazione corrispondente per il software utilizzato.

• È possibile effettuare una specifica modalità non è selezionabile. Per ulteriori informazioni, fare riferimento a "5[-3. Escludendo una modalità colore specifico dalla selezione"\(pagina 36\) .](#page-35-2)

## <span id="page-25-0"></span>**4-2. Per eseguire regolazioni avanzate**

Il menu "colore" del menu di impostazione permette di impostare e salvare la regolazione del colore indipendente per ciascuna modalità.

#### **Attenzione**

- Il monitor di circa 30 minuti prima che i suoi componenti elettrici interni stabilizzano. Attendere 30 minuti o più dopo l'accensione del monitor prima di avviare la regolazione.
- La stessa immagine può essere osservato in diversi colori su più monitor dovuto il monitor specifiche caratteristiche. Apportare regolazioni colore belle visivamente quando i colori corrispondenti su più monitor.

⊛

**Nota**

#### • G-accensione e G-accensione mobile ( pagina 10 ) Apportare regolazioni colore più facile. G-Ignition consente

di regolare per il colore tramite mouse e tastiera. G-accensione Mobile consente di regolare per il colore tramite il vostro smartphone.

### **● Impostazioni regolabili in ogni modalità**

Le impostazioni regolabili dipendono dal modo. (Funzione non regolabile o non impostabile non può essere selezionato.)

Per le istruzioni su come regolare o impostare ogni funzione, fare riferimento alle pagine successive.

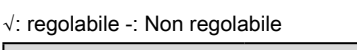

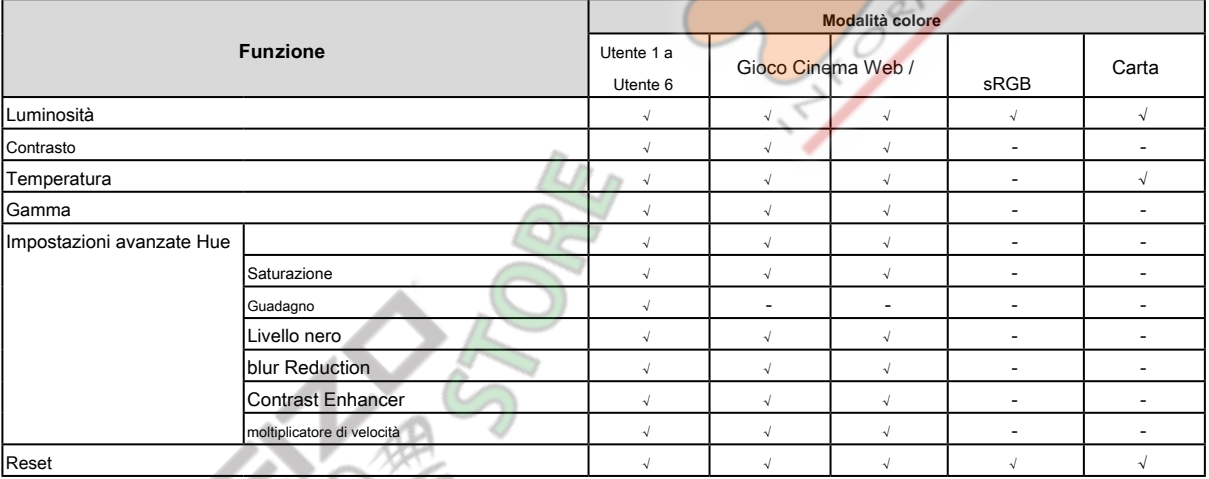

**26** capitolo 4 Regolazione del colore

<span id="page-26-0"></span>**4-3. Per regolare la luminosità**

La luminosità dello schermo viene regolata variando la luminosità della retroilluminazione (sorgente luminosa dal pannello posteriore LCD).

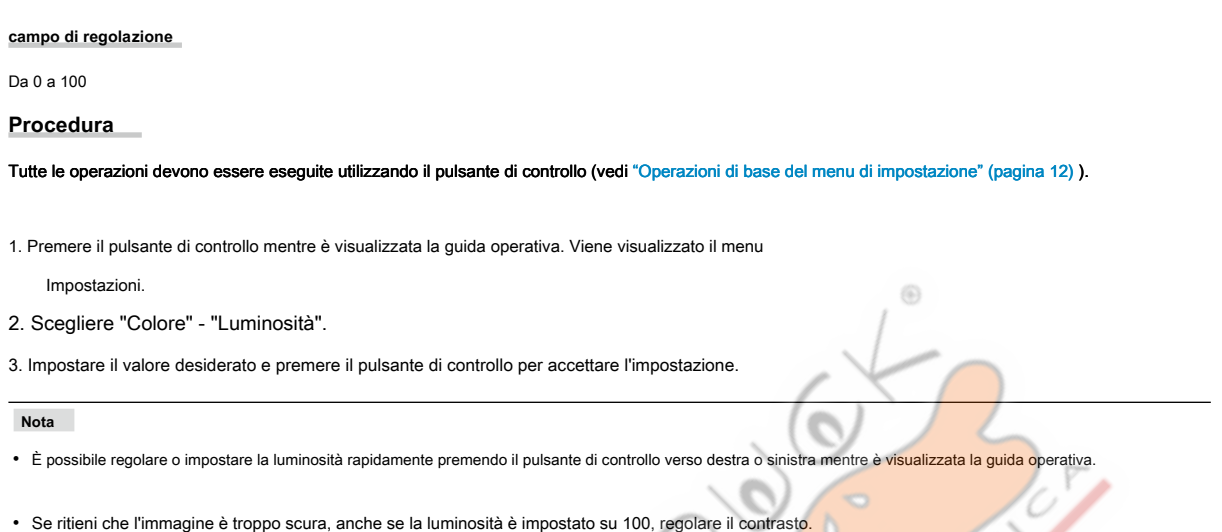

• In alternativa, è possibile utilizzare G-accensione (o G-accensione Mobile) per impostare.

## **4-4. Per regolare il contrasto**

La luminosità dello schermo viene regolata variando il livello del segnale video.

**campo di regolazione**

Da 0 a 100

#### **Procedura**

Tutte le operazioni devono essere eseguite utilizzando il pulsante di controllo (vedi "Operazioni di base del menu di impostazione" (pagina 12) ).

1. Premere il pulsante di controllo mentre è visualizzata la guida operativa. Viene visualizzato il menu

Impostazioni.

- 2. Scegliere "Colore" "Contrasto".
- 3. Impostare il valore desiderato e premere il pulsante di controllo per accettare l'impostazione.

**Nota**

- In contrasto 50, viene visualizzata ogni gradazione di colore (per il segnale di ingresso PC).
- Quando si regola il monitor, si raccomanda di effettuare la regolazione della luminosità, che non perde le caratteristiche di gradazione, prima di contrastare regolazione.
- Eseguire la regolazione del contrasto nei seguenti casi.
- Se l'immagine è troppo scura anche quando la luminosità è impostata a 100. (impostare il contrasto superiore a 50.)
- In alternativa, è possibile utilizzare G-accensione (o G-accensione Mobile) per impostare.

## <span id="page-27-0"></span>**4-5. Per regolare la temperatura di colore**

temperatura colore può essere regolata.

La temperatura di colore è normalmente usato per esprimere la tonalità "Bianco" e / o "nero" con un valore numerico. Il valore è espresso in gradi "K" (Kelvin).

Lo schermo diventa rossastra a basse temperature di colore bluastro e ad elevate temperature di colore, simili alle temperature di fiamma. Un valore preimpostato guadagno è impostato per ciascun valore di temperatura colore.

**campo di regolazione**

Nativo, 4000 K-10000 K (specificato da ogni unità 100 K)

#### **Procedura**

Tutte le operazioni devono essere eseguite utilizzando il pulsante di controllo (vedi "Operazioni di base del menu di impostazione" (pagina 12) ).

1. Premere il pulsante di controllo mentre è visualizzata la guida operativa. Viene visualizzato il menu Impostazioni.

2. Scegliere "Colore" - "temperatura".

3. Impostare il valore desiderato e premere il pulsante di controllo per accettare l'impostazione.

#### **Nota**

• Il valore indicato in "K" è disponibile solo come riferimento.

- "Gain" consente di eseguire più di regolazione avanzate (vedi "4-9. Per regolare il guadagno"(pagina 30) ).
- Se impostato su "Originale", l'immagine viene visualizzata nel colore preimpostato del monitor (Gain: 100 per ciascun canale RGB).
- Quando il guadagno è cambiato, la temperatura del colore viene sostituito dal "utente".
- In alternativa, è possibile utilizzare G-accensione (o G-accensione Mobile) per impostare.

## **4-6. Per regolare Gamma**

La gamma può essere regolata. Mentre la luminosità del monitor varia a seconda del segnale di ingresso, il tasso di variazione non è proporzionale al segnale di ingresso. Mantenere l'equilibrio tra il segnale di ingresso e luminosità del monitor è indicato come "correzione gamma".

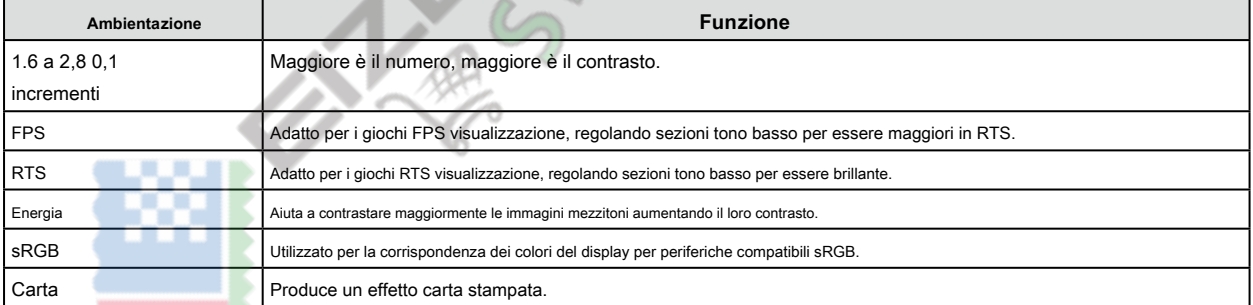

#### **Procedura**

Tutte le operazioni devono essere eseguite utilizzando il pulsante di controllo (vedi "Operazioni di base del menu di impostazione" (pagina 12) ).

1. Premere il pulsante di controllo mentre è visualizzata la guida operativa. Viene visualizzato il menu

Impostazioni.

- 2. Scegliere "Colore" "Gamma".
- 3. Impostare il valore desiderato e premere il pulsante di controllo per accettare l'impostazione.

#### **Nota**

• In alternativa, è possibile utilizzare G-accensione (o G-accensione Mobile) per impostare.

## <span id="page-28-0"></span>**4-7. Per regolare Hue**

Hue può essere regolata.

**campo di regolazione**

-100 a 100

#### **Procedura**

Tutte le operazioni devono essere eseguite utilizzando il pulsante di controllo (vedi "Operazioni di base del menu di impostazione" (pagina 12) ).

1. Premere il pulsante di controllo mentre è visualizzata la guida operativa. Viene visualizzato il menu

Impostazioni.

2. Scegliere "Colore" - "Impostazioni avanzate" - "Hue".

3. Impostare il valore desiderato e premere il pulsante di controllo per accettare l'impostazione.

#### **Attenzione**

• Utilizzando questa funzione può rendere alcune gradazioni di colore disponibile per la visualizzazione.

**Nota**

• In alternativa, è possibile utilizzare G-accensione (o G-accensione Mobile) per impostare.

### **4-8. Per regolare la saturazione del colore**

saturazione colore può essere regolata.

**campo di regolazione**

#### -100 a 100

#### **Procedura**

Tutte le operazioni devono essere eseguite utilizzando il pulsante di controllo (vedi "Operazioni di base del menu di impostazione" (pagina 12) ).

1. Premere il pulsante di controllo mentre è visualizzata la guida operativa. Viene visualizzato il menu

Impostazioni.

2. Scegliere "Colore" - "Impostazioni avanzate" - "Saturazione".

3. Impostare il valore desiderato e premere il pulsante di controllo per accettare l'impostazione.

#### **Attenzione**

• Utilizzando questa funzione può rendere alcune gradazioni di colore disponibile per la visualizzazione.

**Nota**

• Il valore minimo (-100) rende lo schermo monocromatico.

• In alternativa, è possibile utilizzare G-accensione (o G-accensione Mobile) per impostare.

. . . . . . . . . . .

⊕

### <span id="page-29-0"></span>**4-9. Per regolare il guadagno**

La luminosità di ogni componente di colore rosso, verde e blu è indicato come "guadagno". La tonalità di "bianco" può essere modificata regolando il guadagno.

. . . . . .

⊕

**campo di regolazione**

Da 0 a 100

**Procedura**

Tutte le operazioni devono essere eseguite utilizzando il pulsante di controllo (vedi "Operazioni di base del menu di impostazione" (pagina 12) ).

1. Premere il pulsante di controllo mentre è visualizzata la guida operativa. Viene visualizzato il menu

Impostazioni.

2. Scegliere "Colore" - "Impostazioni avanzate" - "guadagno".

3. Impostare il valore desiderato per ciascuna di rosso, verde e blu e premere il pulsante di controllo per accettare l'impostazione.

**Nota**

- Il valore cambia guadagno in funzione della temperatura di colore.
- Quando il guadagno è cambiato, la temperatura del colore viene sostituito dal "utente".
- In alternativa, è possibile utilizzare G-accensione (o G-accensione Mobile) per impostare.

## **4-10. Per regolare il livello nero**

È possibile regolare il livello di luminosità nella parte nera di un'immagine regolando il livello del nero. Si prega di utilizzare un modello di prova nero o sfondo per la regolazione del livello del nero.

**campo di regolazione**

Da 0 a 100

**Procedura**

Tutte le operazioni devono essere eseguite utilizzando il pulsante di controllo (vedi "Operazioni di base del menu di impostazione" (pagina 12) ).

1. Premere il pulsante di controllo mentre è visualizzata la guida operativa. Viene visualizzato il menu

Impostazioni.

2. Scegliere "Colore" - "Impostazioni avanzate" - "Livello nero".

3. Impostare il valore desiderato e premere il pulsante di controllo per accettare l'impostazione.

**Nota**

• Dopo aver completato la regolazione del livello del nero, regolare il contrasto a seconda dei casi.

• In alternativa, è possibile utilizzare G-accensione (o G-accensione Mobile) per impostare.

## <span id="page-30-0"></span>**4-11. Per ridurre Motion Blur**

Motion blur, o immagini sfocate in movimento, possono essere ridotti.

Sfocatura di movimento si verifica quando l'occhio riconosce le variazioni cristalli liquidi che provengono dalla pressione di un tasto (frame).

Quando "Riduzione sfocatura" è impostato su "On", la retroilluminazione lampeggia in sincronia con transizione a cristalli liquidi in modo che il cambiamento non è visibile, creando così immagini nitide e meno sfocatura.

#### **Procedura**

Tutte le operazioni devono essere eseguite utilizzando il pulsante di controllo (vedi "Operazioni di base del menu di impostazione" (pagina 12) ).

1. Premere il pulsante di controllo mentre è visualizzata la guida operativa. Viene visualizzato il menu

Impostazioni.

2. Scegliere "Colore" - "Impostazioni avanzate" - "Blur Reduction".

3. Selezionare "On" e premere il pulsante di controllo per accettare la selezione.

#### **Attenzione**

• Per garantire che la riduzione della sfocatura rimane "ON", impostare l'impostazione del formato del segnale descritto in "Commutazione formati di segnale" (pagina [41\) a "DisplayPort Ver.1.2" o "](#page-40-1)DisplayPort Ver.1.1".

⊛

**Nota**

• In alternativa, è possibile utilizzare G-accensione (o G-accensione Mobile) per impostare.

### **4-12. Per impostare il rapporto di contrasto Enhancement**

## **Enhancer**

Questa funzione permette di regolare automaticamente il contrasto a seconda che la luminosità di un'immagine e modificare in scene. È possibile impostare il livello della regolazione.

**campo di regolazione**

Avanzata, standard, Off

**Procedura**

Tutte le operazioni devono essere eseguite utilizzando il pulsante di controllo (vedi "Operazioni di base del menu di impostazione" (pagina 12) ).

1. Premere il pulsante di controllo mentre è visualizzata la guida operativa. Viene visualizzato il menu

#### Impostazioni.

2. Scegliere "Colore" - "Impostazioni avanzate" - "Contrasto Enhancer".

3. Scegliere l'impostazione desiderata e premere il tasto di controllo per accettare la selezione.

#### **Attenzione**

• Utilizzando questa funzione può rendere alcune gradazioni di colore disponibile per la visualizzazione.

#### **Nota**

• In alternativa, è possibile utilizzare G-accensione (o G-accensione Mobile) per impostare.

## <span id="page-31-0"></span>**4-13. Per impostare l'intensità Overdrive**

Questa funzione permette di impostare l'intensità overdrive basato sull'uso del monitor. Ad esempio, è possibile ridurre l'immagine in ritardo impostando il livello di regolazione per "Enhanced" quando si visualizzano immagini in rapido movimento, come immagini del gioco.

#### **campo di regolazione**

Avanzata, standard, Off

#### **Procedura**

Tutte le operazioni devono essere eseguite utilizzando il pulsante di controllo (vedi "Operazioni di base del menu di impostazione" (pagina 12) ).

6

1. Premere il pulsante di controllo mentre è visualizzata la guida operativa. Viene visualizzato il menu

Impostazioni.

- 2. Scegliere "Colore" "Impostazioni avanzate" "Overdrive".
- 3. Scegliere l'impostazione desiderata e premere il tasto di controllo per accettare la selezione.

**Nota**

• In alternativa, è possibile utilizzare G-accensione (o G-accensione Mobile) per impostare.

## **4-14. Per resettare le regolazioni di colore**

Questa funzione riporta solo le differenze di colore per il modo selezionato e l'impostazione nel "Capitolo 6 Uso di Smart Function" (pagina [42\) alle impostazioni predefinite.](#page-41-1)

#### **Procedura**

Tutte le operazioni devono essere eseguite utilizzando il pulsante di controllo (vedi "Operazioni di base del menu di impostazione" (pagina 12) ).

1. Premere il pulsante di controllo mentre è visualizzata la guida operativa. Viene visualizzato il menu

- Impostazioni.
- 2. Scegliere "Colore" "Reset".
- 3. Selezionare "OK" e premere il tasto di controllo per accettare la selezione.

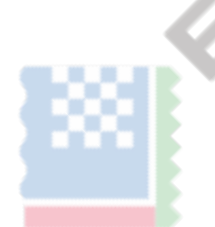

## <span id="page-32-0"></span>**4-15. Impostazione Formato colore**

Il formato del colore per il segnale DisplayPort e HDMI può essere specificata. Se non viene visualizzato il colore corretto, modificare l'impostazione diversa da "Auto".

⊕

### **ingresso segnale DisplayPort**

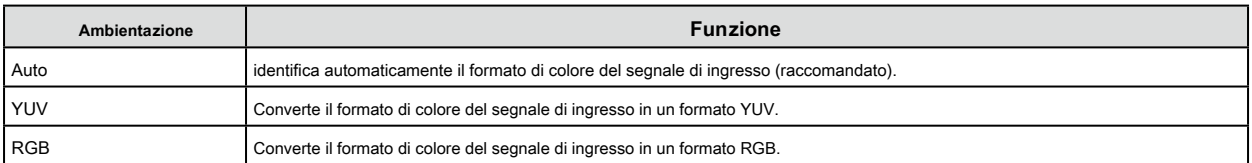

#### **ingresso segnale HDMI**

√: Può essere impostato -: Non può essere impostato

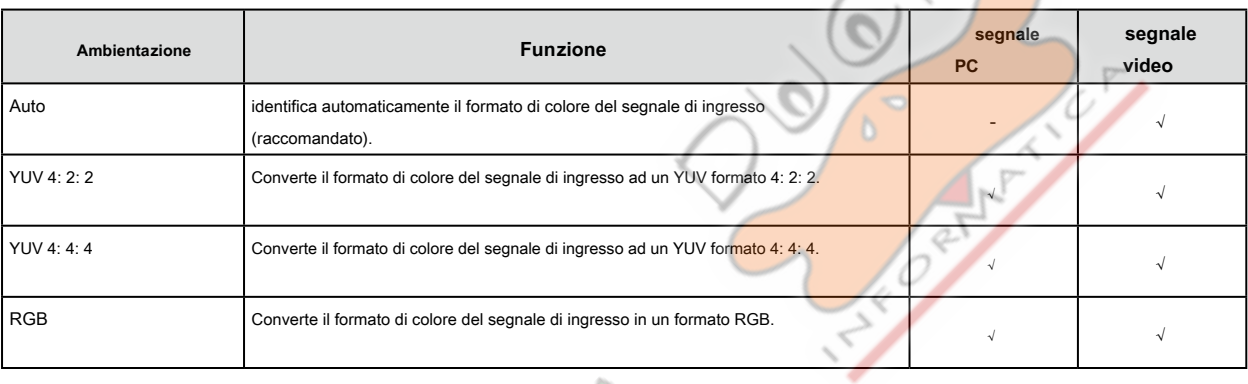

#### **Procedura**

Tutte le operazioni devono essere eseguite utilizzando il pulsante di controllo (vedi "Operazioni di base del menu di impostazione" (pagina 12) ).

 $U$ 

1. Premere il pulsante di controllo mentre è visualizzata la guida operativa. Viene visualizzato il menu

Impostazioni.

2. Scegliere "Segnale" - "Formato colore di ingresso".

3. Scegliere l'impostazione desiderata e premere il tasto di controllo per accettare la selezione.

### **Attenzione**

• Il formato di colore deve essere impostato: - Quando un dispositivo DVI è collegato al monitor tramite la porta connettore HDMI utilizzando un connettore di conversione DVI-HDMI.

• Anche se "Auto" è impostato, potrebbe non essere visualizzata colore corretto. In questo caso, modificare l'impostazione su quella in cui viene visualizzato correttamente lo schermo.

## <span id="page-33-0"></span>**4-16. Impostazione toni scala di grigi**

<span id="page-33-1"></span>I toni di grigio possono essere specificati.

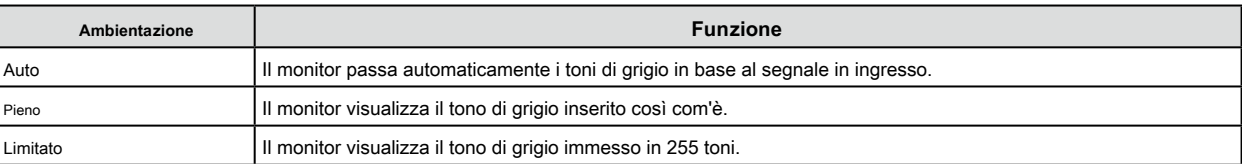

⊕

#### **Procedura**

Tutte le operazioni devono essere eseguite utilizzando il pulsante di controllo (vedi "Operazioni di base del menu di impostazione" (pagina 12) ).

1. Premere il pulsante di controllo mentre è visualizzata la guida operativa. Viene visualizzato il menu

Impostazioni.

- 2. Scegliere "Segnale" "Gamma di ingresso".
- 3. Scegliere l'impostazione desiderata e premere il tasto di controllo per accettare la selezione.

#### **Attenzione**

<span id="page-33-2"></span>• "Auto" non è disponibile per l'ingresso del segnale DVI.

## **4-17. Per selezionare la modalità di visualizzazione interlacciata segnale**

Il metodo di visualizzazione può essere selezionato prima viene visualizzato il segnale interlacciato quando riceve in ingresso il segnale HDMI. Segnali di 24 fotogrammi o 30 fotogrammi al secondo per immagini, come film, computer grafica e le animazioni vengono identificati automaticamente e vengono visualizzate le immagini di qualità ottimale.

#### **Procedura**

Tutte le operazioni devono essere eseguite utilizzando il pulsante di controllo (vedi "Operazioni di base del menu di impostazione" (pagina 12) ).

1. Premere il pulsante di controllo mentre è visualizzata la guida operativa. Viene visualizzato il menu

Impostazioni.

- 2. Scegliere "Segnale" "Rilevamento Film".
- 3. Selezionare "On" e premere il pulsante di controllo per accettare la selezione.

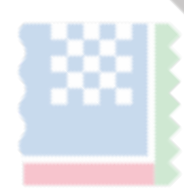

## <span id="page-34-0"></span>**Capitolo 5 Impostazione Monitor**

### **5-1. Identificare automaticamente segnale di ingresso**

<span id="page-34-1"></span>Questa funzione imposta il monitor per identificare automaticamente il segnale di ingresso.

Il monitor passa segnali in ingresso da HDMI 1, HDMI 2, DisplayPort, DVI e, quando rileva un segnale di ingresso, visualizza sullo schermo.

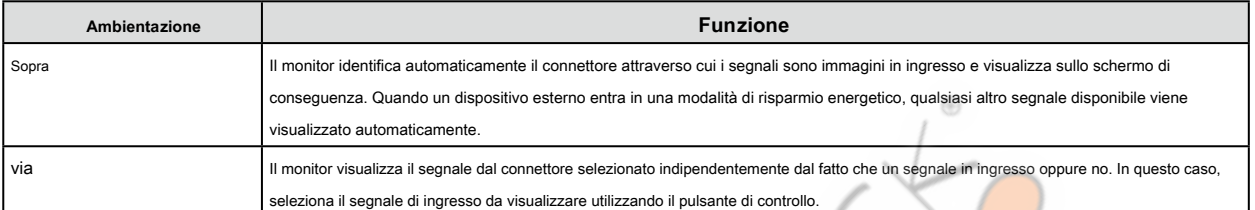

**Nota**

• Quando l'alimentazione principale viene spento e riacceso, un segnale di ingresso viene rilevata automaticamente indipendentemente dall'impostazione di questa funzione.

#### **Procedura**

Tutte le operazioni devono essere eseguite utilizzando il pulsante di controllo (vedi "Operazioni di base del menu di impostazione" (pagina 12) ).

b

1. Premere il pulsante di controllo mentre è visualizzata la guida operativa. Viene visualizzato il menu

#### Impostazioni.

- 2. Scegliere "Preferenze" "Auto Detection Input".
- <span id="page-34-2"></span>3. Selezionare "On" e premere il pulsante di controllo per accettare la selezione.

## **5-2. Escludendo un segnale di ingresso specifico dalla selezione**

L'impostazione di un segnale di ingresso specifico "saltare" permette di essere omettere quando i segnali di ingresso vengono cambiati.

#### **Procedura**

Tutte le operazioni devono essere eseguite utilizzando il pulsante di controllo (vedi "Operazioni di base del menu di impostazione" (pagina 12) ).

1. Premere il pulsante di controllo mentre è visualizzata la guida operativa. Viene visualizzato il menu

Impostazioni.

- 2. Scegliere "Preferenze" "Ingresso salto".
- 3. Scegliere "-" o "Salta" per ciascun segnale di ingresso e premere il tasto di controllo per accettare la selezione.

#### **Attenzione**

• Non è possibile impostare "Salta" per tutti i segnali di ingresso.

## <span id="page-35-0"></span>**5-3. Escludendo una modalità colore specifico dalla selezione**

Impostazione di una modalità colore specifico "saltare" permette di essere omettere quando le modalità di colore sono accesi.

#### <span id="page-35-2"></span>**Procedura**

Tutte le operazioni devono essere eseguite utilizzando il pulsante di controllo (vedi "Operazioni di base del menu di impostazione" (pagina 12) ).

1. Premere il pulsante di controllo mentre è visualizzata la guida operativa. Viene visualizzato il menu

Impostazioni.

- 2. Scegliere "Preferenze" "Mode Skip".
- 3. Scegliere "-" o "Salta" per ciascuna modalità colore e premere il tasto di controllo per accettare la selezione.

#### **Attenzione**

<span id="page-35-1"></span>• Non è possibile impostare "Salta" per tutte le modalità di colore.

## **5-4. Commutazione Sorgenti sonore**

La sorgente sonora per l'ingresso del segnale DisplayPort o ingresso segnale HDMI può essere commutato linea di connessione di ingresso (mini jack

stereo).

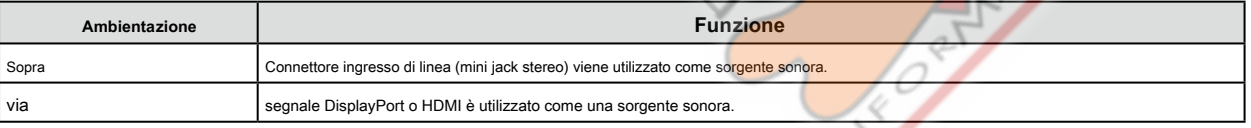

⊕

#### **Procedura**

Tutte le operazioni devono essere eseguite utilizzando il pulsante di controllo (vedi "Operazioni di base del menu di impostazione" (pagina 12) ).

1. Premere il pulsante di controllo mentre è visualizzata la guida operativa. Viene visualizzato il menu

Impostazioni.

- 2. Scegliere "Sound" "Analog Audio Input".
- 3. Selezionare "On" o "Off" e premere il tasto di controllo per accettare la selezione.

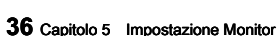
# **5-5. Regolazione del volume**

Questa funzione consente di regolare il volume.

**campo di regolazione**

0 a 30

#### **Procedura**

Tutte le operazioni devono essere eseguite utilizzando il pulsante di controllo (vedi "Operazioni di base del menu di impostazione" (pagina 12) ).

1. Premere il pulsante di controllo verso l'alto o verso il basso mentre è visualizzata la guida operativa. Viene visualizzato il menu

di regolazione del volume.

2. Impostare il valore desiderato e premere il pulsante di controllo per accettare l'impostazione.

### **Nota**

• L'impostazione del volume è comune a ingresso DisplayPort, HDMI e stereo mini jack.

• In alternativa, è possibile regolare il volume scegliendo "suono" - "Volume".

### **Attenzione**

• Se un altoparlante esterno con amplificatore integrato è collegato al connettore di uscita linea, le uscite monitor voci direttamente sul diffusore esterno senza elaborarli. Regolare il volume dell'altoparlante esterno. Non è possibile regolare il volume con il pulsante sul monitor.

⊕

- Quando si tenta di regolare il volume con tutte le condizioni riportate di seguito, la "Questa operazione non è disponibile sullo stato corrente." Viene visualizzato il messaggio.
	- Le cuffie non sono collegate.
- Un altoparlante con amplificatore integrato è collegato al connettore di uscita linea.

# **5-6. Per regolare il livello dell'audio**

Il livello sonoro ingresso può essere regolato.

La differenza di volume può verificarsi a seconda delle tipologie di segnali di ingresso, in quanto il livello sonoro medio dei differisce dispositivi esterni. È possibile ridurre le differenze di volume regolando il livello sonoro. Ad esempio, se la differenza di volume di HDMI 1 e HDMI segnali di ingresso 2 diventa grande, è possibile ridurre la differenza di volume tra loro innalzando il "livello sonoro" del lato volume più basso.

**campo di regolazione**

-1 a 1

**Procedura**

Tutte le operazioni devono essere eseguite utilizzando il pulsante di controllo (vedi "Operazioni di base del menu di impostazione" (pagina 12) ).

1. Premere il pulsante di controllo mentre è visualizzata la guida operativa. Viene visualizzato il menu

Impostazioni.

2. Scegliere "Sound" - "Livello sonoro".

3. Impostare il valore desiderato e premere il pulsante di controllo per accettare l'impostazione.

### **Attenzione**

• Questa funzione è applicabile a suonare dagli altoparlanti del monitor e cuffie.

# **5-7. Impostazione della luminosità degli indicatori**

La luminosità degli indicatori (indicatori di alimentazione e di segnalazione) sulla parte anteriore del monitor può essere regolata.

**campo di regolazione**

Off, 1-7

**Procedura**

Tutte le operazioni devono essere eseguite utilizzando il pulsante di controllo (vedi "Operazioni di base del menu di impostazione" (pagina 12) ).

⊕

Q

1. Premere il pulsante di controllo mentre è visualizzata la guida operativa. Viene visualizzato il menu

Impostazioni.

2. Scegliere "Preferenze" - "Indicatore".

3. Impostare il valore desiderato e premere il pulsante di controllo per accettare l'impostazione.

**Nota**

• L'impostazione viene applicata ad entrambi gli indicatori di potenza e di messaggi.

## **5-8. impostazione della lingua**

Questa funzione consente di selezionare una lingua per il menu Impostazione o messaggi.

#### **campo di regolazione**

English, Deutsch, Français, Español, Italiano, Svenska, giapponese, cinese semplificato, cinese tradizionale

### **Procedura**

Tutte le operazioni devono essere eseguite utilizzando il pulsante di controllo (vedi "Operazioni di base del menu di impostazione" (pagina 12) ).

1. Premere il pulsante di controllo mentre è visualizzata la guida operativa. Viene visualizzato il menu

Impostazioni.

- 2. Scegliere "Lingue".
- 3. Selezionare la lingua desiderata, quindi premere il tasto di controllo per accettare la selezione.

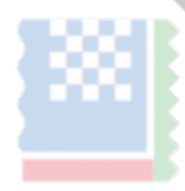

# **5-9. Ripristino del Monitor per le impostazioni predefinite**

Questa funzione riporta tutte le modifiche alle impostazioni di default.

### **Attenzione**

• Dopo il ripristino, non è possibile annullare l'operazione.

**Nota**

- Per i dettagli sulle impostazioni predefinite, vedere "Impost[azioni predefinite principale" \(pagina 56\) .](#page-55-0)
- Per informazioni su come ripristinare i valori di regolazione del colore solo, vedi "4-14. Per resett[are le regolazioni di colore"\(pagina](#page-31-0)

### [32\) .](#page-31-0)

### **Procedura**

Tutte le operazioni devono essere eseguite utilizzando il pulsante di controllo (vedi "Operazioni di base del menu di impostazione" (pagina 12) ).

- 1. Premere il pulsante di controllo mentre è visualizzata la guida operativa. Viene visualizzato il menu Impostazioni.
	-
- 2. Scegliere "Preferenze" "Monitor Reset".
- 3. Selezionare "OK" e premere il tasto di controllo per accettare la selezione.

# **5-10. Verifica delle informazioni Monitor**

Questa funzione permette di visualizzare il nome del modello, numero di serie, la versione, il tempo di utilizzo, la risoluzione e del segnale di ingresso.

### **Procedura**

Tutte le operazioni devono essere eseguite utilizzando il pulsante di controllo (vedi "Operazioni di base del menu di impostazione" (pagina 12) ).

1. Premere il pulsante di controllo mentre è visualizzata la guida operativa. Viene visualizzato il menu

Impostazioni.

2. Scegliere "Informazioni".

### **Attenzione**

• Quando si accende il monitor per la prima volta, il tempo di utilizzo può essere più di 0 a causa di un controllo di fabbrica.

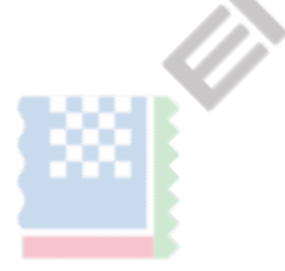

# **5-11. Configurazione delle impostazioni amministratore**

### <span id="page-39-0"></span>**● Operazioni di base del menu Impostazioni amministratore**

Per configurare le impostazioni dell'amministratore, eseguire le seguenti operazioni:

### **Metodo**

- 1. Premere il pulsante di accensione per spegnere il monitor.
- 2. Tenendo premuto il pulsante di controllo, premere il pulsante di accensione per almeno 2 secondi. Viene visualizzato il menu Impostazioni amministratore. Al momento, non viene visualizzata la visualizzazione sullo schermo del segnale di ingresso.

⊕

- 3. Selezionare la voce desiderata utilizzando il pulsante di controllo.
- 4. Impostare utilizzando il pulsante di controllo e premere per accettare l'impostazione. Lo schermo ritorna al menu Impostazioni amministratore.
- 5. Selezionare "Apply" utilizzando il pulsante di controllo e premere per accettare la selezione. Il menu Impostazioni

amministratore scompare e lo schermo passa alla sua visualizzazione normale.

## **● Visualizzare e nascondere il logo EIZO**

Quando il monitor è acceso, il logo EIZO appare sullo schermo. È possibile scegliere di mostrare o nascondere la visualizzazione del logo EIZO.

### **Procedura**

Per i dettagli sul funzionamento di bas[e del menu Impostazioni](#page-39-0) amministratore, vedere "Operazioni di base del menu Impostazioni [amministratore" \(pagina 40\) .](#page-39-0)

- 1. Scegliere "Logo su schermo" dal menu Impostazioni amministratore.
- <span id="page-39-1"></span>2. Selezionare "On" o "Off" e premere il tasto di controllo per accettare la selezione.

## **● Blocco pulsanti di funzionamento**

Questa funzione consente di bloccare i tasti sul monitor.

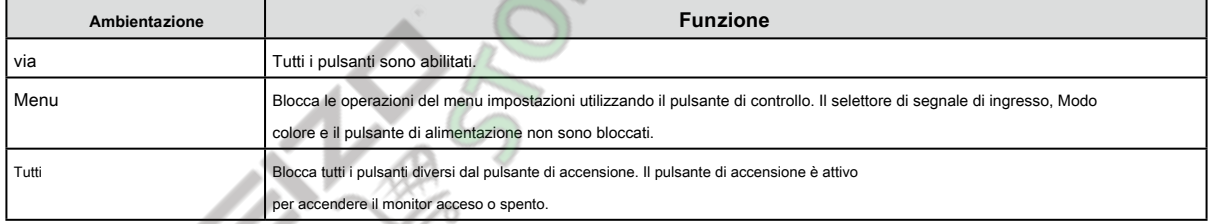

#### **Procedura**

Per i dettagli sul funzionamento di bas[e del menu Impostazioni](#page-39-0) amministratore, vedere "Operazioni di base del menu Impostazioni

[amministratore" \(pagina 40\) .](#page-39-0)

1. Scegliere "Blocco tasti" nel menu Impostazioni amministratore.

2. Scegliere l'impostazione desiderata e premere il tasto di controllo per accettare la selezione.

### **Nota**

• Il monitor può essere azionato tramite G-accensione (o G-accensione Mobile), anche se i pulsanti sono bloccati.

### **● Commutazione formati di segnale**

Questa funzione permette di impostare la risoluzione compatibile, frequenza di scansione verticale, e la versione DisplayPort del monitor quando il segnale DisplayPort in ingresso. Utilizzare questa funzione nei seguenti casi:

- Per cambiare la gamma di frequenza di scansione verticale in cui si opera FreeSync
- Per disattivare FreeSync

### **Impostazione dei valori**

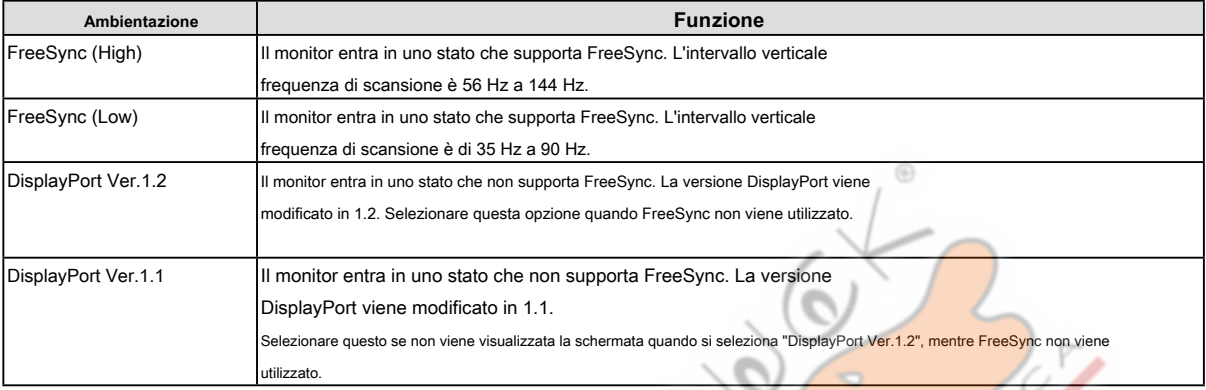

#### **A proposito di FreeSync**

La tecnologia AMD FreeSync elimina screen tearing e / o balbuzie causata dal normale metodo di aggiornamento dello schermo, fornendo una superficie liscia esperienza di gioco di gioco.

#### **Attenzione**

- Questa funzione funziona solo per l'ingresso del segnale DisplayPort.
- è necessaria una scheda grafica compatibile con FreeSync. Inoltre, FreeSync deve essere abilitato sulla scheda grafica. Per i dettagli, consultare il manuale della scheda grafica.

#### **Nota**

• Verificano le seguenti modifiche sul monitor quando il monitor entra in uno stato che supporta FreeSync.

Ü

- L'indicatore di alimentazione del monitor diventa rosso.
- L'impostazione di visualizzazione a schermo intero descritto in "3-2. Dimensioni dello schermo che cambia"(pagina 23) viene selezionata automatica
- riduzione della sfocatura [\( Pagina 31\) è](#page-30-0) automaticamente impostato su "Off".
- Per dettagli sulla risoluzione e la frequenza che possono essere trattate da ciascuna impostazione, vedere "3-1. Risoluzioni compatibili /

formati"(pagina 21) .

#### **Procedura**

Per i dettagli sul funzionamento di bas[e del menu Impostazioni](#page-39-0) amministratore, vedere "Operazioni di base del menu Impostazioni [amministratore" \(pagina 40\) .](#page-39-0)

1. Scegliere "Formato del segnale" dal menu Impostazioni amministratore.

2. Scegliere l'impostazione desiderata e premere il tasto di controllo per accettare la selezione.

### **● Utilizzando la modalità di compatibilità**

Lo schermo potrebbe non apparire correttamente quando si accende spegnere e riaccendere o quando ritorno dalla modalità di risparmio energetico. Se ciò accade, impostare questa funzione su "On".

### **Procedura**

Per i dettagli sul funzionamento di bas[e del menu Impostazioni](#page-39-0) amministratore, vedere "Operazioni di base del menu Impostazioni

### [amministratore" \(pagina 40\) .](#page-39-0)

- 1. Scegliere "Modalità di compatibilità" dal menu Impostazioni amministratore.
- 2. Selezionare "On" e premere il pulsante di controllo per accettare la selezione.

# **Capitolo 6 Uso di Smart Function**

# **6-1. Impostazioni regolabili in ogni modalità**

Le impostazioni regolabili dipendono dal modo. (Funzione non regolabile o non impostabile non può essere selezionato.)

Per le istruzioni su come regolare o impostare ogni funzione, fare riferimento alle pagine successive.

### √: regolabile -: Non regolabile

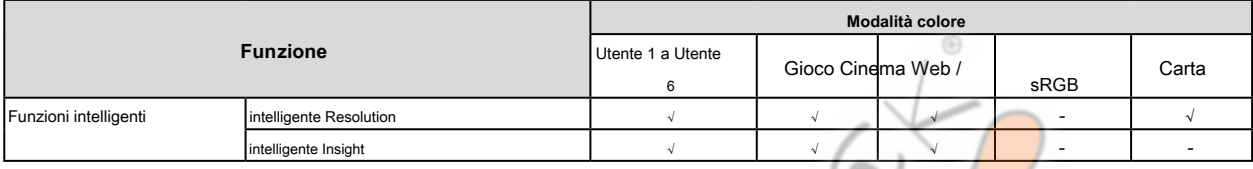

# **6-2. Impostare la correzione automatica di Perceived**

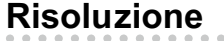

"Risoluzione intelligente" tweaks la risoluzione percepita delle immagini. Questa funzione riduce la sfocatura e consente immagini da visualizzare vivido e chiaro.

**campo di regolazione**

1-5, Off

### **Procedura**

Tutte le operazioni devono essere eseguite utilizzando il pulsante di controllo (vedi "Operazioni di base del menu di impostazione" (pagina 12) ).

1. Premere il pulsante di controllo mentre è visualizzata la guida operativa. Viene visualizzato il menu

Impostazioni.

- 2. Scegliere "Funzioni intelligenti" "Risoluzione intelligente".
- 3. Scegliere l'impostazione desiderata e premere il tasto di controllo per accettare la selezione.

**Nota**

<sup>•</sup> In alternativa, è possibile utilizzare G-accensione (o G-accensione Mobile) per impostare.

# **6-3. Impostare la correzione automatica della luminosità**

"Smart Insight demolizione" viene utilizzato per analizzare le immagini e correggere la luminosità di ogni pixel per rendere le aree scure delle immagini e aree troppo luminose più visibili. Inoltre, "Saturazione Enhancer" può essere utilizzato per correggere la saturazione per ciascun pixel. È possibile rendere le aree deboli meno visibili più visibile.

### **Attenzione**

- "Smart Insight Demolition" rileva le scene visualizzate e corregge automaticamente la luminosità dello schermo. Pertanto, la luminosità può cambiare lentamente, ad esempio, durante le transizioni di scena.
- Se "Smart Insight" è impostato su "Off", "Saturazione Enhancer" non può essere impostato.

#### **campo di regolazione**

- Intelligente Insight Demolition 1-5, Off
- Saturazione Enhancer 1 10, Off

### **Procedura**

Tutte le operazioni devono essere eseguite utilizzando il pulsante di controllo (vedi "Operazioni di base del menu di impostazione" (pagina 12))

### **Procedura**

1. Premere il pulsante di controllo mentre è visualizzata la guida operativa. Viene visualizzato il menu

Impostazioni.

- 2. Scegliere "Funzioni intelligenti" "Smart Insight".
- 3. Selezionare l'impostazione desiderata nel menu "intelligente Insight".
- 4. Per completare l'impostazione, premere il pulsante di controllo per accettare l'impostazione. Per impostare in modo

continuo "Saturazione Enhancer", passare al punto 5.

- 5. Scegliere "Saturazione Enhancer" nel sottomenu "intelligenti funzioni".
- 6. Scegliere l'impostazione desiderata e premere il tasto di controllo per accettare la selezione.

# **6-4. Verifica dello stato Impostazione**

Lo stato di impostazione del menu "intelligenti funzioni" può essere controllato sullo schermo demo.

**Il passaggio alla modalità demo**

Tutte le operazioni devono essere eseguite utilizzando il pulsante di controllo (vedi "Operazioni di base del menu di impostazione" (pagina 12) ).

1. Premere il pulsante di controllo mentre è visualizzata la guida operativa. Viene visualizzato il menu

Impostazioni.

2. Scegliere "Smart Insight Demo".

3. Selezionare "On" nel menu "Smart Insight Demo" e premere il pulsante di controllo per accettare la selezione.

- la metà sinistra dello schermo: Le impostazioni del menu "intelligenti funzioni" vengono applicate.
- la metà destra dello schermo: Le impostazioni del menu "intelligenti funzioni" non vengono applicate.

#### **Attenzione**

• Se "Smart Insight Demo" è impostato su "On", è possibile effettuare solo le impostazioni delle "funzioni intelligenti".

### **Nota**

- Durante la modalità demo, il menu "intelligenti funzioni" può essere visualizzato per modificare ogni impostazione.
- Per ritornare alla visualizzazione normale dalla schermata demo, selezionare "Funzioni intelligenti" "Smart Insight Demo" "Off".

# **Capitolo 7 Funzioni di risparmio energetico**

## **7-1. Impostazione di risparmio energetico**

### **● Tenere sotto controllo**

Questa funzione permette di specificare se impostare il monitor nella modalità di risparmio energetico, a seconda dello stato di un dispositivo esterno collegato ad esso. Quando il monitor è spostata alla modalità di risparmio energetico, non vengono visualizzate le immagini sullo schermo.

### **Attenzione**

• Spegnere l'interruttore principale o scollegando il cavo di alimentazione si chiude completamente l'alimentazione elettrica al monitor.

• consumo di potenza varia anche quando il cavo jack mini stereo è collegato.

### **Nota**

• Monitoraggio cambia alla modalità di risparmio energetico di circa 15 secondi dopo l'ingresso del segnale cessa di essere rilevato.

### **Procedura**

Tutte le operazioni devono essere eseguite utilizzando il pulsante di controllo (vedi "Operazioni di base del menu di impostazione" (pagina 12) ).

Ç

1. Premere il pulsante di controllo mentre è visualizzata la guida operativa. Viene visualizzato il menu

### Impostazioni.

2. Scegliere "Preferenze" - "Risparmio energetico".

3. Selezionare "On" o "Off" e premere il tasto di controllo per accettare la selezione.

### **Sistema di risparmio energia**

**Quando il dispositivo esterno collegato è un PC**

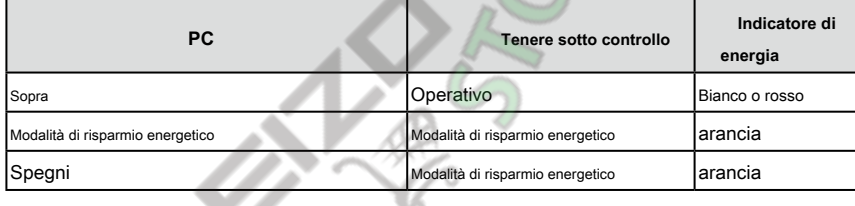

### **Quando il dispositivo esterno collegato non è un PC**

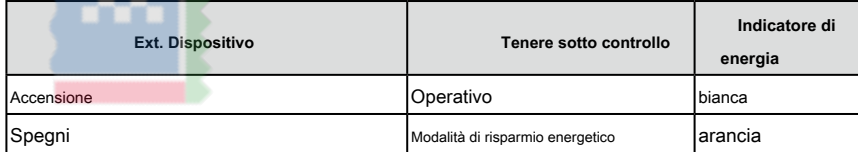

#### **Uscita dalla modalità di risparmio energetico**

Se il monitor riceve in ingresso, esce automaticamente dalla modalità di risparmio energetico e ritorna alla modalità di visualizzazione normale.

# **7-2. Attivazione / disattivazione automatica della luminosità**

# <span id="page-44-0"></span>**registrazione**

Il sensore di luce ambientale sul lato anteriore del monitor rileva la luminosità ambientale per regolare la luminosità dello schermo automaticamente e comodamente utilizzando la funzione Auto EcoView.

6

### **Attenzione**

• Fare attenzione a non bloccare il sensore sul lato inferiore del monitor quando si utilizza la funzione Auto EcoView.

### **Procedura**

Tutte le operazioni devono essere eseguite utilizzando il pulsante di controllo (vedi "Operazioni di base del menu di impostazione" (pagina 12) ).

 $\sum_{k=1}^{n}$ 

1. Premere il pulsante di controllo mentre è visualizzata la guida operativa. Viene visualizzato il menu Impostazioni.

**IXED** 

2. Scegliere "Preferenze" - "Impostazioni EcoView" - "Auto EcoView".

3. Selezionare "Standard '' Alto", o 'Off' e premere il tasto di controllo per accettare la selezione.

### **Nota**

• Come "Luminosità" nel menu Impostazione viene modificato, il campo di regolazione automatica per l'Auto EcoView è anche cambiato

• Impostare su "High" se ti senti un po 'più luminoso con "standard" status impostazione.

# **Capitolo 8 Risoluzione dei problemi**

Se un problema persiste dopo aver applicato i rimedi suggeriti, contattare il rappresentante EIZO locale. Si prega di fare riferimento al nostro sito

web ( http://gaming.eizo.com ) anche.

# **8-1. Nessuna immagine**

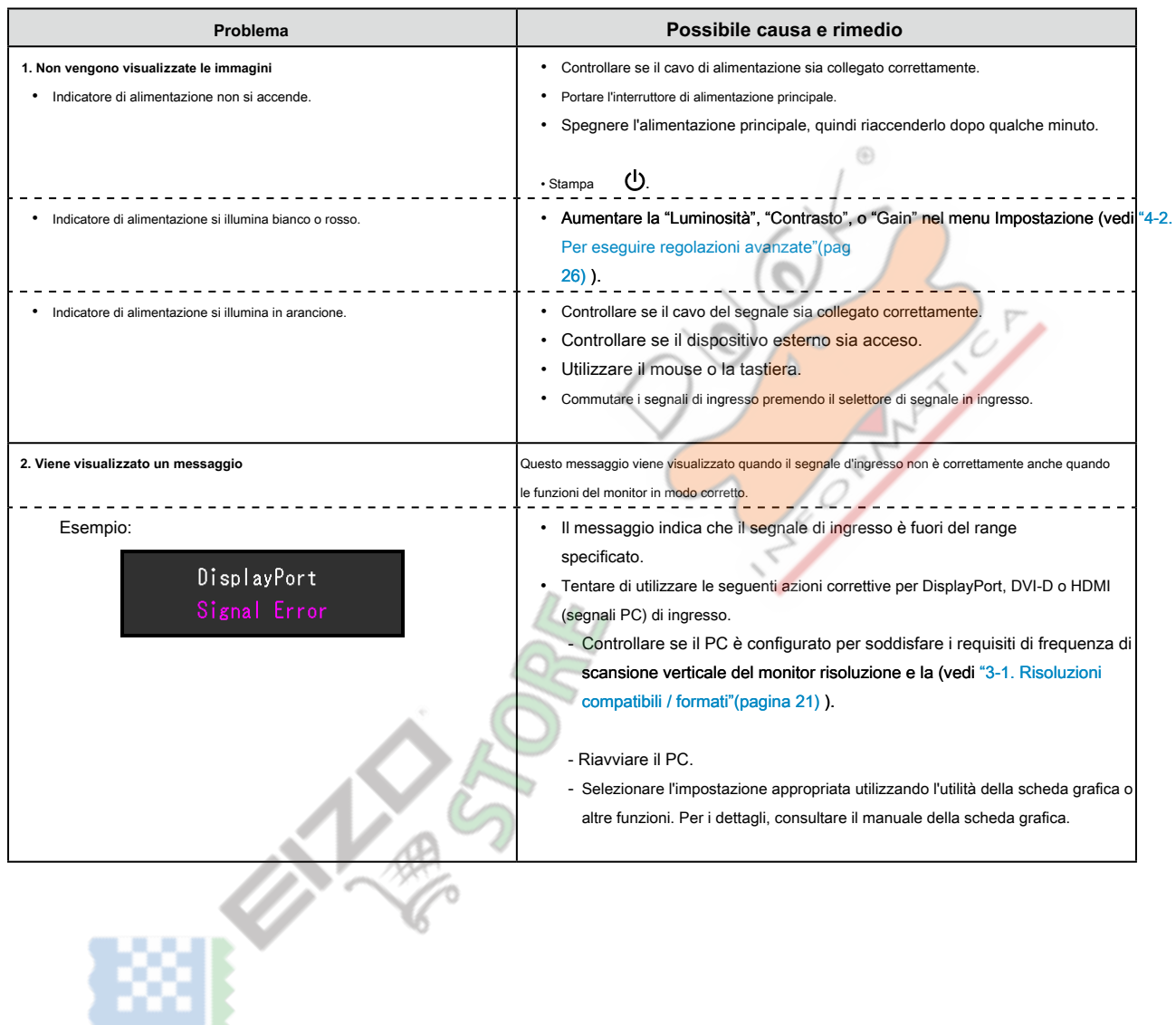

للمست

# **8-2. Problemi di immagine**

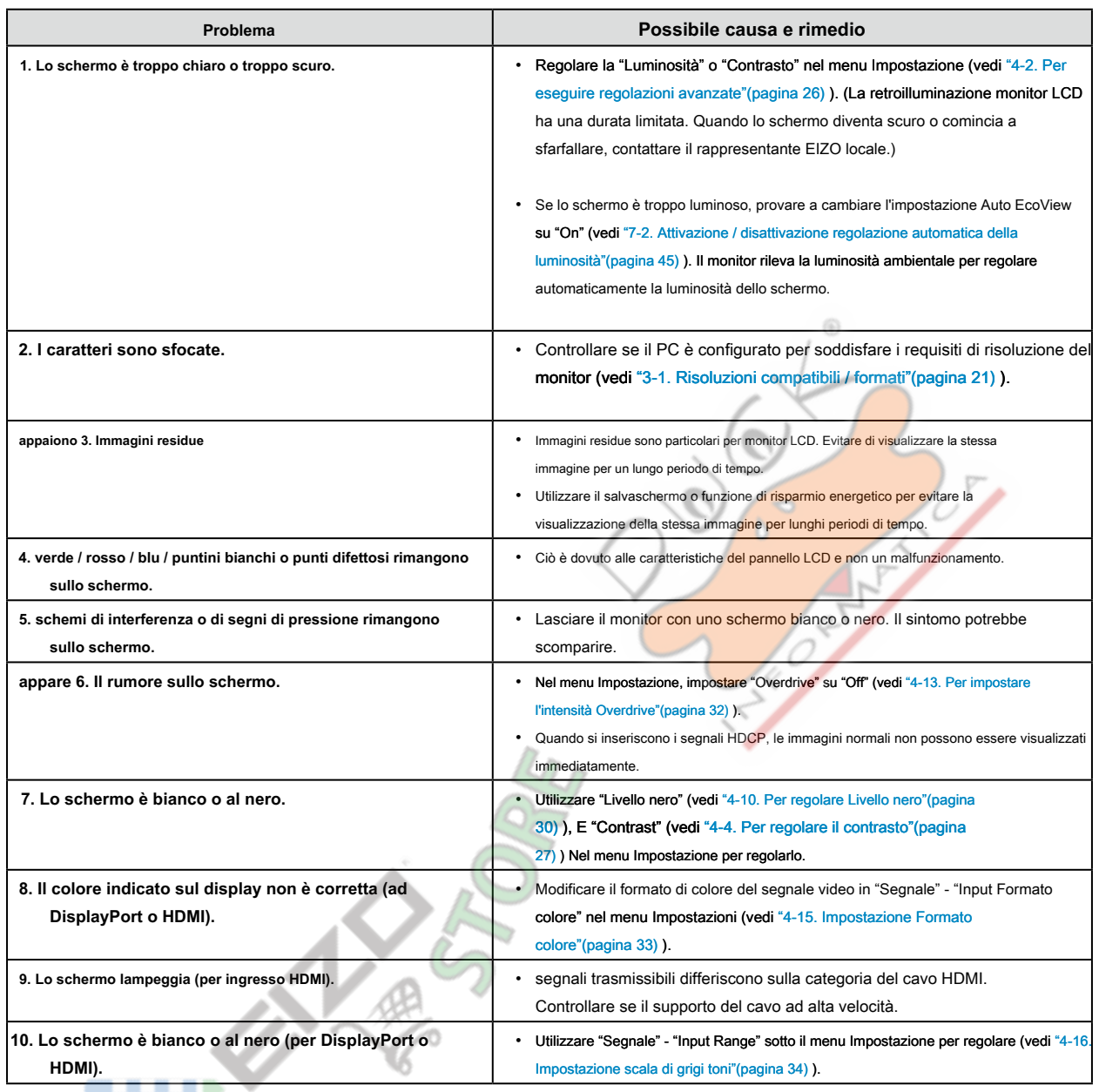

. . . . . . . . .

 $\sim$ 

шņ,

. . . . . . . . . . . . . . . .

# **8-3. altri problemi**

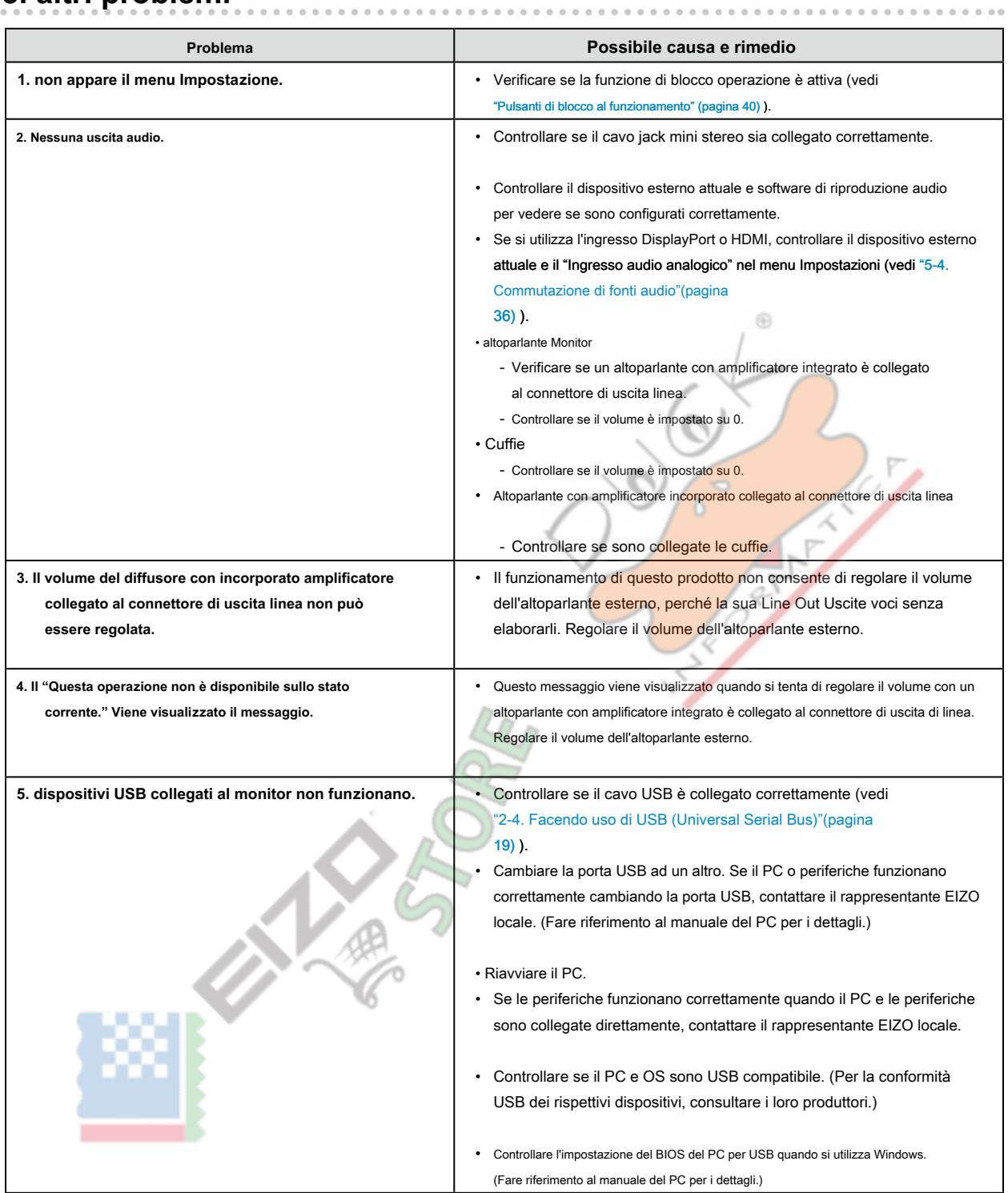

# **Capitolo 9 Applicazione / rimozione Parts**

# **9-1. Braccio opzionale**

Un braccio opzionale (o un eventuale supporto) può essere attaccato rimuovendo il supporto. Si prega di fare riferimento al nostro sito web per il

corrispondente braccio opzionale (o supporto opzionale). http://www.eizoglobal.com

### Attenzio

- Quando si collega un braccio o supporto, seguire le istruzioni nel manuale del rispettivo utente.
- Quando si utilizza il braccio di un altro produttore o in piedi, confermare quanto segue in anticipo e selezionare uno conforme allo standard VESA. Utilizzare le viti VESA mount opzionali quando si collega.
	- Il gioco tra i fori per le viti: 100 mm × 100 mm
	- dimensioni esterne VESA per il braccio o in piedi: 122 millimetri x 122 mm (max.)
	- spessore della piastra: 2,6 millimetri
	- abbastanza forte da sostenere il peso dell'unità monitor (escluso il supporto) e gli allegati come cavi.
- Quando si utilizza un braccio o in piedi, collegarlo a soddisfare i seguenti angoli di inclinazione del monitor.
	- Il 45 °, 45 ° verso il basso (visualizzazione orizzontale e visualizzazione verticale ruotato di 90 gradi in senso orario)
- Collegare i cavi dopo aver fissato un braccio o supporto.
- Il monitor e il braccio o stand sono pesanti. rilasciandole può provocare lesioni o danni alle apparecchiature

**● Fissaggio del braccio opzionale (stand opzionale)**

**1. Posare il monitor LCD su un panno morbido sviluppa su su una superficie stabile con la superficie del pannello rivolta verso il basso.**

## **2. Rimuovere il supporto.**

Come mostrato sotto, mantenere il pulsante di bloccaggio premuto ( **1)** e far scorrere la base verso la base del supporto fino all'arresto ( **2).** Quindi, sollevare lo stand up ( **3).**

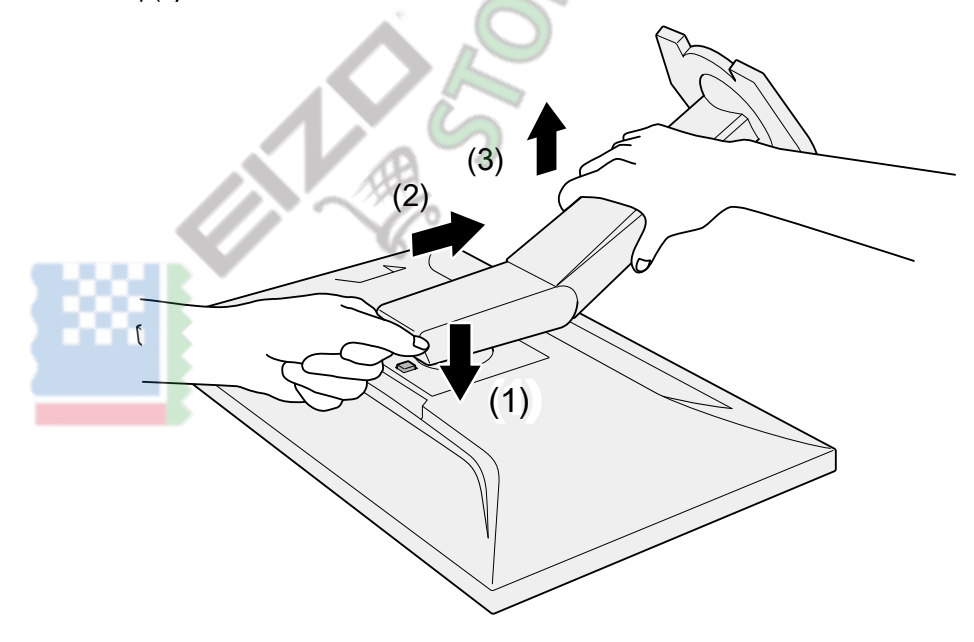

# **3. Fissare il braccio o stand al monitor.**

Utilizzare le viti VESA opzionale durante il fissaggio del braccio o stand.

# **● Fissaggio del supporto originale**

- **1. Staccare le viti di fissaggio del braccio opzionale (o supporto opzionale) e rimuovere il braccio opzionale (o supporto opzionale).**
- **2. Posare il monitor LCD su un panno morbido sviluppa su su una superficie stabile con la superficie del pannello rivolta verso il basso.**

## **3. Fissare il supporto originale.**

Come mostrato di seguito, inserire le quattro linguette sul supporto nei fori quadrati sul pannello posteriore ( **1)** e far scorrere il supporto verso la parte superiore del monitor fino a sentire un clic ( **2).**

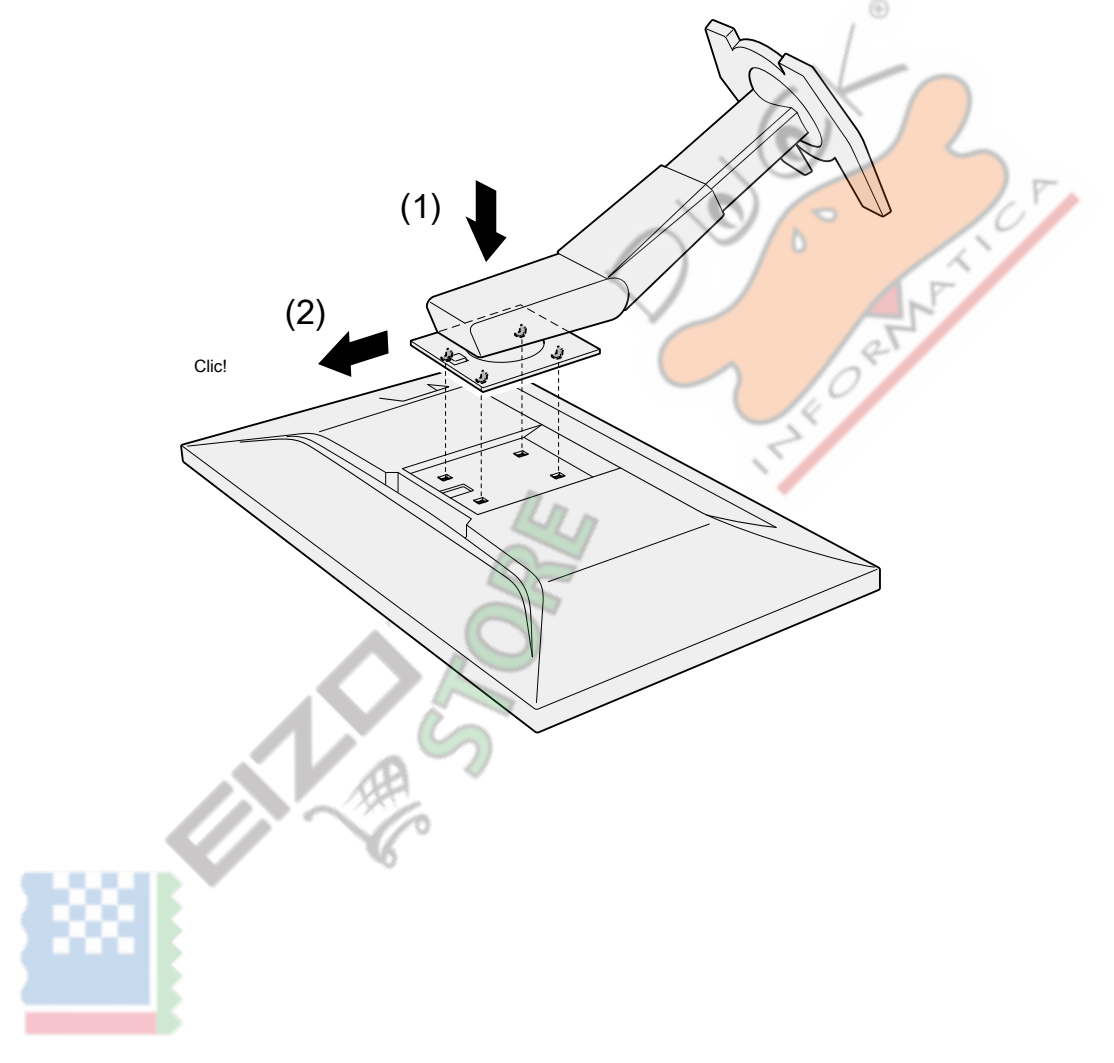

# **9-2. stand Base**

# **● procedura Detachment**

La base di supporto che è stato attaccato durante l'installazione può essere rimosso utilizzando le seguenti procedure.

- **1. Posare il monitor LCD su un panno morbido sviluppa su su una superficie stabile con la superficie del pannello rivolta verso il basso.**
- **2. Sollevare la leva sulla parte inferiore della base del supporto.**

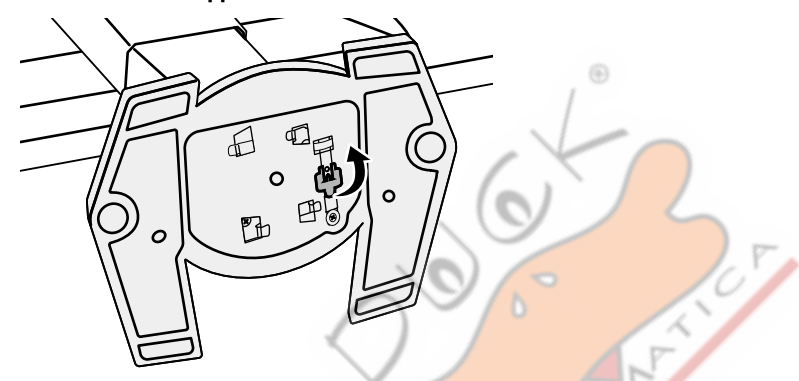

**3. Ruotare la base del supporto in senso antiorario per staccarlo.**

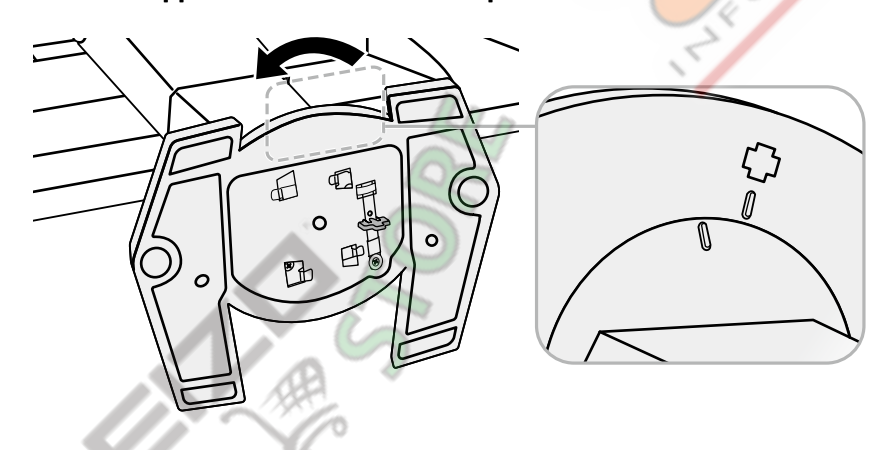

# **● Allegato procedura**

La volta rimossa la base di supporto può essere collegato al monitor di nuovo con le procedure seguenti.

## **1. Posare il monitor LCD su un panno morbido sviluppa su su una superficie stabile con la superficie del pannello rivolta verso il basso.**

**2. Fissare la base di supporto sul supporto delle cavalletto.**

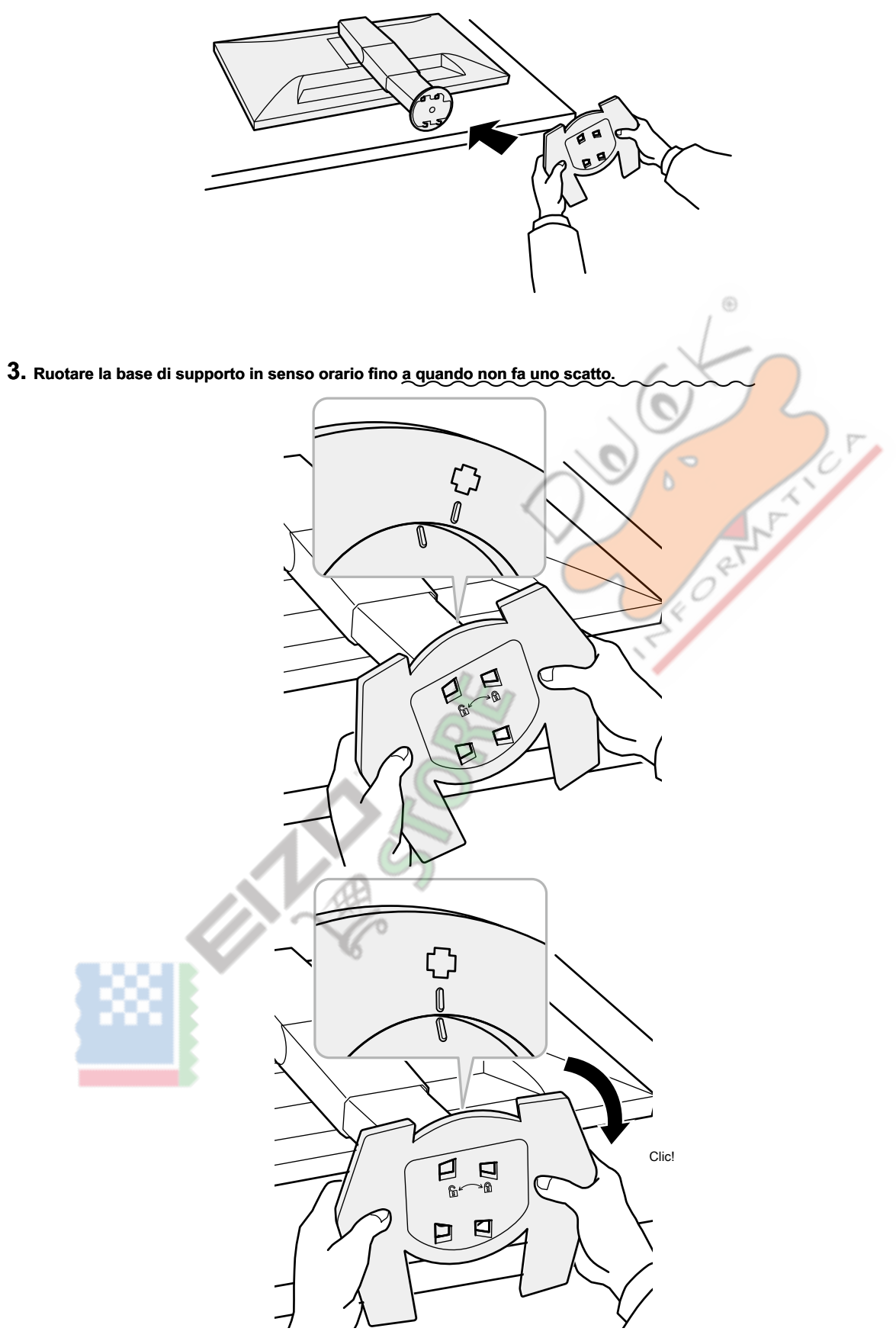

# **9-3. Titolare del cavo**

Un supporto cavo è fornito con questo prodotto. Usare il passacavi per organizzare i cavi collegati al monitor.

- **● Allegato procedura**
- **1. Far passare i cavi attraverso il passacavi.**
- **2. Chiudere il fondo del supporto cavo.**

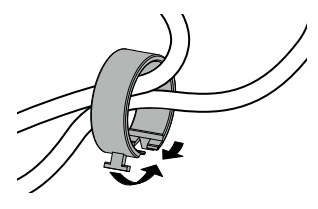

. . . . . . . . .

⊛

**3. Tenendo la sezione chiusa, inserire il supporto cavo nella base del supporto.**

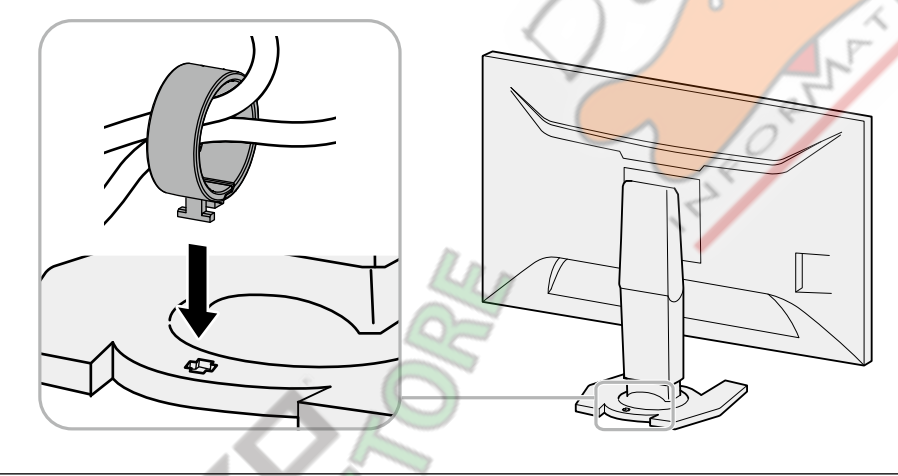

**Nota**

• Il supporto del cavo può essere inserito sia perpendicolare o parallelo al basamento. Cambiare la direzione del supporto del cavo secondo la condizione dei cavi.

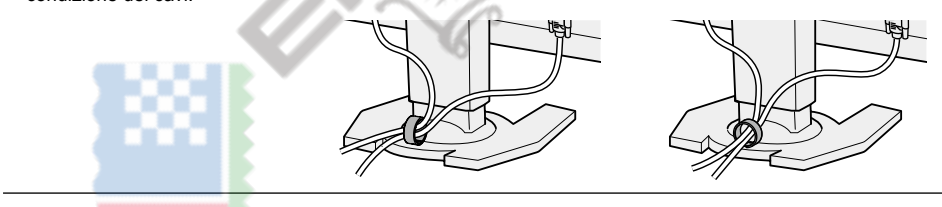

# **● procedura Detachment**

# **1. Chiudere il fondo del supporto cavo.**

**2. Tenendo la sezione chiusa, sollevare il supporto del cavo verso l'alto per rimuoverlo dal la base di supporto.**

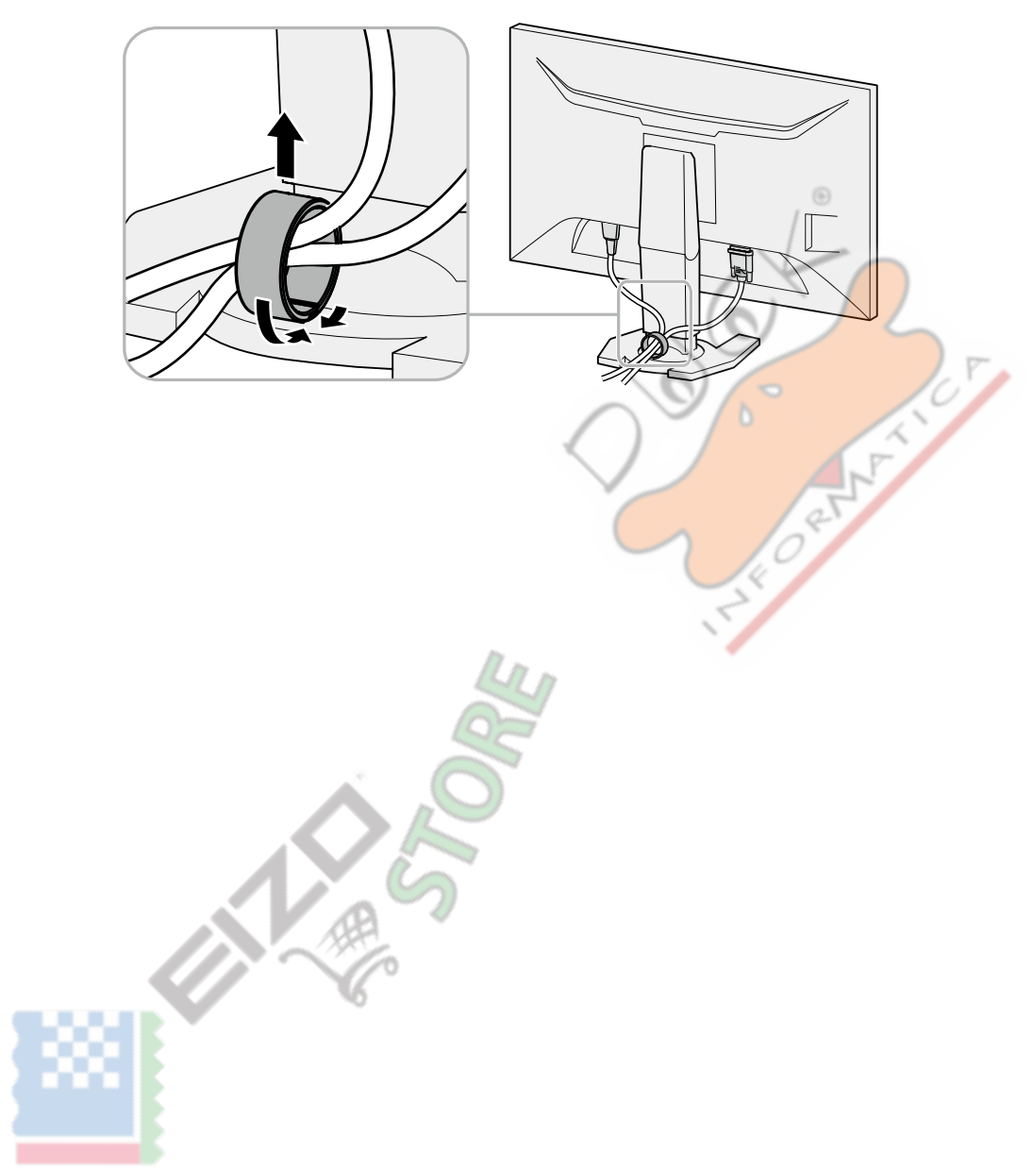

# **Capitolo 10 Specifiche**

## **specificazioni**

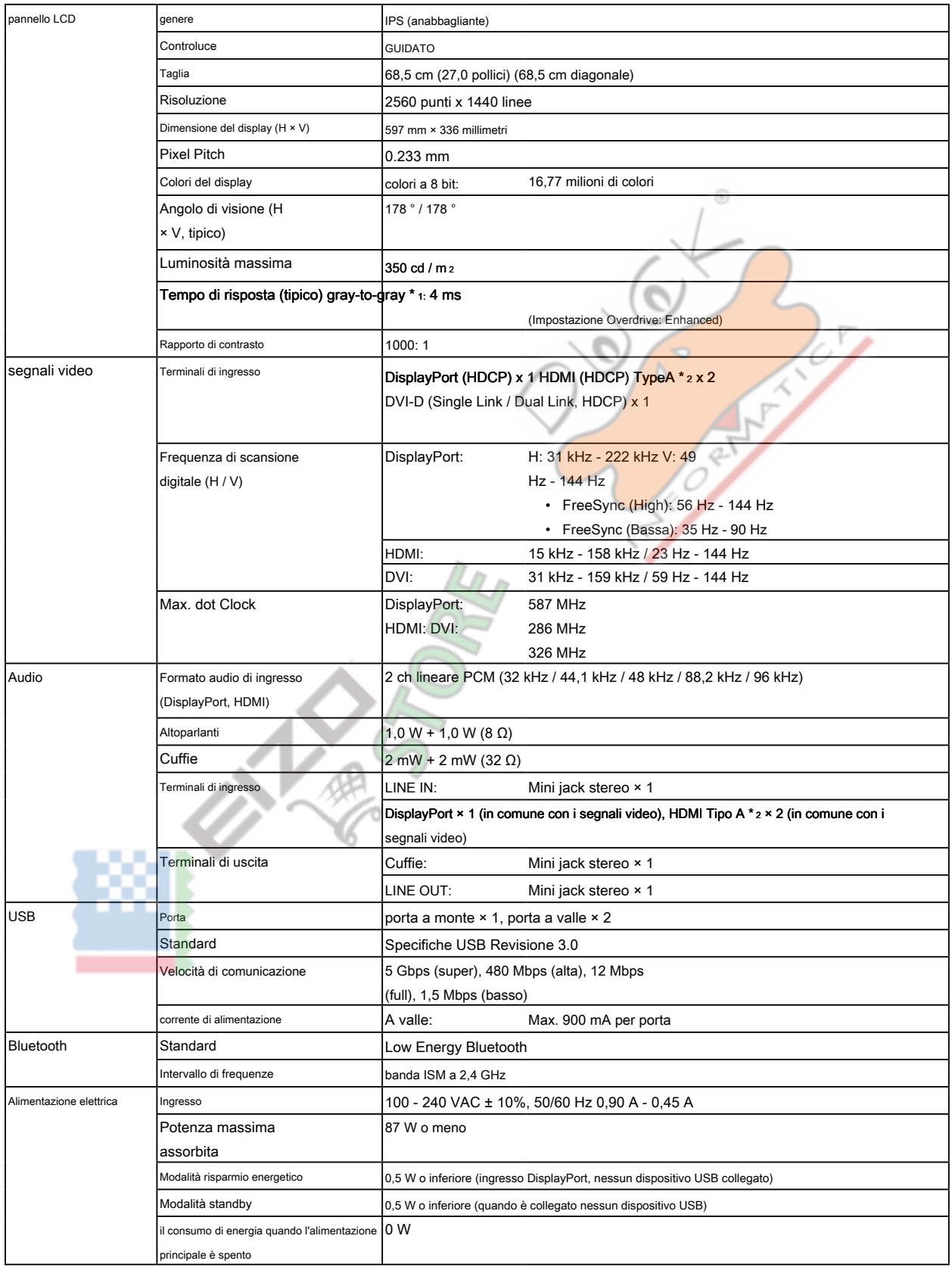

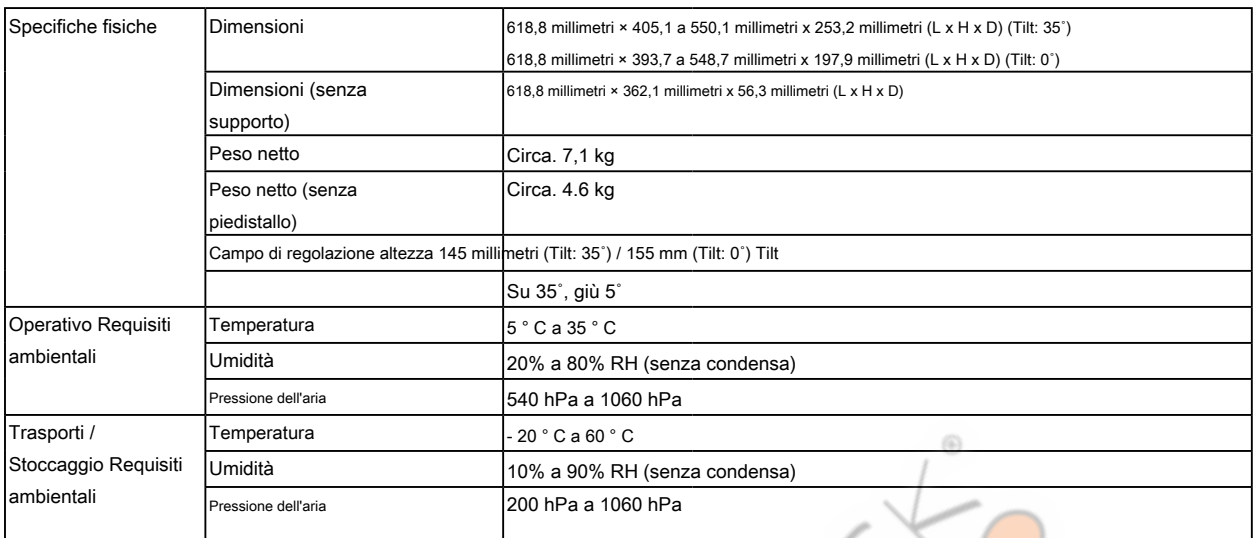

\*1 valore medio del tempo di risposta nella zona grigia a grigio.

\*2 HDMI CEC (o controllo reciproco) non è supportato.

### <span id="page-55-0"></span>**Le principali impostazioni predefinite**

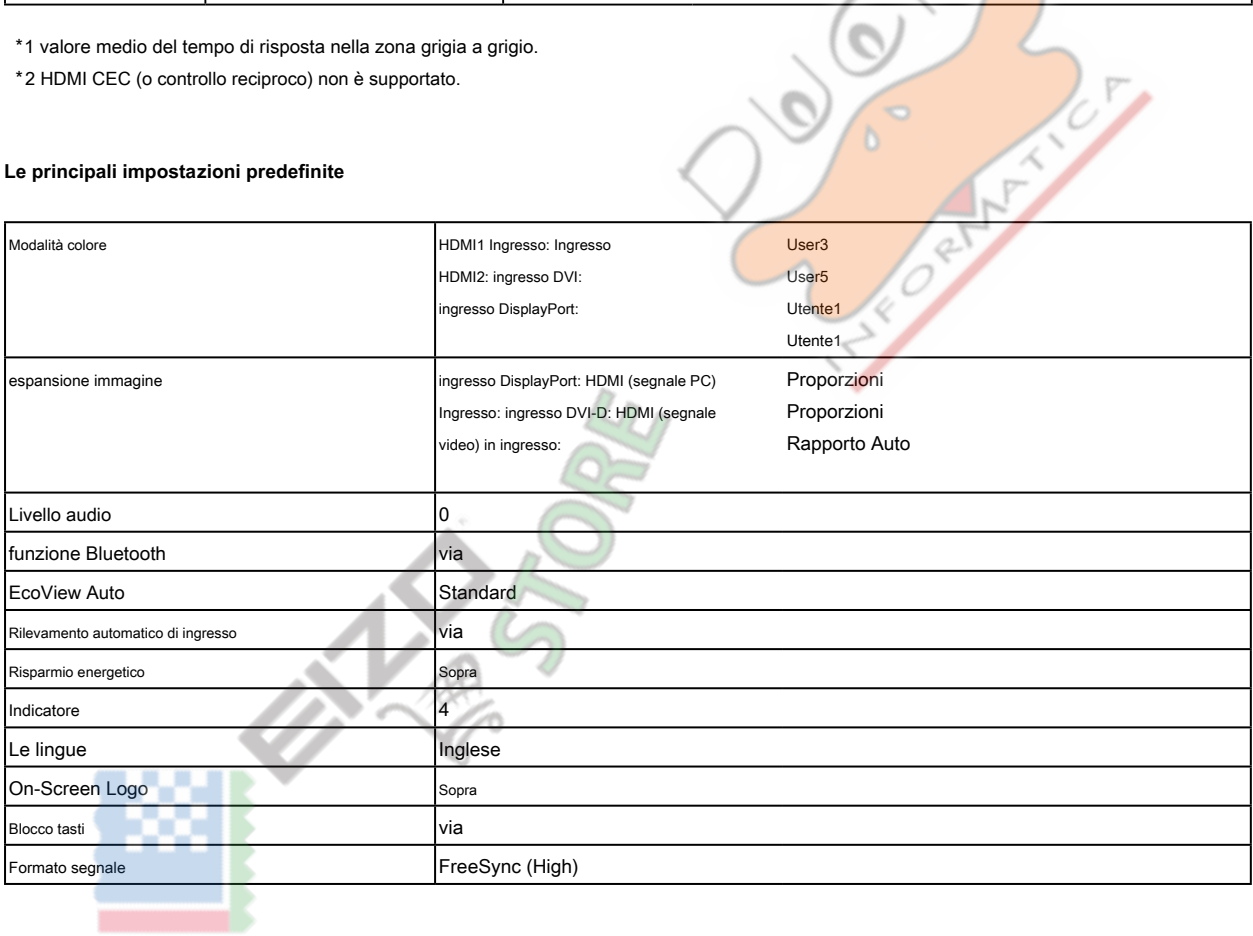

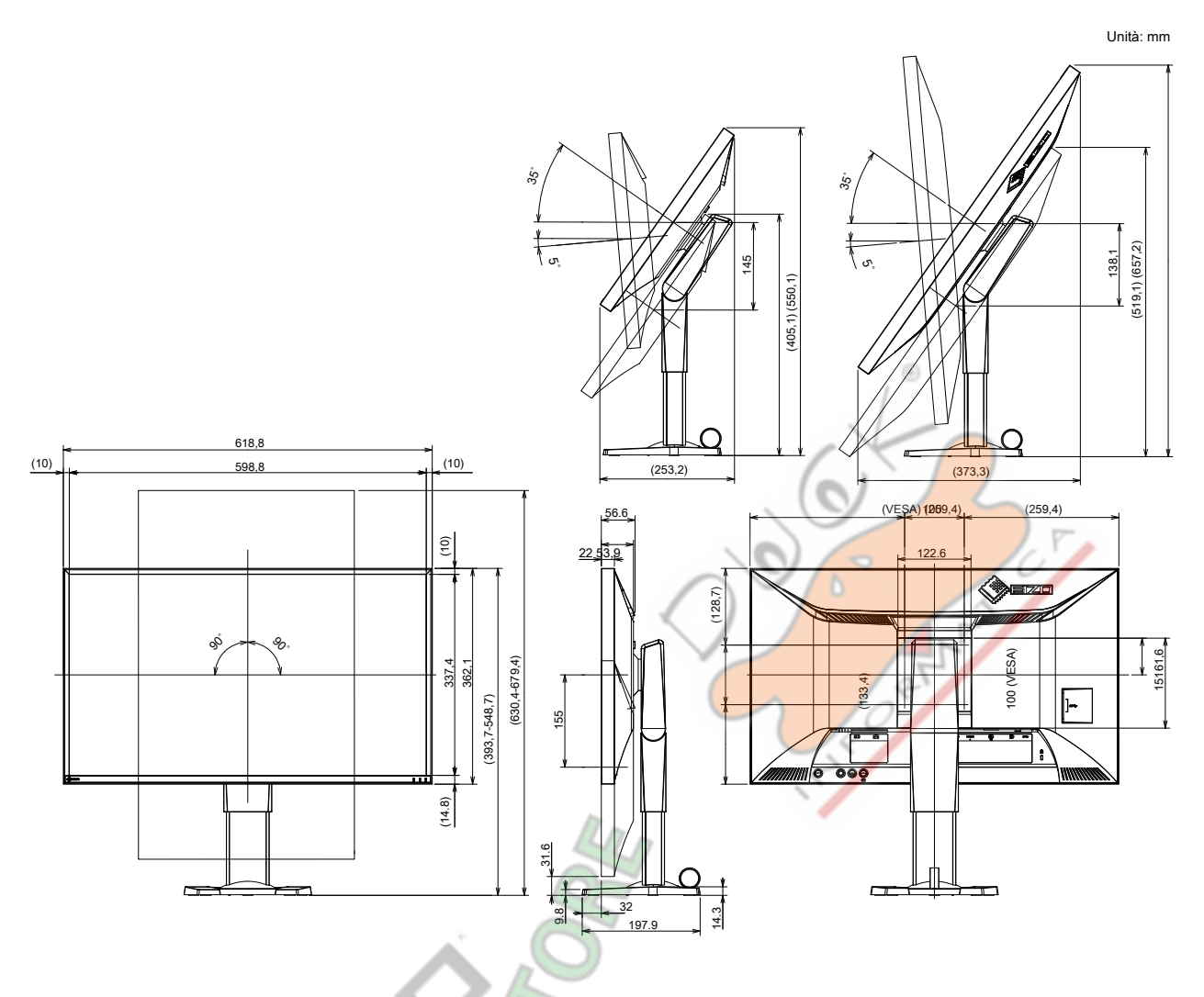

## **Accessori**

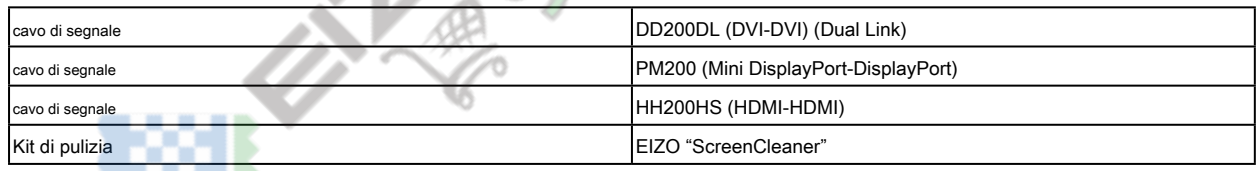

Per informazioni aggiornate sugli accessori, fare riferimento al nostro sito web.

<http://www.eizoglobal.com>

# **Capitolo 11 Glossario**

### **Spazio colore**

YUV e RGB, ecc sono disponibili. YUV esprime il colore utilizzando la luminanza (Y), la differenza di colore del blu (U), e la differenza di colore del rosso (V).

RGB fa utilizzando la gradazione dei 3 colori, rosso (R), verde (G) e blu (B).

### **DisplayPort**

Questo è lo standard di interfaccia per i segnali di immagine normalizzati secondo VESA. È stato sviluppato con l'obiettivo di sostituire le interfacce DVI e analogiche convenzionali, e può trasmettere segnali ad alta risoluzione e segnali sonori, che DVI non supporta. I connettori di dimensioni e mini dimensioni standard sono stati standardizzati.

## **DVI (Digital Visual Interface)**

DVI è uno standard di interfaccia digitale. DVI permette la trasmissione diretta dei dati digitali del PC senza perdita.

Questo adotta il sistema di trasmissione TMDS e connettori DVI. Ci sono due tipi di connettori DVI. Uno è un connettore DVI-D solo per l'ingresso del segnale digitale. L'altro è un connettore DVI-I per entrambi gli ingressi di segnali analogici e digitali.

### **DVI DMPM (monitor DVI Digital Power Management)**

DVI DMPM è una funzione di risparmio energetico interfaccia digitale. Il "Monitor ON (modalità operativa)" e "Off (modalità di risparmio energetico) attiva" sono indispensabili per DVI DMPM come la modalità di alimentazione del monitor.

## **FPS (First Person Shooter)**

Questo si riferisce a giochi di tiro in cui il giocatore (s) muove attraverso il mondo nel gioco con una prospettiva in prima persona, come il personaggio principale, combattere i nemici.

## **FreeSync**

FreeSync è una tecnologia di sincronizzazione della visualizzazione sviluppata da Advanced Micro Devices (AMD) progettati per schermi piatti. La temporizzazione di aggiornamento è cambiata dinamicamente in base al grado di carico necessario per l'elaborazione dell'immagine effettuato dal PC, per evitare che le immagini in movimento di diventare innaturale, o lo schermo venga aggiornato incompleto in una situazione di carico elevato. Per utilizzare FreeSync, sono necessari il monitor compatibile e la scheda grafica.

#### **Guadagno**

Questa viene utilizzata per regolare ogni parametro di colore per il rosso, verde e blu. Un monitor LCD visualizza il colore della luce che passa attraverso il filtro colore del pannello. Rosso, verde e blu sono i tre colori primari. Tutti i colori sullo schermo vengono visualizzati mediante la combinazione di questi tre colori. Il tono può essere modificato regolando l'intensità della luce (volume) che passa attraverso il filtro di ogni colore.

### **Gamma**

Generalmente, la luminosità del monitor varia linearmente con il livello del segnale di ingresso, che si chiama "Caratteristiche Gamma". Quando il valore di gamma è basso, l'area tono medio viene visualizzato più luminoso, e più scuro quando l'alta. Le modifiche al valore di gamma non influirà contrasto. deve essere selezionato un valore gamma appropriata per il contenuto del display.

## **HDCP (High-bandwidth Digital Content Protection)**

sistema di codifica del segnale digitale sviluppato per copiare-proteggere i contenuti digitali, come video, musica, ecc

Questo aiuta a trasmettere i contenuti digitali in modo sicuro codifica dei contenuti digitali inviati tramite il connettore DVI o HDMI sul lato di uscita e li decodifica sul lato di ingresso.

Eventuali contenuti digitali non possono essere riprodotti se entrambe le apparecchiature sui lati di ingresso e uscita non sono applicabili al sistema HDCP.

### **HDMI (High-Definition Multimedia Interface)**

HDMI è uno standard di interfaccia digitale, sviluppata per l'apparecchio elettrico consumatore o dispositivo AV. Questo standard è rilasciato sulla base dello standard DVI che è uno di una specifica di interfaccia per il collegamento tra un PC e un monitor. Il segnale di immagine, controllo sano e proiettata senza compressa consentono di essere trasmessi con un cavo.

### **moltiplicatore di velocità**

Questa tecnologia migliora la velocità di risposta aumentando la differenza di potenziale al momento del movimento di pixel a cristalli liquidi, e viene utilizzato per televisori a cristalli liquidi e altri in generale. Esso fornisce una visualizzazione tridimensionale chiara con poco immagine residua, migliorando velocità di risposta della gamma graduazione intermedia che compare frequentemente nelle immagini in movimento.

### **Risoluzione**

Il pannello LCD consiste di numerosi pixel di dimensione specificata, che sono illuminati per formare immagini. Questo monitor consiste di 2560 pixel orizzontali e 1440 pixel verticali. Con una risoluzione di 2560 × 1440, tutti i pixel sono illuminati come schermo intero (1: 1).

## **RTS (Real-Time Strategy)**

Questo si riferisce ai giochi dove il giocatore (s) compete mentre strategizing in condizioni che i progressi in tempo reale.

## **sRGB (Standard RGB)**

standard internazionale per la riproduzione dei colori e lo spazio colore tra periferiche (come monitor, stampanti, fotocamere digitali, scanner). Come una forma di semplice corrispondenza dei colori per Internet, i colori possono essere visualizzati con toni simili a quelle dei dispositivi di trasmissione e ricezione.

## **Temperatura**

temperatura di colore è un metodo per misurare il tono di colore bianco, indicato in gradi Kelvin. Lo schermo diventa rossastra a bassa temperatura, e bluastra ad alta temperatura, come la temperatura della fiamma. 5000 K: leggermente rossastro bianco

6500 K: Bianco indicato come la luce del giorno-equilibrata colore 9300 K: Leggermente bianco bluastro

## **TMDS (Transition Minimized Differential Signaling)**

Un sistema di trasmissione di segnali per l'interfaccia digitale.

# **Appendice**

# **Marchio**

I termini HDMI e HDMI High-Definition Multimedia Interface, e il logo HDMI sono marchi o marchi registrati di HDMI Licensing, LLC negli Stati Uniti e in altri paesi. Il logo DisplayPort Compliance e VESA sono marchi registrati di Video Electronics Standards Association.

Acrobat, Adobe, Adobe AIR, e Photoshop sono marchi registrati di Adobe Systems Incorporated negli Stati Uniti e in altri paesi.

AMD Athlon, AMD Opteron e FreeSync sono marchi di Advanced Micro Devices, Inc. Apple, ColorSync, iMac, iPad, iPhone, Mac, MacBook, Mac OS e QuickTime sono marchi registrati di Apple Inc.

iOS è un nome del sistema operativo di Apple Inc.. iOS è un marchio o marchio registrato di Cisco Systems, Inc. negli Stati Uniti e in altri paesi ed è utilizzato su licenza.

ColorMunki, Eye-One, e X-Rite sono marchi registrati o marchi di fabbrica di X-Rite Incorporated negli Stati Uniti e / o in altri paesi.

ColorVision ColorVision Spyder2 e sono marchi registrati di DataColor Holding AG negli Stati Uniti.

Spyder3 e Spyder4 sono marchi di DataColor Holding AG. ENERGY STAR è un marchio registrato della Environmental Protection Agency degli Stati Uniti negli Stati Uniti e in altri paesi.

GRACoL e IDEAlliance sono marchi registrati di International Digital Enterprise Alliance. Linux è un marchio registrato di Linus Torvalds. NextWindow è un marchio di NextWindow Ltd.

Intel, Intel Core, Pentium e Thunderbolt sono marchi di Intel Corporation negli Stati Uniti e / o in altri paesi.

PlayStation è un marchio registrato di Sony Computer Entertainment Inc. PSP e PS3 sono marchi registrati di Sony Computer Entertainment Inc. RealPlayer è un marchio registrato di RealNetworks, Inc. Red Hat è un marchio registrato di Red Hat, Inc. TouchWare è un marchio di 3M Touch Systems, Inc.

Windows, Windows Media, Windows Vista, SQL Server, Xbox 360, e Internet Explorer sono marchi registrati di Microsoft Corporation negli Stati Uniti e in altri paesi. Android e YouTube sono marchi registrati di Google Inc. Firefox è un marchio registrato di Mozilla Foundation.

Kensington e MicroSaver sono marchi registrati di ACCO Brands Corporation. OpenGL è un marchio registrato di Sillicon Graphics, Inc. negli Stati Uniti e in altri paesi. I marchi Bluetooth marchio e il logo sono marchi registrati di proprietà di Bluetooth SIG, Inc. e l'uso di tali marchi da EIZO Corporation è soggetto a licenza.

Twitter è un marchio registrato di Twitter Inc. negli Stati Uniti e / o in altri paesi. La Trident logo SuperSpeed USB è un marchio registrato di USB Implementers Forum, Inc.

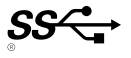

EIZO, il logo EIZO, ColorEdge, DuraVision, FlexScan, FORIS, RadiCS, RadiForce, RadiNET, Raptor, e ScreenManager sono marchi registrati di EIZO Corporation in Giappone e in altri paesi. ColorNavigator, EcoView NET, EIZO Easypix, EIZO Monitor Configurator, EIZO ScreenSlicer, G-accensione, Re / Vue, amministratore dello schermo e l'UniColor Pro sono marchi registrati di EIZO Corporation. Tutti gli altri nomi di società e di prodotto sono marchi o marchi registrati dei rispettivi proprietari.

# **Licenza / Copyright**

Un font mappa rotonda gotico po 'audace disegnato da Ricoh viene utilizzato per i caratteri visualizzati su questo articolo.

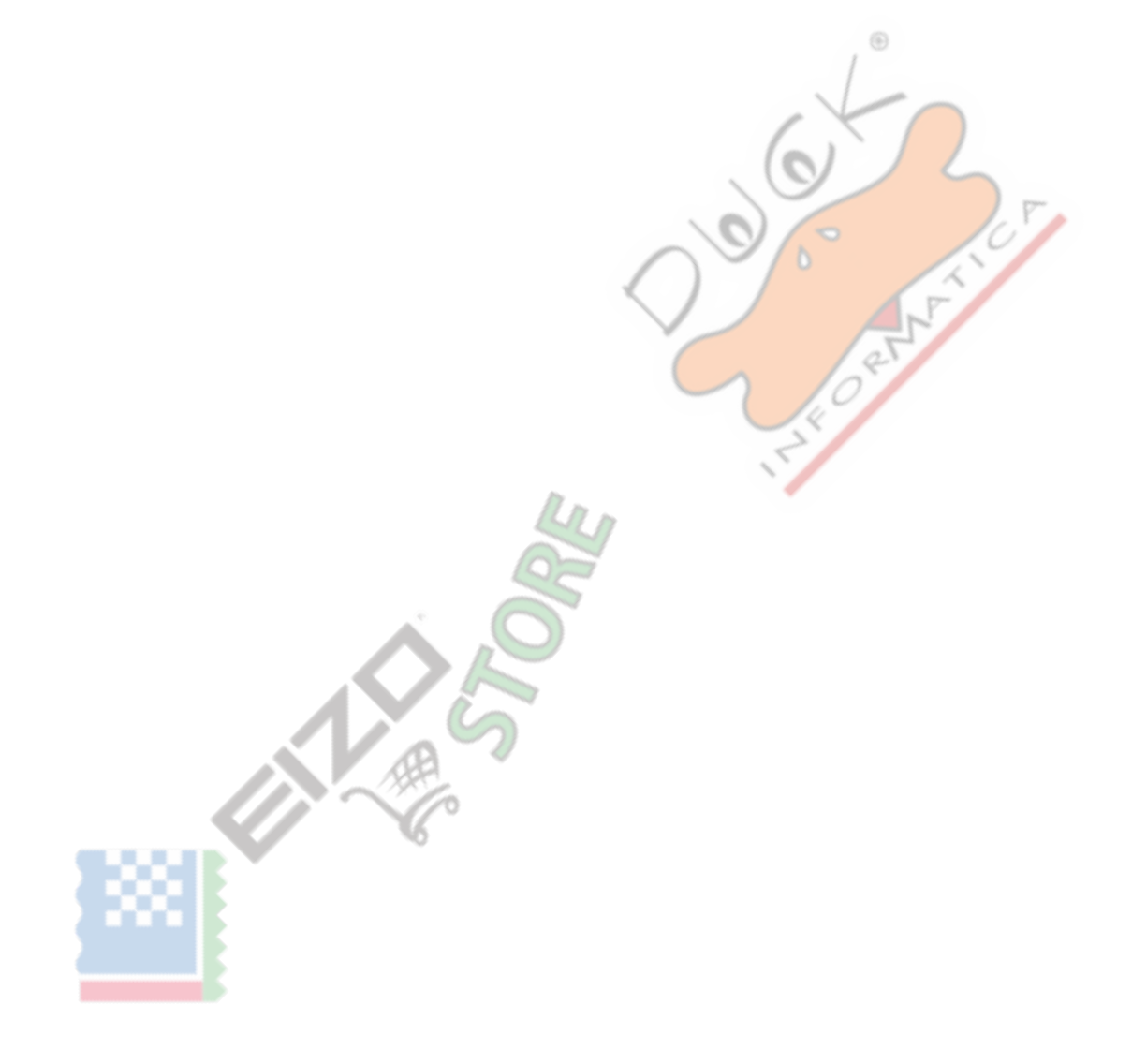

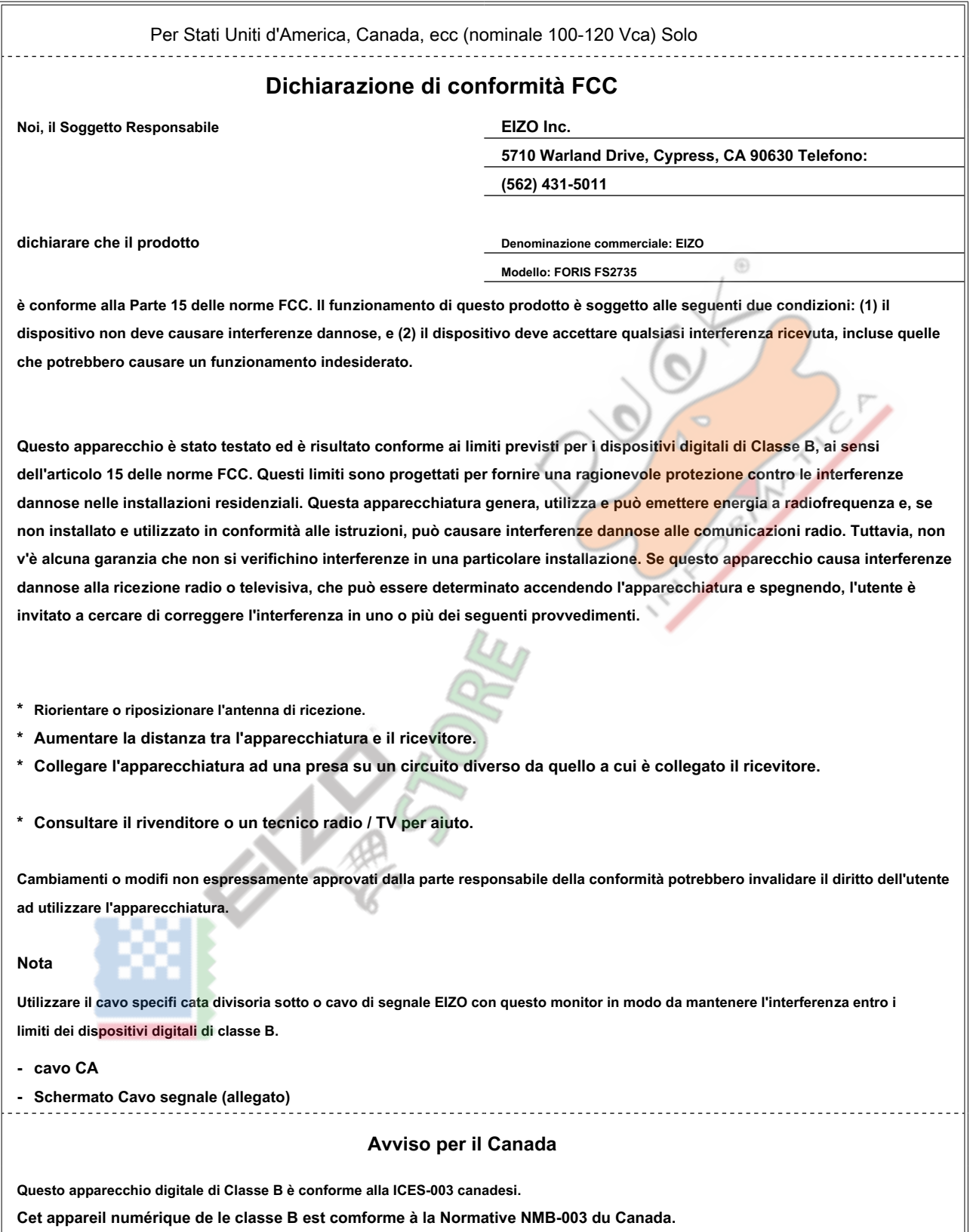

. . . . . . . . . . .

## **FCC ATTENZIONE**

Cambiamenti o modifi non espressamente approvati dalla parte responsabile della conformità potrebbero invalidare il diritto dell'utente ad utilizzare l'apparecchiatura.

Questo trasmettitore non deve essere collocata o azionato in combinazione con qualsiasi altra antenna o trasmettitore.

## **Avviso per il Canada**

Questo dispositivo è conforme agli standard Industry Canada esenti da licenza standard di RSS (s). Il funzionamento è soggetto alle seguenti due condizioni: (1) il dispositivo non deve causare interferenze, e (2) il dispositivo deve accettare qualsiasi interferenza, incluse quelle che potrebbero causare un funzionamento indesiderato del dispositivo. Le présent appareil est conforme aux CNR d'Industrie Canada Applicabili aux appareils Radio esenta de licenza. L'sfruttamento est autorisée aux deux condizioni suivantes: (1) l'appareil ne doit pas de Produire brouillage, et (2) L'appareil doit accepter tout brouillage subi, même si le brouillage est suscettibili d'en compromettre le fonctionnement.

 $\frac{1}{2}$ 

**SILE** 

# **Dichiarazione di conformità CE**

БЪЛГАРСКИ С настоящото EIZO Corporation декларира, че този тип радиосъоръжение FORIS FS2735 е в съответствие с Директива 2014/53 / ЕС. Lietuvių Aš, EIZO Corporation, patvirtinu, kad radijo įrenginių tipas FORIS FS2735 atitinka Direktyva 2014/53 / ES. ČEŠTINA Tímto EIZO Corporation prohlašuje, že tip rádiového zařízení FORIS FS2735 je v souladu se směrnicí 2014/53 / UE. Malti B'dan, EIZO Corporation, niddikjara li dan it-tip ta' tagħmir tar-Radju FORIS FS2735 huwa konformi mad-Direttiva 2014/53 / UE. DANSK HERMED erklærer EIZO Corporation, a radioudstyr typen FORIS FS2735 er I overensstemmelse direktiv med 2014/53 / UE. magiaro EIZO Corporation igazolja, hogy un FORIS FS2735 típusú rádióberendezés megfelel un irányelvnek 2014/53 / UE. Tedesco Hiermit erklärt EIZO Corporation, dass der Funkanlagen tip FORIS FS2735 der Richtlinie 2014/53 / UE entspricht. Nederlands Hierbij verklaar ik, EIZO Corporation, tipo dat het radioapparatuur FORIS FS2735 conformarsi è soddisfatta Richtliin 2014/53 / UE. Eesti Käesolevaga deklareerib EIZO Corporation, et käesolev raadioseadme Tipo e FORIS FS2735 vastab direktiivi 2014/53 / EL nõuetele. Norsk Med dette erklærer EIZO Corporation a radioutstyrstypen er FORIS FS2735 i samsvar direktiv med 2014/53 / UE. Inglese Con la presente, EIZO Corporation dichiara che il tipo di apparecchiature radio FORIS FS2735 è conforme alla direttiva 2014/53 / UE. Polski EIZO Corporation niniejszym oświadcza, że tip urządzenia radiowego Foris FS2735 jest zgodny z Dyrektywa 2014/53 / UE. Español Por la présente, EIZO Corporation DICHIARAZIONE que el tipo de equipo radioeléctrico FORIS FS2735 es conforme con la Directiva 2014/53 / UE. Português O (a) Abaixo assinado (a) EIZO Corporation DICHIARAZIONE que O PRESENTE tipo de equipamento di Radio FORIS FS2735 está em conformidade com un Diretiva 2014/53 / UE. Ελληνικά Με την παρούσα ο / η EIZO Corporation, δηλώνει ότι ο ραδιοεξοπλισμός FORIS FS2735 πληροί την οδηγία 2014/53 / ΕΕ. Romana Prin prezenta, EIZO Corporation Declara că tipul de Echipamente Radio FORIS FS2735 Este a conformitate cu Directiva 2014/53 / UE. Français Le soussigné, EIZO Corporation, dichiariamo que l'équipement radioélectrique du digitare FORIS FS2735 est conforme à la direttiva 2014/53 / UE. slovenščina EIZO Corporation potrjuje, da punta je radijske opreme FORIS FS2735 skladen z Direktivo 2014/53 / UE. HRVATSKI EIZO Corporation ovime izjavljuje da je radijska oprema tipa FORIS FS2735 u skladu s Direktivom 2014/53 / UE. Slovenčina EIZO Corporation týmto vyhlasuje, že rádiové zariadenie typu FORIS FS2735 je v súlade so smernicou 2014/53 / UE. Íslenska Il suo með lýsir EIZO Corporation því YFI r að útvarpsbúnaðurinn af tegund FORIS FS2735 sé í samræmi við tilskipun 2014/53 / ESB. Suomi EIZO Corporation vakuuttaa, Etta Radio laitetyyppi FORIS FS2735 sul direktiivin 2014 mukainen / 53 / UE. Italiano Il Fabbricante, EIZO Corporation, Dichiara Che il tipo di Apparatus Radio FORIS FS2735 E conforme alla Direttiva 2014/53 / UE. Svenska Danneggiato försäkrar EIZO Corporation att denna tip av radioutrustning FORIS FS2735 överensstämmer direktiv med 2014/53 / UE. latviešu Ar šo EIZO Corporation deklarē, ka radioiekārta FORIS FS2735 atbilst Direktīvai 2014/53 / ES.

Questa apparecchiatura è conforme ai requisiti essenziali della direttiva dell'Unione Europea 2014/53 / UE.

# **GARANZIA LIMITATA**

## **GARANZIA LIMITATA**

EIZO Corporation (di seguito denominato " **EIZO** ") E distributori autorizzati da EIZO (di seguito denominato" **distributori** ") Garantisce, nel rispetto e in conformità con i termini della presente garanzia limitata (di seguito denominato" **Garanzia** "), All'acquirente originale (in seguito indicato come il" **Acquirente originale** "), Che ha acquistato il prodotto specifi cato nel presente documento (di seguito denominato" **Prodotto** ") Da EIZO o distributori, che EIZO e distributori, a loro esclusiva discrezione, riparare o sostituire il prodotto senza alcun costo se l'acquirente originale viene a conoscenza all'interno del periodo di garanzia (defi nito sotto) che i malfunzionamenti del prodotto o è danneggiato in durante il normale utilizzo del prodotto in conformità con la descrizione nel manuale di istruzioni allegato al prodotto (in seguito denominato " **Manuale utente** ").

Il periodo di questa garanzia è limitata a (i) cinque (5) anni dalla data di acquisto del prodotto; o, limitatamente alla scadenza (ii) 30.000 ore del suo uso del prodotto (in seguito indicati come " **Periodo di garanzia** "). EIZO e distributori assume alcuna responsabilità o obbligo per quanto riguarda il prodotto in relazione per l'acquirente originale o di terzi diversi da quelli previsti da questa garanzia.

EIZO e distributori cesseranno di tenere o conservare le parti (esclusi pezzi di design) del prodotto alla scadenza di cinque (5) anni dopo la produzione di tali parti è interrotto. Nel riparare il monitor, EIZO e distributori useranno parti di rinnovamento che rispettano i nostri standard di controllo di qualità. Se l'unità non può essere riparato a causa della sua condizione o la stockout di una parte rilevante, EIZO ei distributori possono offrire la sostituzione con un prodotto con prestazioni equivalenti anziché ripararlo.

La garanzia è valida solo nei paesi o territori in cui si trovano i distributori. La garanzia non limita alcun diritto legale dell'acquirente originario.

Nonostante qualsiasi altra disposizione della presente Garanzia, EIZO e distributori non hanno alcun obbligo ai sensi della presente Garanzia di sorta in uno qualsiasi dei casi come indicato di seguito:

(A) Qualsiasi difetto del prodotto causato da danni di trasporto, ca modifi, alterazione, abuso, uso improprio, incidenti, errato installazione, disastro, cattiva manutenzione e / o riparazione improprio da parte di terzi diversi da EIZO e distributori; (B) ogni incompatibilità del

prodotto a causa di possibili innovazioni e / o regolamenti tecnici; (C) eventuale deterioramento del sensore;

- (D) qualsiasi deterioramento di prestazioni del display causata dal deterioramento delle parti di consumo quali il pannello LCD e / o la retroilluminazione, ecc (ad esempio variazioni di luminosità, cambiamenti di uniformità della luminosità, cambiamenti di colore, cambiamenti di uniformità del colore, difetti di pixel compresi pixel bruciati, ecc); (E) Qualsiasi difetto del prodotto causato da esterni;
- (F) Qualsiasi difetto del prodotto su cui è stato alterato o rimosso il numero di serie originale; (G) Qualsiasi difetto del

prodotto causato da perdite di liquido dalla batteria;

- (H) Qualsiasi normale deterioramento del prodotto, in particolare quella del consumo, accessori, e / o allegati (ad esempio batterie, bottoni, parti, telecomando, cavi, manuale dell'utente, ecc) rotante; e
- (I) qualsiasi deformazione, decolorazione e / o deformare dell'esterno del prodotto compresa quella della superficie del display LCD pannello.

Per ottenere assistenza in garanzia, l'acquirente originale deve consegnare il prodotto in porto franco, nella sua confezione originale o altro pacchetto adeguata garantisca lo stesso livello di protezione, assumendo il rischio di danni e / o perdita in transito, al distributore locale. L'acquirente originale deve presentare la prova di acquisto del prodotto e la data di tale acquisto al momento della richiesta di servizi sotto la garanzia.

Il periodo di garanzia per qualsiasi prodotto sostituito e / o riparato ai sensi della presente garanzia scade al termine del periodo di garanzia originale.

EIZO o distributori NON SONO RESPONSABILE DI EVENTUALI DANNI A, o la perdita di dati o altri informazioni memorizzate in qualsiasi supporto o QUALSIASI PARTE DI QUALSIASI PRODOTTO RESTITUITO ALLA EIZO o distributori per la riparazione.

EIZO E DISTRIBUTORI NON RILASCIANO ALCUNA ULTERIORE GARANZIA, ESPRESSA O IMPLICITA, IN RELAZIONE AL PRODOTTO E LA SUA QUALITÀ, PRESTAZIONI, COMMERCIABILITÀ O IDONEITÀ PER IMPIEGO. IN NESSUN CASO EIZO OI DISTRIBUTORI RESPONSABILI PER QUALSIASI INCIDENTALI, INDIRETTI, SPECIALI, CONSEQUENZIALI O ALTRO DANNO TIPO (inclusi, senza limitazione, PERDITA DI GUADAGNO, INTERRUZIONE DELL'ATTIVITÀ, PERDITA DI INFORMAZIONI, O ALTRE PERDITE PECUNIARIE) DERIVANTI DALL'USO O INCAPACITA 'DI UTILIZZARE IL PRODOTTO O RELAZIONE AL PRODOTTO, SIA BASATI SU CONTRATTO, TORTO, NEGLIGENZA O ALTRIMENTI, ANCHE NEL CASO EIZO OI DISTRIBUTORI SONO STATI INFORMATI DELLA POSSIBILITÀ DI TALI DANNI. QUESTA ESCLUSIONE confluisce anche l'eventuale responsabilità che possa insorgere DA TERZI crediti nei confronti della ACQUIRENTE ORIGINALE.

## **begrenzte GARANTIE**

EIZO Corporation (im als weiteren " **EIZO** "Bezeichnet) und die von Vertragsimporteure EIZO (als im weiteren" **Vertrieb (e)** "bezeichnet) garantieren dem ursprünglichen acquirenti (im weiteren als" **Erstkäufer** "Bezeichnet), der das in diesem Dokument vorgegebene Produkt (als im weiteren" **Prodotto** "Bezeichnet) von einem EIZO oder Vertrieb erworben cappello, gemäß den Bedingungen dieser beschränkten Garantie (als im weiteren" **Garantie** "Bezeichnet), dass EIZO und der Vertrieb nach eigenem Ermessen Das Produkt entweder free reparieren oder austauschen, cade der Erstkäufer innerhalb der Garantiefrist (weiter unten festgelegt) eine Fehlfunktion bzw. Beschädigung des Produkts feststellt, morire während des normalen Gebrauchs des Produkts gemäß den Anweisungen des zum Lieferumfang des Produkts gehörenden Benutzerhandbuchs (im als weiteren " **Benutzerhandbuch** "Bezeichnet) aufgetreten ist. Die Dauer der Garantieleistung beträgt (i) Fünf (5) Jahre ab dem Erstverkaufsdatum des Produkts oder (ii) 30.000 Betriebsstunden des produkts (im weiteren als " **Garantiefrist** "Bezeichnet). EIZO und die Vertriebe übernehmen über den Rahmen dieser Garantie hinaus hinsichtlich des Produkts keinerlei Haftung oder Verpfl ichtung dem Erstkäufer oder Dritten gegenüber.

Nach Ablauf von fünf (5) Jahren nach Ende der Produktion Solcher Teile werden und EIZO Vertriebshändler keine Teile (mit Ausnahme von Konstruktionsteilen) mehr und vorhalten lagern. EIZO und seine Vertriebspartner verpfl ichten sich, bei einer etwaigen Reparatur des Monitor ausschließlich Prodotti gemäß den EIZO-Qualitätssicherungsstandards zu verwenden. Wenn das Gerät Aufgrund sciabiche Zustands oder eines Fehlbestands bei einem entsprechenden Teil nicht repariert werden kann, können EIZO und Vertriebshändler statt der Reparatur des Geräts den Austausch gegen ein Produkt mit gleichwertiger Leistung anbieten.

Diese Garant cioè gi lt nur in Ländern oder Gebieten, in denen sich Vertriebe bef inden. Die gesetzl ichen Gewährleistungsrechte des Erstkäufers gegenüber dem Verkäufer werden durch diese Garantie nicht berührt. EIZO und die Vertriebe besitzen im Rahmen dieser Garantie keinerlei Verpfl ichtung in den folgenden caduto: (a) Produktdefekte, die auf Frachtschäden, Modifikation, Nachgestaltung, Missbrauch, Fehlbedienung, Unfälle,

Installazione unsachgemäße, Naturkatastrophen, fehlerhafte Wartung und / oder unsachgemäße Reparatur durch eine andere als Partei und die EIZO Vertriebe zurückzuführen sind.

(B) Eine Inkompatibilität des Produkts Aufgrund von technischen Neuerungen und / oder neuen Bestimmungen, die nach dem Kauf in Kraft treten. (C) Jegliche

Verschlechterung des sensori.

(D) Jegliche Verschlechterung der Bildschirmleistung, die durch Verschleissteile wie das LCD-Panel und / oder die Hintergrundbeleuchtung usw. hervorgerufen werden (per es Veränderungen von Helligkeit oder Helligkeitsverteilung, Veränderungen von Farbe oder Farbverteilung, Pixeldefekte einschließlich von durchgebrannten Pixeln usw.). (E) Produktdefekte, die durch Externe Geräte verursacht werden.

(F) jeglicher Defekt eines Produkts, dessen ursprüngliche Seriennummer geändert oder entfernt wurde. (G) Produktdefekte, die

durch Austritt von Batteriefl üssigkeit verursacht werden.

(H) Normale Abnutzung des Produkts, insbesondere von Verbrauchsteilen, Zubehörteilen und / oder Beilagen (ZB

Batterien, Tasten, drehbare Teile, Fernbedienung, Kabel, Benutzerhandbuch usw.); sowie (i) Verformungen, Verfärbungen und / oder Verziehungen am Produktäußeren, einschließlich der Oberfl Ache des LCD-Panel. Bei der Inanspruchnahme Garantieleistung ist der Erstkäufer verpflichtet, das Produkt auf eigene Kosten und in der Originalverpackung bzw. einer Anderen geeigneten Verpackung, die einen gleichwertigen Schutz gegen Transportschäden bietet, an den örtlichen Vertrieb zu übersenden, wobei der das Erstkäufer Transportrisiko gegenüber Schäden und / oder Verlust trägt. Zum Zeitpunkt der Inanspruchnahme der Garantieleistung muss der einen Erstkäufer Verkaufsbeleg vorweisen, auf dem das ist Kaufdatum angegeben.

Die Garantiefrist für ein im Rahmen dieser Garantie ausgetauschtes und / oder repariertes Prodotto erlischt nach Ablauf der ursprünglichen Garantiefrist.

EIZO ODER DIE EIZO-VERTRAGSIMPORTEURE Häften NICHT FÜR zerstörte DATENBESTÄNDE ODER DIE KOSTEN DER WIEDERBESCHAFFUNG Dieser DATENBESTÄNDE AUF JEGLICHEN DATENTRÄGERN ODER Scambiarsi DES PRODUKTS, DIE IM RAHMEN DER GARANTIE BEI EIZO ODER DEN EIZO-VERTRAGSIMPORTEUREN ZUR REPARATUR EINGEREICHT wurden.

EIZO EIZO und die-VERTRAGSIMPORTEURE geben WEDER EXPLIZITE NOCH IMPLIZITE Garantien IN Bezug AUF dieses PRODUKT und seine QUALITÀ, LEISTUNG, VERKÄUFLICHKEIT ODER EIGNUNG FÜR EINEN BESTIMMTEN Zweck. AUF Keinen FALL SIND EIZO ODER DIE EIZO-VERTRAGSIMPORTEURE verantwortlich FÜR JEGLICHE ZUFÄLLIGE, Indirekte, SPEZIELLE, FOLGE- ODER ANDERE SCHADEN jeglicher ART (einschließlich OHNE JEDE BEGRENZUNG Schaden bezüglich PROFITVERLUST, GESCHÄFTSUNTERBRECHUNG, Verlust VON GESCHÄFTSINFORMATION ODER JEGLICHE Anderen FINANZIELLEN EINBUSSEN), DIE DIE DURCH Verwendung DES PRODUKTES ODER DIE UNFÄHIGKEIT ZUR Verwendung DES PRODUKTES ODER IN jeglicher beziehung MIT DEM PRODUKT, SEI ES basierend AUF VERTRAG, SCHADENSERSATZ, NACHLAESSIGKEIT, STRIKTE HAFTPFLICHT ODER Anderen FORDERUNGEN entstehen, AUCH WENN EIZO EIZO und die-VERTRAGSIMPORTEURE IM Voraus über die Möglichkeit Solcher Schaden informiert wurden. Dieser Ausschluss enthält AUCH JEDE HAFTPFLICHT, DIE AUS FORDERUNGEN dritter gegen DEN ERSTKÄUFER entstehen KANN. Zweck Dieser Klausel ist es, DIE HAFTUNG VON EIZO UND DEN VERTRIEBEN Gegenüber FORDERUNGEN ZU by month, DIE AUS Dieser BESCHRÄNKTEN Garantie und / ODER DEM VERKAUF entstehen können.

# **GARANTIE LIMITEE**

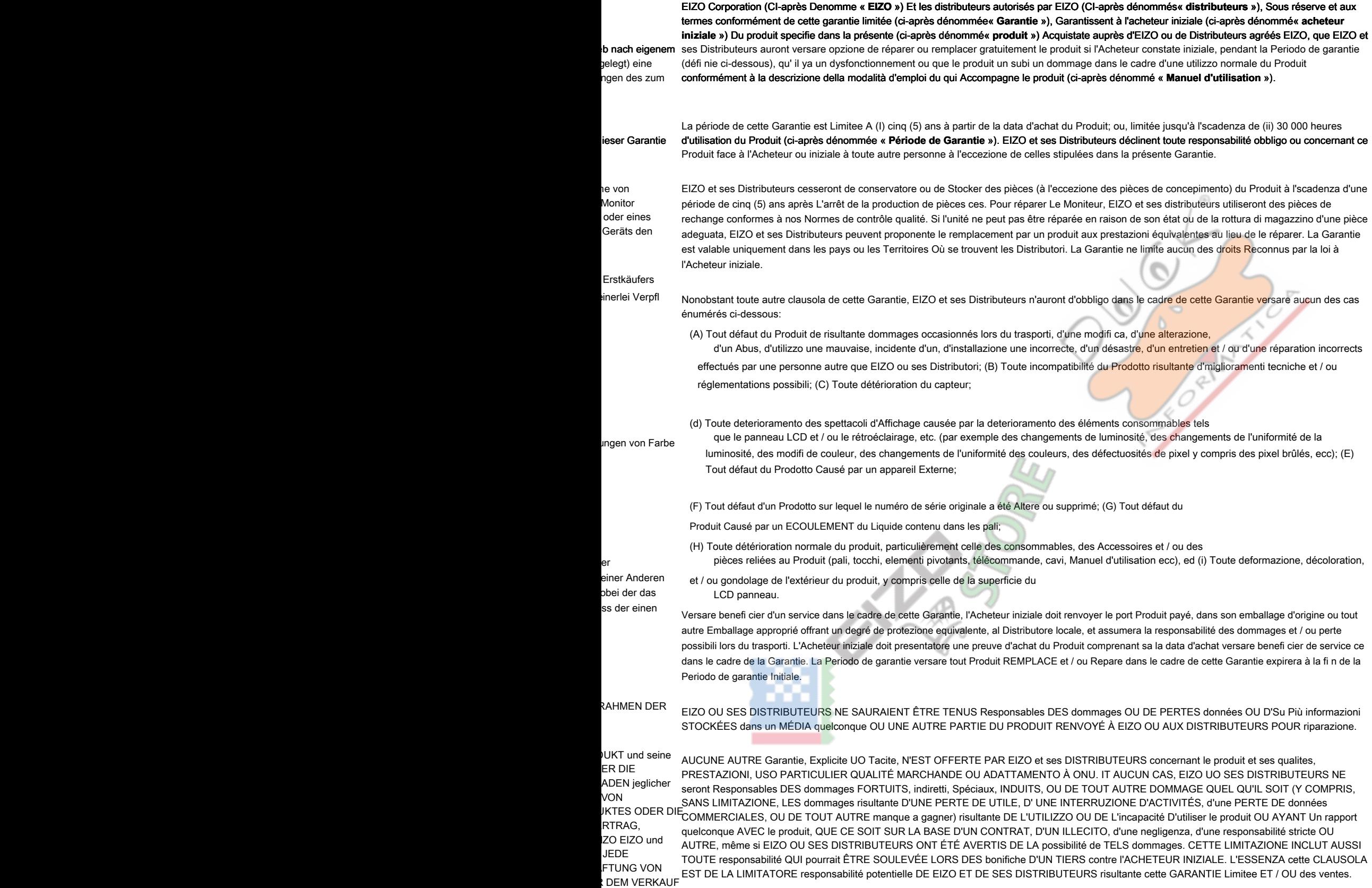

# **GARANTÍA LIMITADA**

EIZO Corporation (en lo sucesivo "EIZO ") Y sus Distribuidores autorizados (en lo sucesivo los" Distributori "), Con arreglo y de conformidad con los EIZO Corporation Términos de esta Garantía limitata (en lo sucesivo la" **Garantía** "), Garantizan al compradora originale (en lo sucesivo el" **originale Comprador** ") Que ") Garantiscono, S Riferimento da qu poi con" **prodotto** posteriormente) que el Producto no funciona correctamente o que se ha averiado durante el uso normale del mismo de acuerdo con las indicaciones del<sub>e l'Acquirente ori</sub> utilizzo SETTORE Compro el producto especifi cado en este documento (en lo sucesivo el" **Prodotto** ") Un EIZO OA sus Distributori, que EIZO y sus Distributori, a su propio criterio, repararán o sustituirán el Prodotto de forma Gratuita si el Comprador originale detecta dentro del Periodo de la Garantía (indicado manuale de instrucciones suministrado con el Prodotto (en lo sucesivo el " **Manuale utente** ").

Prodotto (en adelante designado como el " **Periodo de Garantía** "). EIZO y sus Distribuidores senza tendrán ninguna responsabilidad ni Obligacion cor80.000 minerale d'u Alcuna Responsab El período de validez de esta Garantía está limitato a (i) cinco (5) años a partir de la fecha de compra del Prodotto o (ii) un 30.000 horas de uso del riguardo al Prodotto para con el Comprador originale ni con terceros que no sean las estipuladas en la presente Nome Garantía.

**utente** "). La pres

(E) Qualsiasi Di

Prodotto, in part

Distributore locale

alterato o Rimos

originale o altra co

EIZO y sus distribuidores dejarán de tener o almacenar cualquier pieza del producto (excepto Parti del diseño) una vez expirado el Periodo de cinco (5)EIZO ei Distributor della Produzione d Controllo della Qu rilevante, EIZO ei l soltanto nia paesi años después de que Hayan dejado de fabricarse racconti piezas. Para la reparación del monitor, EIZO y los distribuidores utilizarán repuestos que cumplan con nuestros estándares de control de calidad. Si no se puede Reparar la unidad debido a su estado o si se han agotado las Existencias de una pieza Importanti, EIZO y sus distribuidores podrían ofrecerle sustituirlo por un producto con rendimiento Equivalente en lugar de repararlo. La Garantía es válida sólo en los países y Territorios Donde están los ubicados Distributori. Della garanzia non restringe ningún derecho legale del Comprador originale.

Indipendentemen ognuno dei Casi e A pesar de las estipulaciones de esta Garantía, EIZO y sus Distributori senza tendrán Obligacion alguna bajo esta Garantía en ninguno de los casos expuestos un continuación:

- (A) Qualsiasi Dif Installazion (A) Cualquier defecto del Prodotto causado por Danos en el transporte, modifi cación, alteración, Abuso, incorrecto uso, accidente, instalación incorrecta, desastre, mantenimiento incorrecto y / o reparación indebida realizada por un tercero que no mare EIZO o sus Distributori.
- (B) Qualsiasi inc deterioramento (B) Cualquier incompatibilidad del Prodotto debida un posibles Innovaciones técnicas y / o reglamentaciones. (C) Cualquier deterioro del sensore.
- (D) Qualsiasi de Il Pannello di colore, i (D) Cualquier deterioro en el rendimiento de la visualización causado por fallos en las piezas Consumibles como el pannello LCD y / o la "retroilluminazione", ecc (p. ej. cambios de brillo, cambios de uniformidad del brillo, cambios de colore, cambios de uniformidad del colore, defectos de píxeles, incluyendo píxeles muertos, ecc). (E) Cualquier defecto del Prodotto causado por un equipo externo.

(F) Cualquier defecto del Prodotto en el que haya sido alterado o borrado el número de serie originale. (G) Cualquier defecto del

Prodotto casusado por Fugas de líquido de las pilas.

(H) Cualquier deterioro normale del Prodotto, y en particolari de las piezas Consumibles, accessori y demás (p. Ej.

Attacchi (p Comprador originale, a su Distribuidor locale, con el transporte previamente pagado, en el embalaje originale u otro embalaje adecuado que ofrezca el di involucro este LCD. Per Ricevere Ass pilas, botones, piezas giratorias, Mando a distancia, cavi, Manuale utente, ecc). (I) Cualquier deformación, decoloración y / o alabeo del exterior del Prodotto incluida la superfi cie del pannello LCD. Para obtener servicio en los Términos de esta Garantía, el Prodotto deberá ser Enviado por el mismo Grado de Protección, asumiendo el Riesgo de DANOS y / o pérdida del Prodotto durante el transporte. El Comprador deberá originale presentar un comprobante de compra del Producto en el que se rifl eje la fecha de compra del mismo cuando lo Consulte el servicio de Garantía.

servizio sotto Gar originale. El Periodo de Garantía para cualquier Prodotto reemplazado y / o reparado en los Términos de esta Garantía expirará al vencer el Periodo de garantía originale.

DATOS U OTRA INFORMACIÓN ALMACENADA IT CUALQUIER MEDIO O CUALQUIER PARTE DE CUALQUIER PRODUCTO DEVUELTO Un EIZŒIZO OI SUOI DIS MEMORIZZATI S EIZO O LOS DISTRIBUIDORES AUTORIZADOS DE EIZO NO SE RESPONSABILIZAN DE Ningun dano O PERDIDA QUE PUEDAN sufrir LOS OA LOS DISTRIBUIDORES DE EIZO PARA SU reparacion.

RIPARAZIONI. EIZO EI SUOI DIS QUALITÀ, PREST **AUTORIZZATI Sa** NATURA (INCLUS Información COMERCIAL O CUALQUIER OTRA perdida pecuniaria) QUE SE DERIVE DEL USO O IMPOSIBILIDAD DE USO DEL PRODUCTO O IT ALTRA PERDITA SIA SU BASE DI CUALQUIERA que sea, AUN CUANDO SE HAYA ADVERTIDO Un EIZO OA LOS DISTRIBUIDORES DE RACCONTI EIZO DE LA Possibilità di avereAUTORIZZATI SO Danos. ESTA esclusione También ABARCA CUALQUIER RESPONSABILIDAD QUE pueda DERIVARSE DE RECLAMACIONES HECHAS POR UN RESPONSABILIT TERCERO contra el COMPRADOR ORIGINALE. L'Esencia DE ESTA ES ESTIPULACIÓN limitar LA RESPONSABILIDAD potencial DE EIZO Y LOS LIMITARE LA RE EIZO Y LOS DISTRIBUIDORES AUTORIZADOS DE EIZO NO OFRECEN NINGUNA OTRA GARANTÍA, IMPLÍCITA NI Explicita, CON riguardo AL PRODUCTO YA SU CALIDAD, Rendimiento, COMERCIABILIDAD E idoneidad PARA CUALQUIER USO IT PARTICOLARE. IT Ningun CASO Séran EIZO O LOS DISTRIBUIDORES AUTORIZADOS DE EIZO Responsables DE Ningun Dano Emergente, indirecto, ESPECIAL, inherente O CUALQUIERA que sea (INCLUYENDO, SIN limitación, Danos POR lucro cesante, INTERRUPCIÓN DE L'ACTIVIDAD COMERCIAL, perdida de RELACIÓN CON EL PRODUCTO, YA SEA BASADO EN CONTRATO, POR agravio, NEGLIGENCIA, ESTRICTA RESPONSABILIDAD O QUE DISTRIBUIDORES pudiera DERIVARSE DE ESTA GARANTÍA LIMITADA Y / O VENTAS.

## **Garanzia limitata**

EIZO Corporation (una cui si fara Riferimento da qui in poi con " **EIZO** ") Ed i Distributori autorizzati da EIZO (un cui si fara Riferimento da qui in poi con" **Distributori** ") Garantiscono, Secondo i termini of this Garanzia limitata (a cui si fara Riferimento da qui in poi con" **Garanzia** ") All'acquirente originale (un cui si fara Riferimento da qui in poi con" **Acquirente originale** ") Che ha acquistato il prodotto SPECIFICATO in this documento (una cui si fara Riferimento da qui in poi con" **prodotto** ") Da EIZO o Dai Suoi Distributori, Che EIZO ei Distributori, una discrezione Loro, ripareranno o sostituiranno il Prodotto senza addebito se l'Acquirente originale trova, Entro Il Periodo della Garanzia (defi nito sotto), Che il Prodotto malfunziona e Si e danneggiato nel corso del Suo normale utilizzo SETTORE Osservando le predette Indicazioni del Manuale di Istruzioni allegato al Prodotto (un cui si fara Riferimento da qui in poi con " **Manuale utente** ").

La presente Nome Garanzia E limitata a (i) cinque (5) anni a PARTIRE dati Dalla d'acquisto del Prodotto o (ii) allo scadere Di 30.000 minerale d'utilizzo SETTORE del Prodotto (un cui si fara Riferimento da qui in poi con " **Periodo di Garanzia** "). EIZO ei suoi Distributori non si assumono Alcuna Responsabilità e non Hanno alcun Obbligo Riguardo al Prodotto verso l'Acquirente originale o Terzi Diversi da Quelli Informazioni relative a this Garanzia.

EIZO ei Distributori cesseranno lo stoccaggio dei Componenti (TRANNE le parti relativa al progetto) del prodotto DOPO cinque (5) anni dall'interruzione della Produzione di Tali Componenti. Per la Riparazione del monitor, EIZO ei Distributori utilizzeranno Parti di ricambio Conformi Ai nostri standard di di Controllo della Qualità. Se L'Unità non PUÒ Essere riparata una causa delle citare in giudizio Condizioni o dell'esaurimento Scorte di un Componente rilevante, EIZO ei Distributori potrebbero offrire la SOSTITUZIONE con un prodotto con prestazioni equivalenti Piuttosto ripararlo.

La Garanzia di e valida soltanto nia paesi dove ci Sono i Distributori EIZO. La Garanzia non Limita alcun diritto legale dell'Acquirente originale.

Indipendentemente da Qualsiasi altra Condizione of this Garanzia, EIZO ei suoi Distributori non avranno alcun Obbligo derivante da this Garanzia in ognuno dei Casi elencati di Seguito:

(A) Qualsiasi Difetto del Prodotto causato da Danni di Trasporto, modifi Che, Alterazioni, Abusi, USI impropri, Incidenti, Installazione errata, calamità, manutenzione errata e / o Riparazioni improprie eseguite da Terze Parti Che Non Siano EIZO oi Suoi Distributori.

(B) Qualsiasi incompatibilità del Prodotto dovuta una Possibili Innovazioni tecniche e / o normativo. (C) Qualsiasi

deterioramento del Sensore.

- (D) Qualsiasi deterioramento delle prestazioni dello Schermo causato dal deterioramento delle parti consumabili, venire Il Pannello LCD e / o la retroilluminazione, ecc. (Per Esempio:. I Cambiamenti di Luminosità, Cambiamenti di uniformità della Luminosità, i Cambiamenti di colore, i Cambiamenti di uniformità del colore, i Difetti dei pixel, University incluso i Pixel Bruciati, ecc).
- (E) Qualsiasi Difetto del Prodotto causato da Apparecchiature Esterne.
- (F) Qualsiasi Difetto del Prodotto in cui il numero di serie originale SIA Stato alterato o Rimosso. (G) Qualsiasi Difetto del
- Prodotto causato Dalla fuoriuscita di liquido Dalle mucchio.
- (H) Qualsiasi normale deterioramento del Prodotto, in particolar modo Nelle sue parti di consumo, accessori, e / o Attacchi (per Esempio: pile, Tasti, rotanti parti, telecomando, cavi, Manuale dell'Utente, ecc.). (I) Qualsiasi tipo di Deformazione, scolorimento, e / o
- di involucro esterno del Prodotto inclusa la superfi cie del Pannello LCD.

Per Ricevere Assistenza Tecnica con this Garanzia, l'Acquirente originale DEVE INVIARE il Prodotto, con Trasporto pre-pagato, Nella SUA confezione originale o altra confezione adeguata Che fornisce un Livello di Protezione Analogo, assumendosi il Rischio di Danni e / o Perdita in transito , al Distributore locale. L'Acquirente originale DEVE Presentare la prova di acquisto Che stabilisce La Data di Acquisto del Prodotto QUANDO Richiede servizio sotto Garanzia. Il Periodo di Garanzia per Qualsiasi Prodotto sostituito e / o riparato sotto this Garanzia scade alla fi ne del Periodo di Garanzia originale

### EIZO OI SUOI DISTRIBUTORI NON SONO RESPONSABILI PER QUALSIASI DANNO O PERDITA DI DATI O ALTRE INFORMAZIONI MEMORIZZATI SU QUALSIASI SUPPORTO O QUALSIASI PARTE DI QUALSIASI PRODOTTO INVIATO A EIZO OI SUOI DISTRIBUTORI PER RIPARAZIONI.

EIZO EI SUOI DISTRIBUTORI NON OFFRONO Alcuna GARANZIA ADDIZIONALE, IMPLICITA O ESPLICITA, Riguardo IL PRODOTTO E LA SUA QUALITÀ, PRESTAZIONI, VENDIBILITÀ O appropriatezza PER QUALSIASI USO PARTICOLARE. IN NESSUN CASO EIZO OI DISTRIBUTORI EIZO AUTORIZZATI Saranno RESPONSABILI PER QUALSIASI DANNO ACCIDENTALE, indiretto, SPECIALE, CONSEGUENTE O DI QUALSIASI ALTRA NATURA (INCLUSI, SENZA LIMITI, DANNI PER PERDITA DI profitti, Interruzione delle Attività, PERDITA DI INFORMAZIONI D'AFFARI O QUALSIASI ALTRA PERDITA pecuniaria) derivanti DALL'USO O DALL'IMPOSSIBILITÀ DI USARE IL PRODOTTO O IN QUALSIASI RELAZIONE AL PRODOTTO, SIA SU BASE DI CONTRATTO, TORTO, negligenza, STRETTA RESPONSABILITÀ O Altrimenti, ANCHE SE EIZO OI DISTRIBUTORI EIZO AUTORIZZATI SONO STATI AVVERTITI DELLA pOSSIBILITA DI TALI DANNI. QUESTA ESCLUSIONE INCLUDE ANCHE QUALSIASI RESPONSABILITÀ CHE POSSA insorgere DA Reclami DI TERZI CONTRO L'ACQUIRENTE ORIGINALE. L'ESSENZA DI QUESTO Provvedimento E LIMITARE LA RESPONSABILITÀ DI Potenziale EIZO E DEI DISTRIBUTORI derivante DA QUESTA GARANZIA LIMITATA E / O DALLE VENDITE.

## **BEGRÄNSAD GARANTI**

EIZO Corporation (nedan Kallat " **EIZO** ") Och EIZOs auktoriserade distributörer (nedan kallade" **Distributörer** ") Garanterar i enlighet med villkoren i denna begränsade Garanti (nedan kallad" **Garantin** ") den ursprunglige köparen (nedan kallad den" **köparen Ursprunglige** ") Som Kopte Den i dokumentet specifi cerade produkten (nedan kallad" **Produkten** ") A partire da EIZO Eller Distributörer, att EIZO Eller Distributörer enligt eget gottfi nnande kostnadsfritt antingen skadas reparera Eller byta ut den defekta Produkten om den Ursprunglige köparen raggio Garantiperioden (DEFI nieras nedan) upptäcker att Produkten fungerar felaktigt Eller in normali användning av Produkten i enlighet med beskrivningen i bruksanvisningen (nedan kallad " **Bruksanvisning** ").

Giltighetsperioden för denna är garanti begränsad fino a (i) fem (5) AR A partire da datumet för Produktens inköp Eller, om detta inträffar tidigare, begränsat fino utlöpandet av (ii) 30 000 timmars användning av Produkten (Hari kallad " **Garantiperioden** "). EIZO och Distributörer ska inte sotto Nagra villkor ha något annat ansvar än vad som anges i denna garanti gällande Produkten i confronti fino den Ursprunglige köparen parte Eller tredje.

EIZO och dess leverantörer slutar lagerföra delar (utom designdelar) fino produkten fem (5) AR efter att delen i fråga slutar tillverkas. Nat skärmen repareras använder EIZO och distributörer Reservdelar som uppfyller våra kvalitetsstandarder. Om enheten inte kan repareras på grund av skicket eller att en del inte fi nns i lager kan EIZO och dess leverantörer erbjuda sig att byta ut produkten mot en produkt med likvärdig prestanda istället för att reparera den. Garantin är endast giltig I de finlandesi länder där det Distributörer. Garantin begränsar inte Nagra av den Ursprunglige köparens rättigheter lagstadgade.

Oavsett andra villkor i denna garanti ska inte EIZO Distributörer sotto Nagra villkor ha något ansvar i något av de som caduta beskrivs nedan:

(A) När någon bristfällighet hos Produkten kan härledas fino att ha uppstått vid Frakt, modifiering, ändring, felaktigt handhavande, olycka, installazione felaktig, parte katastrof, felaktigt Underhåll och / eller felaktig riparazione utförd av tredje Annan än EIZO och Distributörer.

(B) Alla ex av inkompatibilitet Os Produkten på grund av möjliga tekniska innovationer och / eller Bestämmelser. (C) Alla försämringar av sensorn.

(D) Al la försämringar av bi ldens prestanda beroende på förbrukningsdelar så som LCD-panel och / el ler bakgrundsbelysning ecc (t.ex. ändringar i ljusstyrka, jämnhet i ljusstyrka, Färg, färgjämnhet, defekta pixlar och / eller veloce Lysande pixlar ecc).

(E) Alla defekter hos Produkten som orsakats av extern utrustning.

(F) Alla defekter hos Produkten på det vilken ursprungliga serienumret har ändrats avlägsnats eller. (G) Alla produktfel som

orsakas av vätska som lacker från batteriet.

(H) Tutto normale försämring av Produkten, speciellt förbrukningsartiklar, Tillbehör och / eller Yttre delar (t.ex. batterier, knappar, delar roterande, fjärrkontroll, Kablar, Bruksanvisningen ecc).

(I) Varje deformazione, missfärgning och / eller skevhet av Produktens Yttre inklusive ytan på LCD panelen. Per il servizio att erhålla sotto denna garanti måste den Ursprunglige köparen (med hänseende fino risken för skada och / eller förlust sotto trasporto) leverera Produkten fino närmaste distributore med förebetald Frakt, i Dess ursprungliga förpackning Eller Annan fullgod förpackning som ger likvärdigt Skydd. Den Ursprunglige köparen måste kunna visto inköpsbevis för Produkten som klargör Produktens inköpsdatum vid Begäran av garantiservice. Garantiperioden för alla utbytta och / eller reparerade produkter sotto denna garanti skall upphöra vid utgången av den ursprungliga Garantiperioden.

EIZO ELLER DISTRIBUTÖRER ÄR INTE ANSVARIGA FÖR någon FORM AV SKADA Eller FÖRLUST AV DATI Eller ANNAN INFORMAZIONI SOM HAR LAGRATS ho någon FORM AV MEDIA Eller ANNAN DEL AV någon PRODUKT SOM HAR RETURNERATS FINO EIZO Eller DISTRIBUTÖRER di risarcimento. EIZO OCH DISTRIBUTÖRERNA GARANTERAR INGET, UTTRYCKLIGEN ELLER UNDERFÖRSTÅTT, VAD BETRÄFFAR PRODUKTEN OCH DESS KVALITET, PRESTANDA, SÄLJBARHET ELLER LÄMPLIGHET FÖR någon FORM AV SPECIELL ANVÄNDNING. NORMA INGA OMSTÄNDIGHETER Skall EIZO ELLER DISTRIBUTÖRERNA Hallas ANSVARIGA FÖR nagra SOM helst UNDERORDNADE, INDIREKTA, SPECIELLA, DÄRAV följande ELLER ÖVRIGA SKADOR (INKLUSIVE, UTAN BEGRÄNSNING FINO, SKADOR FÖR FÖRLUST AV INKOMST, AVBRUTEN AFFÄRSRÖRELSE, FÖRLUST AV AFFÄRSINFORMATION Eller ANNAN Särskild FÖRLUST) SOM UPPSTÅTT SOM ETT RESULTAT AV ANVÄNDNING Eller OFÖRMÅGA ATT ANVÄNDA PRODUKTEN Eller I någon FORM AV ANSLUTNING FINO PRODUKTERNA, VARE SIG DETTA GRUNDAS PÅ KONTRAKT, ÅTALBAR MOVIMENTAZIONE, FÖRSUMLIGHET, ANSVARSSKYLDIGHET ELLER Annat, Aven OM EIZO ELLER DISTRIBUTÖRERNA HAR INFORMERATS BETRÄFFANDE Möjlighet ATT Sadana SKADOR FÖRELIGGER. DETTA Undantag OMFATTAR Aven ogni forma AV ANSVARSSKYLDIGHET SOM KAN UPPSTÅ GENOM IT TREDJE PARTI ANSPRÅK GENTEMOT DEN URSPRUNGLIGE KÖPAREN. GRUNDBESTÅNDSDELEN Ho BESTÄMMELSEN ÄR ATT BEGRÄNSA DET EVENTUELLA ANSVARSTAGANDET per Eizo OCH DISTRIBUTÖRERNA SOM KAN UPPSTÅ GENOM DENNA BEGRÄNSADE GARANTI OCH / ELLER Försäljning. Aven OM EIZO Eller DISTRIBUTÖRERNA HAR INFORMERATS BETRÄFFANDE Möjlighet ATT Sadana SKADOR FÖRELIGGER. DETTA Undantag OMFATTAR Aven ogni forma AV ANSVARSSKYLDIGHET SOM KAN UPPSTÅ GENOM IT TREDJE PARTI ANSPRÅK GENTEMOT DEN URSPRUNGLIGE KÖPAREN. GRUNDBESTÅNDSDELEN Ho BESTÄMMELSEN ÄR ATT BEGRÄNSA DET EVENTUELLA ANSVARSTAGANDET per Eizo OCH DISTRIBUTÖRERNA SOM KAN UPPSTÅ GENOM DENNA BEGRÄNSADE GARANTI OCH / ELLER Försäljning. Aven OM EIZO Eller DISTRIBUTÖRERNA HAR INFORMERATS BETRÄFFANDE Möjlighet ATT Sadana SKADOR FÖRELIGGER. DETTA Undantag OMFATTAR Aven ogni forma AV ANSVARSSKYLDIGHET SOM KAN UPPSTÅ GENOM IT TREDJE PARTI ANSPRÅK GENTEMOT DEN URSPRUNGLIGE KÖPAREN. GRUNDBESTÅNDSDELEN Ho BESTÄMMELSEN ÄR ATT BEGRÄNSA DET EVENTUELLA ANSVARSTAGANDET per Eizo OCH DISTRIBUTÖRERNA SOM KAN UPPSTÅ GENOM DENNA BEGRÄNSADE GARANTI OCH / ELLER Försäljning.

# **ΠΕΡΙΟΡΙΣΜΕΝΗ ΕΓΓΥΗΣΗ**

Η EIZO Corporation (στο εξής « **EIZO** ») Και οι διανομείς που εξουσιοδοτεί η EIZO (στο εξής« **Διανομείς** ») Παρέχουν εγγύηση, υποκείμενη και σύμφωνα με τους όρους της παρούσας περιορισμένης εγγύησης (στο εξής« **Εγγύηση** »), Στον αρχικό αγοραστή (στο εξής« **Αρχικός Αγοραστής** ») Ο οποίος αγόρασε το προϊόν που καθορίζεται στο παρόν έγγραφο (στο εξής« **Προϊόν** ») Από την EIZO ή τους Διανομείς, η οποία εξασφαλίζει ότι η EIZO και οι Διανομείς, σύμφωνα με τη διακριτή ευχέρειά τους, είτε θα επισκευάσουν είτε θα αντικαταστήσουν το Προϊόν χωρίς χρέωση εάν ο Αρχικός Αγοραστής αντιληφθεί εντός της Περιόδου Εγγύησης (ορίζεται κατωτέρω) ότι το Προϊόν δυσλειτουργεί ή έχει υποστεί βλάβη κατά τη διάρκεια κανονικής χρήσης του Προϊόντος σύμφωνα με την περιγραφή στο εγχειρίδιο χρήσης που συνοδεύει το Προϊόν (στο εξής « **Εγχειρίδιο Χρήστη** »).

Η περίοδος της παρούσας Εγγύησης είναι (i) πέντε (5) έτη από την ημερομηνία αγοράς του Προϊόντος, ή, στη λήξη των (ii) 30.000 ωρών χρήσης του Προϊόντος (στο εξής « **Περίοδος Εγγύησης** »). Η EIZO και οι Διανομείς δεν φέρουν καμία ευθύνη ή υποχρέωση όσον αφορά το Προϊόν σε σχέση με τον Αρχικό Αγοραστή ή οποιοδήποτε τρίτο μέρος, ούτε άλλη ευθύνη διαφορετική από αυτήν που παρέχεται στην παρούσα Εγγύηση.

Η EIZO και οι διανομείς της θα πάψουν να διατηρούν αποθέματα εξαρτημάτων (εκτός από τα εξαρτήματα σχεδιασμού) του προϊόντος μόλις περάσουν πέντε (5) χρόνια αφότου διακοπεί η παραγωγή των εν λόγω εξαρτημάτων. Κατά την επισκευή της οθόνης, η EIZO και οι Διανομείς θα χρησιμοποιήσουν ανταλλακτικά επισκευής που συμμορφώνονται με τα πρότυπά μας για τη Διασφάλιση Ποιότητας. Αν δεν είναι εφικτή η επισκευή της μονάδας λόγω της κατάστασής της ή λόγω έλλειψης αποθεμάτων κάποιου σχετικού εξαρτήματος, η EIZO και οι διανομείς της ενδέχεται να σας προσφέρουν τη δυνατότητα αντικατάστασής της με προϊόν ισοδύναμων επιδόσεων αντί να την επισκευάσουν.

Η Εγγύηση ισχύει μόνο σε χώρες ή περιοχές όπου βρίσκονται οι Διανομείς. Η Εγγύηση δεν περιορίζει οποιαδήποτε νόμιμα δικαιώματα του Αρχικού Αγοραστή.

Λαμβανομένης υπόψη κάθε διάταξης της παρούσας Εγγύησης, η EIZO και οι Διανομείς δεν θα έχουν καμία απολύτως υποχρέωση σύμφωνα με την παρούσα Εγγύηση σε οποιαδήποτε από τις περιπτώσεις που διατυπώνονται κατωτέρω: (α) Τυχόν ελά<mark>ττωμα του Προϊόντο</mark>ς που προκαλείται από ζημιά

κατά τη μεταφορά, τροποποίηση, αλλαγή, κατάχρηση,

λανθασμένη χρήση, ατύχημα, λανθασμένη εγκατάσταση, καταστροφή, εσφαλμένη συντήρησ<mark>η ή / και λανθασ</mark>μένη επισκευή από τρίτο μέρος εκτός της EIZO και των Διανομέων,

(Β) Τυχόν ασυμβατότητα του Προϊόντος λόγω πιθανών τεχνικών καινοτομιών ή / και κανονισμών, (γ) Τυχόν επιδείνωση

του αισθητήρα,

- (Δ) Τυχόν επιδείνωση της απόδοσης οθόνης που προκαλείται από τη φθορά αναλώσιμων εξαρτημάτων όπως της οθόνης LCD ή / και του φωτός υποβάθρου, κτλ. (Π.χ. αλλαγές στη φωτεινότητα, αλλαγές στην ομοιομορφία φωτεινότητας, αλλαγές στο χρώμα, αλλαγές στην ομοιομορφία χρώματος, ελαττώματα σε pixel περιλαμβανομένων των καμένων pixel, κτλ.),
- (Ε) Τυχόν ελάττωμα του Προϊόντος που προκαλείται από εξωτερικό εξοπλισμό,
- (Στ) Τυχόν ελάττωμα του Προϊόντος στο οποίο έχει τροποποιηθεί ή αφαιρεθεί ο γνήσιος αριθμός σειράς, (ζ) Τυχόν ελάττωμα του
- Προϊόντος που προκαλείται από διαρροή υγρού από την μπαταρία,
- (Η) Τυχόν φυσιολογική φθορά του προϊόντος, ιδιαίτερα αυτής των αναλώσιμων, των αξεσουάρ ή / και των προσαρτημάτων (Π.χ. μπαταρίες, κουμπιά, περιστρεφόμενα μέρη, τηλεχειριστήριο, καλώδια, Εγχειρίδιο Χρήστη, κτλ.), Και (θ) Τυχόν παραμόρφωση,
- αποχρωματισμό ή / και διαστρέβλωση του εξωτερικού μέρους του προϊόντος, περιλαμβανομένης της επιφάνειας της οθόνης LCD.

Ο Αρχικός Αγοραστής για να δικαιούται υπηρεσίες επισκευής σύμφωνα με την Εγγύηση, θα πρέπει να παραδώσει το Προϊόν, με πληρωμένα τα μεταφορικά έξοδα, στην αρχική του συσκευασία ή σε άλλη επαρκή συσκευασία με ισότιμο βαθμό προστασίας, αναλαμβάνοντας τον κίνδυνο βλάβης ή / και απώλειας κατά τη μεταφορά, στον τοπικό Διανομέα. Ο Αρχικός Αγοραστής όταν ζητά υπηρεσίες επισκευής σύμφωνα με την Εγγύηση, θα πρέπει να προσκομίζει την απόδειξη αγοράς του Προϊόντος και την ημερομηνία της αγοράς.

Η Περίοδος Εγγύησης για οποιοδήποτε αντικατεστημένο ή / και επισκευασμένο προϊόν σύμφωνα με την παρούσα Εγγύηση λήγει στο τέλος της αρχικής Περιόδου Εγγύησης.

Η EIZO Ή ΟΙ ΔΙΑΝΟΜΕΙΣ ΔΕΝ ΕΥΘΥΝΟΝΤΑΙ ΓΙΑ ΟΠΟΙΑΔΗΠΟΤΕ ΒΛΑΒΗ Ή ΑΠΩΛΕΙΑ ΔΕΔΟΜΕΝΩΝ Ή ΑΛΛΩΝ ΠΛΗΡΟΦΟΡΙΩΝ ΠΟΥ ΑΠΟΘΗΚΕΥΟΝΤΑΙ ΣΕ ΟΠΟΙΟΔΗΠΟΤΕ ΜΕΣΟ Ή ΟΠΟΙΟΔΗΠΟΤΕ ΑΛΛΟ ΜΕΡΟΣ ΣΕ ΟΠΟΙΟΔΗΠΟΤΕ ΠΡΟΪΟΝ ΠΟΥ ΕΠΙΣΤΡΕΦΕΤΑΙ ΣΤΗΝ EIZO Ή ΣΕ ΔΙΑΝΟΜΕΑ ΓΙΑ ΕΠΙΣΚΕΥΗ. Η EIZO ΚΑΙ ΟΙ ΔΙΑΝΟΜΕΙΣ ΔΕΝ ΠΑΡΕΧΟΥΝ ΚΑΜΙΑ ΠΕΡΑΙΤΕΡΩ ΕΓΓΥΗΣΗ, ΡΗΤΗ Ή ΣΥΝΕΠΑΓΟΜΕΝΗ, ΟΣΟΝ ΑΦΟΡΑ ΤΟ ΠΡΟΪΟΝ ΚΑΙ ΤΗΝ ΠΟΙΟΤΗΤΑ, ΤΗΝ ΑΠΟΔΟΣΗ, ΤΗΝ ΕΜΠΟΡΕΥΣΙΜΟΤΗΤΑ Ή ΤΗΝ ΚΑΤΑΛΛΗΛΟΤΗΤΑ ΤΟΥ ΓΙΑ ΟΠΟΙΑΔΗΠΟΤΕ ΣΥΓΚΕΚΡΙΜΕΝΗ ΧΡΗΣΗ. ΣΕ ΚΑΜΙΑ ΠΕΡΙΠΤΩΣΗ Η EIZO Ή ΟΙ ΔΙΑΝΟΜΕΙΣ ΔΕΝ ΘΑ ΕΥΘΥΝΟΝΤΑΙ ΓΙΑ ΚΑΜΙΑ ΑΠΟΛΥΤΩΣ ΤΥΧΑΙΑ, ΕΜΜΕΣΗ, ΕΙΔΙΚΗ, ΣΥΝΕΠΑΓΟΜΕΝΗ Ή ΑΛΛΗ ΒΛΑΒΗ (ΠΕΡΙΛΑΜΒΑΝΟΜΕΝΩΝ, ΜΕΤΑΞΥ ΑΛΛΩΝ, ΒΛΑΒΩΝ Ή ΑΠΩΛΕΙΑΣ ΚΕΡΔΩΝ, ΔΙΑΚΟΠΗΣ ΕΠΙΧΕΙΡΗΜΑΤΙΚΩΝ ΔΡΑΣΤΗΡΙΟΤΗΤΩΝ, ΑΠΩΛΕΙΑΣ ΕΠΙΧΕΙΡΗΜΑΤΙΚΩΝ ΠΛΗΡΟΦΟΡΙΩΝ Ή ΤΥΧΟΝ ΑΛΛΗΣ ΧΡΗΜΑΤΙΚΗΣ ΑΠΩΛΕΙΑΣ) ΠΟΥ ΠΡΟΚΥΠΤΕΙ ΑΠΟ ΤΗ ΧΡΗΣΗ Ή ΤΗΝ ΑΝΙΚΑΝΟΤΗΤΑ ΧΡΗΣΗΣ ΤΟΥ ΠΡΟΪΟΝΤΟΣ Ή ΤΥΧΟΝ ΑΛΛΗΣ ΣΥΝΔΕΣΗΣ ΜΕ ΤΟ ΠΡΟΪΟΝ, ΕΙΤΕ ΒΑΣΙΖΕΤΑΙ ΣΕ ΣΥΜΒΟΛΑΙΟ, ΒΛΑΒΗ, ΑΜΕΛΕΙΑ, ΑΥΣΤΗΡΗ ΕΥΘΥΝΗ Ή ΕΙΔΑΛΛΩΣ, ΑΚΟΜΗ ΚΙ ΕΑΝ Η EIZO Ή ΟΙ ΔΙΑΝΟΜΕΙΣ ΕΝΗΜΕΡΩΘΟΥΝ ΓΙΑ ΤΗΝ ΠΙΘΑΝΟΤΗΤΑ ΤΕΤΟΙΩΝ ΖΗΜΙΩΝ. Η ΕΞΑΙΡΕΣΗ ΑΥΤΗ ΠΕΡΙΛΑΜΒΑΝΕΙ ΕΠΙΣΗΣ ΟΠΟΙΑΔΗΠΟΤΕ ΕΥΘΥΝΗ ΕΝΔΕΧΕΤΑΙ ΝΑ ΠΡΟΚΥΨΕΙ ΑΠΟ ΑΞΙΩΣΕΙΣ ΤΡΙΤΟΥ ΜΕΡΟΥΣ ΚΑΤΑ ΤΟΥ ΑΡΧΙΚΟΥ ΑΓΟΡΑΣΤΗ. Η ΟΥΣΙΑ ΤΟΥ ΟΡΟΥ ΑΥΤΟΥ ΕΙΝΑΙ ΝΑ ΠΕΡΙΟΡΙΣΕΙ ΤΗΝ ΠΙΘΑΝΗ ΕΥΘΥΝΗ ΤΗΣ EIZO ΚΑΙ ΤΩΝ ΔΙΑΝΟΜΕΩΝ ΠΟΥ ΠΡΟΚΥΠΤΕΙ ΑΠΟ ΤΗΝ ΠΑΡΟΥΣΑ ΕΓΓΥΗΣΗ Ή / ΚΑΙ ΤΙΣ ΠΩΛΗΣΕΙΣ.

## **ОГРАНИЧЕННАЯ ГАРАНТИЯ**

EIZO Corporation (называемая в дальнейшем " **EIZO** ") И авторизированные EIZO дистрибуторы (называемые в дальнейшем" **Дистрибуторы "Eiz**O Corporation 和 经销商 购买 本<br>\_<br>提供 保证 : 在 保证 混供 保证 : 在 保证 этом документе (называемый в дальнейшем" **Продукт** "), Что EIZO или Дистрибуторы на свое усмотрение либо бесплатно отремонтируют, либо \*`\*\*\*\*\*\* - <del>" " " " "</del><br>бесплатно ознанат Продукт, соды Породные и на покупаторы, прис 本 保证 期限 定 为 Гарантируют, в соответствии с условиями и пунктами этой ограниченной гарантии (называемой в дальнейшем" **Гарантия** "), Первичному покупателю (называемому в дальнейшем" **Первоначальный покупатель** "), Который приобрел у EIZO или Дистрибуторов продукт, указанный в бесплатно заменят Продукт, если Первоначальный покупатель признает в пределах Гарантийного срока (определенного ниже), что Продукт неисправен или он поврежден процессе нормального использования продукта в соответствии с описанием в инструкции по эксплуатации , прилагаемой к Продукту (называемой в дальнейшем " **Руководство пользователя** ").

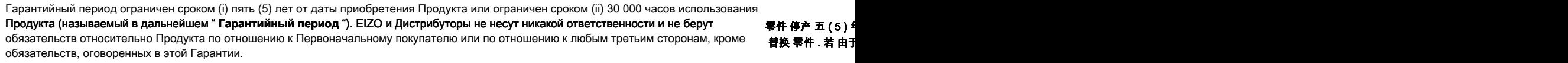

本 保证 书 仅 对于 无论 本 保证 书 的 Компания EIZO и ее дистрибьюторы хранят детали изделия (за исключением деталей внешней конструкции) не более 5 (пять) лет после прекращения его выпуска. В случае ремонта монитора EIZO и Дистрибьюторы будут использовать запчасти, которые соответствуют нашим стандартам QC (контроль качества). Если устройство невозможно отремонтировать из-за его состояния или отсутствия нужной детали, то вместо ремонта компания EIZO и ее дистрибьюторы могут предлагать замену неисправного устройства на устройство с аналогичными характеристиками.

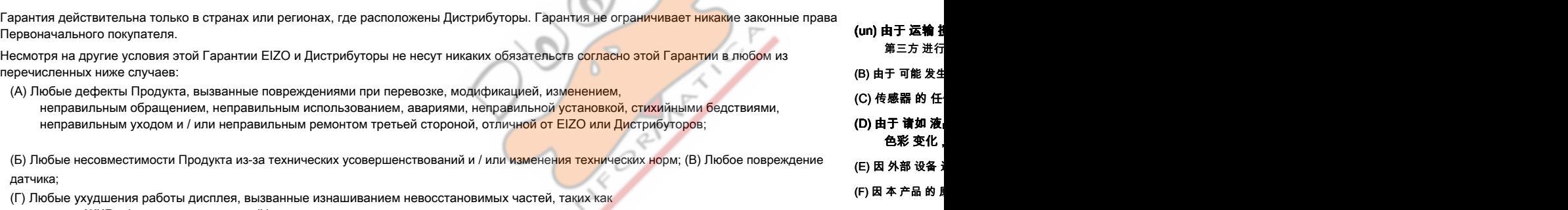

(G) 因 电池 液体 : (H) 本 产品 的 f панель ЖКД и / или подсветка и т.д. (Например, изменение в яркости, изменение в равномерности яркости, изменение в цветности, изменение в равномерности цветности, изменение в пикселах, включая выгоревшие пикселы и т.д.);

- (Д) Любые дефекты Продукта, вызванные внешним оборудованием;
- (Е) Любые дефекты Продукта, при которых оригинальный серийный номер был изменен или удален; (Ж) Любые дефекты Продукта, вызванные протеканием батарейки;

(З) Любые естественные ухудшения продукта, в частности, вызванные износом расходных частей,

为了 获得 本 保证 书 并且 预付 运费, 承 принадлежностей и / или приспособлений (например, батареек, кнопок, вращающихся частей, пульта дистанционного управления, кабелей, Руководства пользователя и т.д.); и

(И) Любые деформации, изменения цвета и / или коробления внешней поверхности продукта, включая поверхность панели ЖКД.

Чтобы получить техническое обслуживание в рамках Гарантии, Первоначальный покупатель должен доставить Продукт местному Дистрибутору, оплатив перевозку, в его оригинальной упаковке или в другой соответствующей упаковке, обеспечивающей равноценную степень защиты, принимая во внимание риск повреждения и / или утерю при транспортировке. При запросе технического обслуживания в рамках Гарантии Первоначальный покупатель должен предоставить свидетельство покупки продукта и даты покупки.

Гарантийный период для любого замененного и / или отремонтированного продукта в рамках Гарантии истекает в конце завершения срока действия оригинального Гарантийного периода.

EIZO ИЛИ ДИСТРИБУТОРЫ НЕ НЕСУТ ОТВЕТСТВЕННОСТИ ЗА ЛЮБЫЕ ПОВРЕЖДЕНИЯ ИЛИ УТЕРЮ ДАННЫХ ИЛИ ДРУГОЙ ИНФОРМАЦИИ, ХРАНЯЩИХСЯ НА КАКИХ-ЛИБО НОСИТЕЛЯХ ИНФОРМАЦИИ ИЛИ НА ЛЮБЫХ ДРУГИХ ЧАСТЯХ ПРОДУКТА, КОТОРЫЙ ВОЗВРАЩЕН EIZO ИЛИ ДИСТРИБУТОРАМ ДЛЯ РЕМОНТА. EIZO И ДИСТРИБУТОРЫ НЕ ДАЮТ НИКАКОЙ ДАЛЬНЕЙШЕЙ ГАРАНТИИ, ВЫРАЖЕННОЙ ИЛИ ПОДРАЗУМЕВАЕМОЙ, ОТНОСИТЕЛЬНО ПРОДУКТА И ЕГО КАЧЕСТВА, ТЕХНИЧЕСКИХ ХАРАКТЕРИСТИК, ТОВАРНОСТИ ИЛИ СООТВЕТСТВИЯ ДЛЯ КАКОГО-ЛИБО ОПРЕДЕЛЕННОГО ИСПОЛЬЗОВАНИЯ.

КАКИХ УСЛОВИЯХ EIZO ИЛИ ДИСТРИБУТОРЫ НЕ НЕСУТ ОТВЕТСТВЕННОСТИ ЗА ЛЮБОЙ СЛУЧАЙНЫЙ, КОСВЕННЫЙ, СПЕЦИАЛЬНЫЙ, ПОБОЧНЫЙ ИЛИ ИНОЙ УЩЕРБ (ВКЛЮЧАЯ, БЕЗ ОГРАНИЧЕНИЙ, УЩЕРБ ИЗ- ЗА НЕПОЛУЧЕННОЙ ПРИБЫЛИ, ПРЕРЫВАНИЯ БИЗНЕСА, ПОТЕРИ КОММЕРЧЕСКОЙ ИНФОРМАЦИИ ИЛИ ЛЮБЫЕ ДРУГИЕ ФИНАНСОВЫЕ ПОТЕРИ), ВОЗНИКШИЙ ИЗ-ЗА ИСПОЛЬЗОВАНИЯ ИЛИ НЕВОЗМОЖНОСТИ ИСПОЛЬЗОВАТЬ ПРОДУКТ ИЛИ В ЛЮБОЙ ДРУГОЙ СВЯЗИ С ПРОДУКТОМ, ЛИБО ОСНОВАННЫЙ НА КОНТРАКТНЫХ ОТНОШЕНИЯХ, ГРАЖДАНСКИХ ПРАВОНАРУШЕНИЯХ, НЕБРЕЖНОСТИ, ПРИЧИНЕНИЯ УЩЕРБА ТРЕТЬЕЙ СТОРОНЕ ИЛИ ЧЕМ-ЛИБО ЕЩЕ, ДАЖЕ ЕСЛИ EIZO ИЛИ ДИСТ РИБУТОРЫ БЫЛИ УВЕДОМЛЕНЫ О ВОЗМОЖНОСТИ ТАКОГО УЩЕРБА. ЭТО ИСКЛЮЧЕНИЕ ТАКЖЕ ВКЛЮЧАЕТ ЛЮБЫЕ ОБЯЗАТЕЛЬСТВА, КОТОРЫЕ МОГУТ ВОЗНИКНУТЬ В РЕЗУЛЬТАТЕ ТРЕБОВАНИЙ ТРЕТЬЕЙ СТОРОНЫ В ОТНОШЕНИИ ПЕРВОНАЧАЛЬНОГО ПОКУПАТЕЛЯ. СУЩЕСТВОМ ЭТОГО ПОЛОЖЕНИЯ ЯВЛЯЕТСЯ ОГРАНИЧЕНИЕ ПОТЕНЦИАЛЬНОЙ ОТВЕТСТВЕННОСТИ EIZO И ДИСТРИБУТОРОВ,

对于 本 产品 及其 品 或 因 与 本 产品 , 业务 信息 丢失 **动** 严格 赔偿 责任 或: 本 免责 条款 还 包括

以及 (io) 本 产品 表面

按 本 保证 书 规定 }

在 返回 给 EIZO 和

EIZO 和 经销商 将 2

商 的 潜在 责任 НИ ПРИ

**72** Appendice
## **3KN 医主义** 化高温 化高温

EIZO Corporation ( 以下 简称 " EIZO ") 鄅 EIZO 授权 的 经销商 ( 以下 简称 " 经销商 "), 接受 并 <mark>經銷/药有限 责任 保证 书 ( 以 下 简称 " 保证 书 "</mark>) 之 条款 , 向 从 EIZO<br>和 经销商 <sub>瞬</sub>刻承验 中 所 规定 产品 ( 以下 简称 " 产品 ") 的 原 买方 ( 以下 称 " 原 买方 " ) 产品 原 买 方 和 经销商 购买 法文 中 所 规定 产品 ( 以下 简称 " 产品 ") 的 原 买方 ( 以下 称 " 原 买方 ") 原买方 提供 保证 : 在 保证 期内 ( 规定 如下 ), 如果 原 买方 发现 按 本 产品 所附 使用 说明书 ( 以下 简称 " 用户 手册 ") 所述 方式 *正*播 使用服 本品 过程 中 , 本 产品 出现 故障 或 损坏 , EIZO 和 经销商 根据 其 独自 的 判断 免费 修理 或 更换 该 产品 .

本 保证 期限 定 为 ( io ) 自 本 产品 购买 之 日 起 的 五 ( 5 ) 年 期间 或 限定 为 到达 ( ii ) 使用 本 产品 3 万 小时 的 期限 ( 以下 简称 " 保证 期限场证测)限 EIZO 和 经销商 将 不 向原 买方 或 任何 第三方 承担 本 保证 书 所 规定 之外 的 与 本 产品 有关 任何 责任 或 义务 .

零件 停产 五 ( 5 ) 年 后 , EIZO 及其 经销商 不再 保留 或 保存 产品 的 任何 零件 ( 设计 零件 除外 ). 维修 显示器 时 , EIZO 与 经销 商 将 使用 符合 我方 质量 控制 标准 的 替换 零件 . 若 由于 自身 条件 或 缺少 相关 零件 而 不能 修理 设备 . EIZO 和 经销商 可 提供 性能 相同 的 更换 产品 , 而 无需 维修 .

⊕

本 保证 书 仅 对于 设有 经销商 的 国家 或 地区 有效 . 本 保证 书 并不 限定 原 买方 的 任何 法律 权利 .

无论 本 保证 书 的 任何 其他 条款 如何 规定 , 对于 任何 下列 情况 之一 , EIZO 和 经销商 将 不 承担 本 保证 书 规定 责任 :

(un) 由于 运输 损害 , 改装 , 改动 , 滥用 , 误 用 , 意外 事故 , 错误 安装 , 灾害 , 维护 不善 和 / 或 由 除 EIZO 和 经销商 以外 的 第三方 进行 不适当 的 修理 造成 本 产品 的 任何 故障 .

(B) 由于 可能 发生 的 技术 变更 和 / 或 调整 造成 本 产品 的 任何 不兼容性 .

(C) 传感器 的 任何 劣化 .

(D) 由于 请如 液晶 显示屏 ( LCD ) 和 / 或 背灯 等 消耗品 部件 的 老化 造成 的 任何 显示 性能 低劣 ( 如 亮度 变化 , 亮度 均一 性 变化 , 色彩 变化, 色彩 均一 性 变化, 如 烧伤 像素 等 像素 缺陷 ).

(E) 因 外部 设备 造成 本 产品 的 任何 故障 .

(F) 因 本 产品 的 原 序号 被 改变 或 消除 造成 本 产品 的 任何 故障 .

(G) 因 电池 液体 泄漏 造成 本 产品 的 任何 故障 .

(H) 本 产品 的 任何 正常 老化 , 尤其 是 消耗品 , 附件 和 / 或 附加 装置 ( 如 电池 , 按钮 , 旋转 部件 , 遥控 器 , 电缆 , 用户 手册 等 ), 以及

(io) 本 产品 表面 包括 液晶 显示屏 ( LCD ) 表面 的 任何 变形 , 变色 和 / 翘曲 .

为了 获得 本 保证 书 规定 的 服务 , 原 买方 必须 使用 原 包装 或 其他 具有 <mark>同等 保护</mark> 程度 的 适当 包装 将 本 产品 运送 到 当地 的 经销商 . 并且 预付 运费 . 承担 运输 中 的 损坏 和 / 或 损失 的 风险 . 要求 提供 本 保证 书 规定 的 服务 时 . 原 买方 必须 提交 购买 本 产品 和 标 明 此 购买 日期 的 证明 .

按 本 保证 书 规定 进行 了 更换 和 / 或 修理 的 任何 产品 的 保证 期限 , 将 在 原 保证 期限 结束 时 终止 .

在 返回 给 EIZO 和 经销商 进行 修理 后 , 任何 产品 的 任何 媒体 或 任何 部件 中 储存 的 数据 或 其他 信息 发生 任何 损坏 或 损失 , 对 此 EIZO 和 经销商 将 不 承担 责任 .

对于 本 产品 及其 质量 , 性能 , 可 销售 性 以及 对于 特殊 用途 的 适合 性 , EIZO 和 经销商 不 提供 其他 任何 明示 或 暗示 的 保证 . 因 使用 本 产品 或 无法 使用 本 产 品 或 因 与 本 产品 有 任何 关系 ( 无论 是否 根据 合同 ) 而 造成: 任何 附带 的 , 间接 的 , 特殊 的 , 随 之 发生 的 或 其他 的 损害 ( 包括 但 不仅 限于 : 利润 损失 , 业务 中断 ,业务 信息 丢失 或 其他 任何 金钱 损失 ) 以及 侵权行为 , 过失 ,

严格 赔偿 责任 或 其他 责任 , 即使 已经 向 EIZO 和 经销商 提出 了 发生 这些 损害 的 可能性 , 对此 EIZO 和 经销商 概 不 承担 责任 . 本 免责 条款 还 包括 因 第三方 向原 买方 提出 索赔 而 可能 发生 的 任何 责任 . 本 条款 的 本质 是 限定 由于 本 有限 责任 保证 书 和 / 或 销售 本 产品 所 发生 的 EIZO 和 经销 商 的 潜在 责任 .

# **Informazioni sul riciclaggio**

#### **Informazioni sul riciclaggio**

Questo prodotto, al momento della dismissione, si suppone essere raccolti e riciclati secondo la legislazione del vostro paese per ridurre l'impatto ambientale. Per lo smaltimento di questo prodotto, si prega di contattare un distributore o un liate affi nel vostro paese.

I destinatari di contatto sono elencati sul sito web EIZO di seguito. http://www.eizoglobal.com

Per informazioni sul riciclaggio per i clienti in Svizzera, si prega di consultare il seguente sito web. http://www.swico.ch

#### **Informationen zum Thema Riciclaggio**

Dieses Produkt muss gemäß den Vorschriften Ihres Landes zur Entlastung der Umwelt recyclet werden. Wenden Sie sich bei der Entsorgung dieses produkts un einen Verteiler oder eine Tochtergesellschaft in Ihrem Land.

69

Die Adressen zur Kontaktaufnahme sind auf der unten angegebenen Sito von EIZO aufgeführt. http://www.eizoglobal.com

Kunden in der Schweiz entnehmen Informationen zum Riciclaggio ai seguenti luoghi di Sito web: http://www.swico.ch

## **Informazioni sur le recyclage**

Ce produit doit être jeté aux punti de collecte prévus à cet effet et recyclé conformément à la législation de votre paga, AFI n de réduire l'impatto sur l'environnement. Lorsque vous jetez ce produit, veuillez contacter un distributeur ou une société affi liée de votre paga.

Les Indirizzi des distributeurs sont sur le répertoriées sito Web EIZO ci-dessous. http://www.eizoglobal.com

Pour les clienti en Suisse, veuillez consulter le site Web suivant afin d'obtenir des informations sur le recyclage.

http://www.swico.ch

## **Información sobre reciclaje**

Este producto debe desecharse y reciclarse según la Legislación del País para el reducir Impacto medioambiental. Cuando desee deshacerse de este producto, Póngase en contacto con un distribuidor o Una fi LIAL de su país.

Encontrará las direcciones de contacto en el sitio web de EIZO que se indica un continuación.

http://www.eizoglobal.com

#### **Informazioni sul riciclaggio**

Per lo smaltimento e il riciclaggio del Presente prodotto, attenersi alle normative vigenti nel proprio paese per ridurre l'Impatto ambientale. Per lo smaltimento, ad rivolgersi o un affi liato Presenti nel proprio paese distributore delle Nazioni Unite.

Gli Indirizzi Sono elencati nel sito Web EIZO riportato di Seguito. http://www.eizoglobal.com

Per informazioni sul riciclaggio per i Clienti in Svizzera, Consultare il sito Web riportato di Seguito. http://www.swico.ch

## **Återvinningsinformation**

När denna produkt kasseras ska den hanteras och återvinnas enligt landets föreskrifter för att reducera miljöpåverkan. När du kasserar produkten ska du KONTAKTA en distributore Eller representant i Ditt terreno. Kontaktadresserna Listas på nedan EIZO-webbplatsen. http://www.eizoglobal.com

## **Πληροφορίες ανακύκλωσης**

Το προϊόν αυτό, όταν απορρίπτεται, πρέπει να συλλέγεται και να ανακυκλώνεται σύμφωνα με τη νομοθεσία της χώρας σας έτσι ώστε να μην επιβαρύνει το περιβάλλον. Για να απορρίψετε το προϊόν, επικοινωνήστε με έναν αντιπρόσωπο ή μια θυγατρική εταιρεία στη χώρα σας.

Οι διευθύνσεις επικοινωνίας αναγράφονται στην τοποθεσία web της EIZO παρακάτω. http://www.eizoglobal.com

### **Сведения по утилизации**

По истечении срока службы данного продукта его следует принести на сборный пункт и утилизировать в соответствии с действующими предписаниями в вашей стране, чтобы уменьшить вредное воздействие на окружающую среду. Прежде чем выбросить данный продукт, обратитесь к дистрибьютору или в местное представительство компании в вашей стране. Контактные адреса можно найти на веб-узле EIZO. http://www.eizoglobal.com

## **Informatie oltre riciclaggio**

Wanneer prodotto u dit Wilt weggooien, Moet het uit ambiente-overwegingen worden verzameld en gerecycled Volgens de betreffende wetgeving van terreno UW. Wanneer prodotto u dit Wilt weggooien, Moet u contattare opnemen incontrato distributeur een di socio een nella terra di UW. De contactadressen worden vermeld op de volgende EIZO-sito. http://www.eizoglobal.com

## **Informação sobre RECICLAGEM**

Este produto, Quando o deitar sedi, DEVE ser recolhido e reciclado de acordo com a legislação fare seu país para reduzir un poluição. QUANDO deitar sedi este produto, contacte um distribuidor ou uma fi LIAL no seu país. Os endereços de contacto Estao listados nessun sito web fanno EIZO, Abaixo. http://www.eizoglobal.com

# **Oplysninger om genbrug**

Dette produkt forventes ved bortskaffelse a blive indsamlet og genbrugt i overensstemmelse med lovgivningen i dit terreno per a reducere belastningen af miljøet. Når du bortskaffer denne produkt, skal du Kontakte it distributore eller et tilknyttet selskab i dit terreno.

Adresserne på kontaktpersonerne er angivet på nedenfor websted di EIZO. http://www.eizoglobal.com

## **Kierrätystä koskevia tietoja**

Tuote tulee hävittää kierrättämällä Maan lainsäädännön mukaisesti ympäristön kuormittumisen vähentämiseksi. Kun hävität tuotteen, Ota yhteyttä jälleenmyyjään tai tytäryhtiöön maassasi. Yhteystiedot löytyvät EIZOn Internet-sivustolta. http://www.eizoglobal.com

## **Wykorzystanie Surowców wtórnych**

Ten produkt po zużyciu powinien być zbierany i przetwarzany zgodnie z krajowymi przepisami dotyczącymi ochrony środowiska. Wyrzucając dieci produkt, Należy skontaktować się z lokalnym dystrybutorem lub partnerem. Adresy kontaktowe można znaleźć abbiamo wskazanej poniżej witrynie internetowej fi Rémy EIZO. http://www.eizoglobal.com

#### **Informazioni sulla recyklaci**

Při likvidaci produktu musí být Produkt vyzvednut un recyklován podle Zakonu Príslušné Země, aby nedocházelo k zatěžování životního prostředí. Zbavujete-li se produktu, kontaktujte distributora Nebo pobočku ve Zemi své. Kontaktní adresy jsou uvedený na následující webové stránce společnosti EIZO. http://www.eizoglobal.com

#### **Ringlussevõtu Alane teave**

Keskkonnakoormuse vähendamiseks tuleks kasutatud tooted kokku koguda ja Votta ringlusse vastavalt Teie Riigi seadustele. Kui kõrvaldate Käesoleva Toote, võtke Palun ühendust turustaja või fi liaaliga oma riigis. Kontaktisikud su toodud EIZO veebilehel järgmisel aadressil: http://www.eizoglobal.com

## **Újrahasznosítási információ**

Jelen terméket, amikor eldobjuk, az illető ország törvényei alapján kell összegyűjteni és újrahasznosítani, hogy csökkentsük un környezet terhelését. Amikor ezt un terméket eldobja, kérjük lépjen kapcsolatba EGY országon Beluli forgalmazóval vagy társvállalkozással. Un kapcsolat Cimei az EIZO alábbi weboldalán találhatók felsorolva: http://www.eizoglobal.com

⊕

# **Podatki o recikliranju**

Ob koncu uporabe odslužen izdelek izročite na zbirno mesto za recikliranje v skladu z okoljevarstveno zakonodajo Vaše države. Prosimo, da se pri odstranjevanju izdelka obrnete na lokalnega distributerja ali podružnico.

Kontaktní naslovi così objavljeni na spodaj navedenih spletnih straneh EIZO: http://www.eizoglobal.com

# **Informácie o recyklácii**

Pri likvidácii musí byť tento výrobok recyklovaný v súlade s legislatívou vašej krajiny, aby sa znížilo zaťaženie životného prostredia. Keď sa chcete zbaviť tohto výrobku, kontaktujte prosím distribútora alebo pobočku vo vašej krajine.

Zoznam kontaktných Adriese je uvedený na nasledovnej webovej stranke fi Rémy EIZO: http://www.eizoglobal.com

#### **Pārstrādes iNFORMACIJA**

Utilizējot šo produktu, tā savākšana un Recupero e veicama atbilstoši Jusu valsts likumdošanas prasībām attiecībā uz slodzes uz vidi samazināšanu. Lai veiktu šī produkta utilizāciju, sazinieties ar izplatītāju vai pārstāvniecību Jusu valstī.

Kontaktadreses ir norādītas zemāk minētajā EIZO tīmekļa Sito principale. http://www.eizoglobal.com

## **Informacija apie grąžinamąjį perdirbimą**

Šalinant (išmetant) šiuos gaminius juos reikia surinkti ir perdirbti grąžinamuoju būdu pagal Jusu Salies teisės aktus, siekiant sumažinti aplinkos teršimą. Kai reikia išmesti šį Gamini, kreipkitės į Jusu šalyje veikiančią gaminių pardavimo atstovybę arba jos fi Liala. Kontaktiniai adresatai nurodyti EIZO interneto svetainėje. http://www.eizoglobal.com

#### **Информация относно рециклиране**

При изхвърлянето на този продукт се предлага събирането и рециклирането му съобразно законите на вашата страна за да се намали замърсяването на околната среда. Когато искате да се освободите от този продукт, моля свържете се с търговския му представител или със съответните органи отговарящи за това във вашата страна.

Данните за връзка с нас са описани на следния Интернет сайт на EIZO: http://www.eizoglobal.com

#### **Informatie referitoare la e riciclaggio**

Acest produs, debarasat Cand, trebuie colectat și reciclat conformarsi legislației Țării rspective Ca Sa reducem Sarcina Mediului. Cand se debarasează de acest produs, vă rugăm să contactaţi un distribuitor Sau un AFI liat al Tarii rispettivo.

Adresele de contact le găsiți pe pagina web de Al EIZO: http://www.eizoglobal.com

معلومات عن اعادة التدوير

عند التخلص من هذا المنتج، من الضروري تجميعه واعادة تدويره وفقاً للقوانين المتبعة في بلدك لتقليل العبء المسلط على البيئة. <mark>عندما تتخلص</mark> من هذا المنتج، يرجى الاتصال بموزع أو طرف منتسب إليه في بلدك. عناوين الاتصا<mark>ل</mark> مد<mark>رجة في موقع ايزو EIZO ادناه على شبكة الانترنت.</mark>

http://www.eizoglobal.com

6

## **Geri Dönüşüm bilgisi**

Bu ürünün, atılacağı Zaman, ülkenizin Cevre kirliliğinin azaltılması konusundaki mevzuatına göre toplanması ve Yeniden değerlendirilmesi gerekmektedir. Ürünü atacağınız Zaman lütfen ülkenizdeki bir distributore veya ilgili kuruluşla temasa geçiniz.

İrtibat adresleri aşağıdaki EIZO web sitesinde verilmiştir. http://www.eizoglobal.com

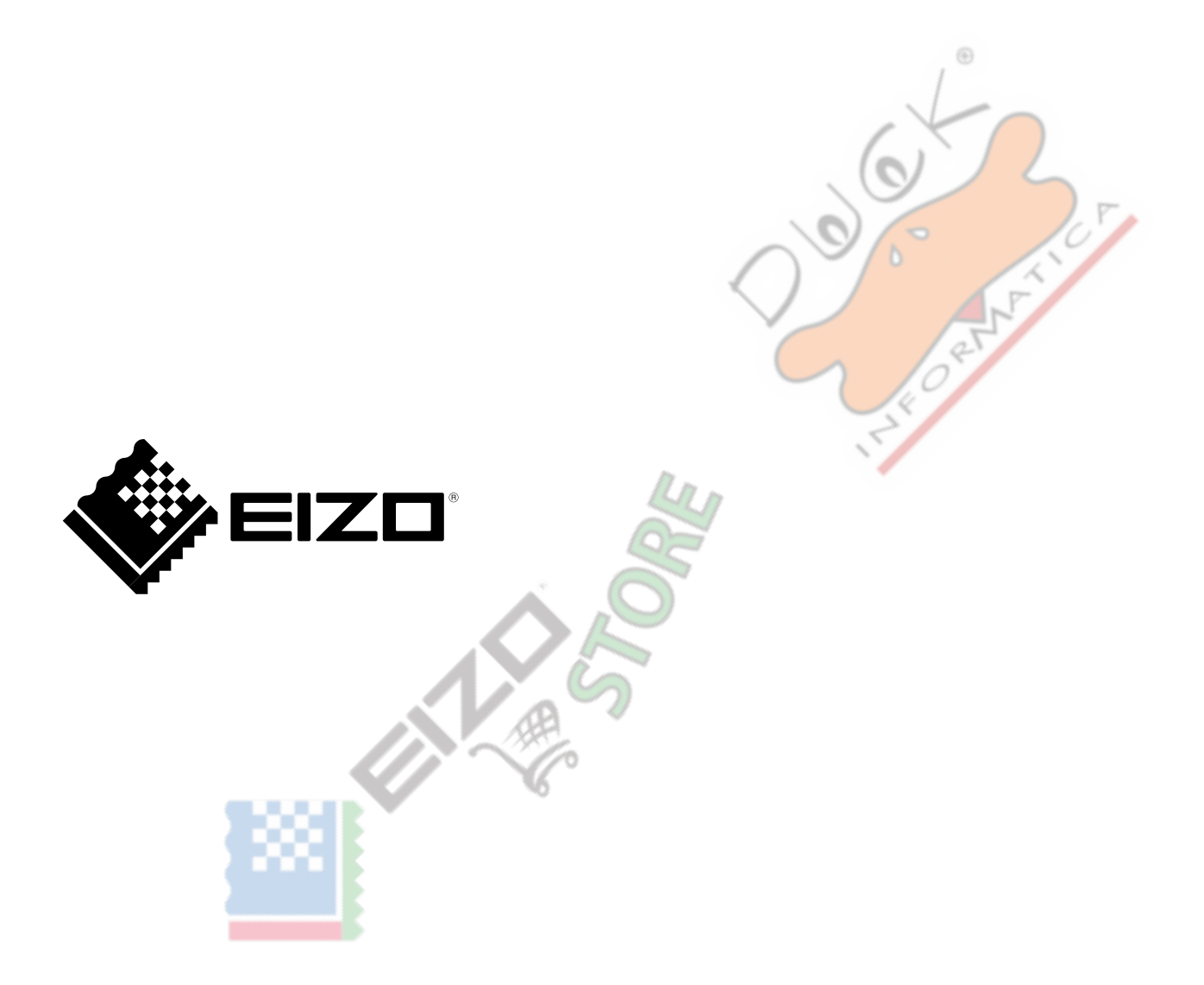

 $C \in$ 

(UM-FS2735) 03V25577D1 4 ° Edizione di giugno 2017